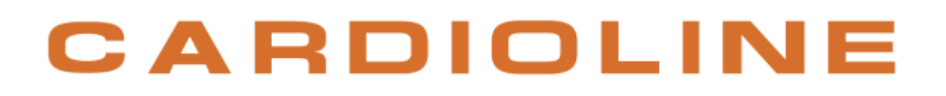

### **ECG100S et ECG200S**

**Manuel utilisateur**

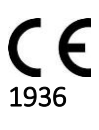

Rév. 3 – 26.04.2017

### CARDIOLINE

l

Tous droits réservés © Cardioline SpA.

CARDIOLINE**®** est une marque déposée Cardioline SpA.

Cette publication ne peut être reproduite, entièrement ni partiellement, sous toute forme et manière, sans l'autorisation préalable par écrit de la société :

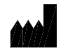

Cardioline Spa Via Linz,19-20-21 Zona Industriale Spini di Gardolo 38121 Trente Italy

#### **Sommaire**

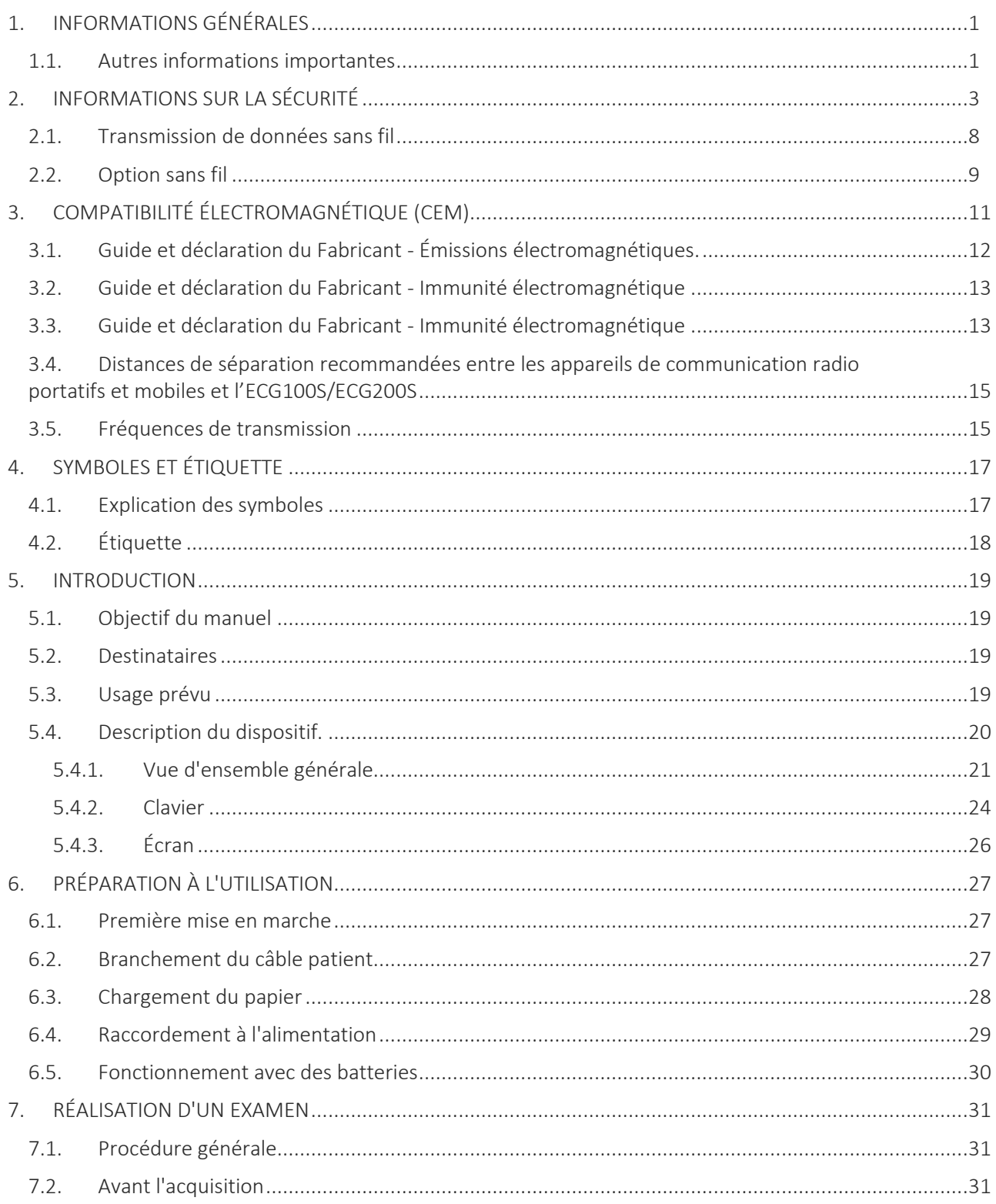

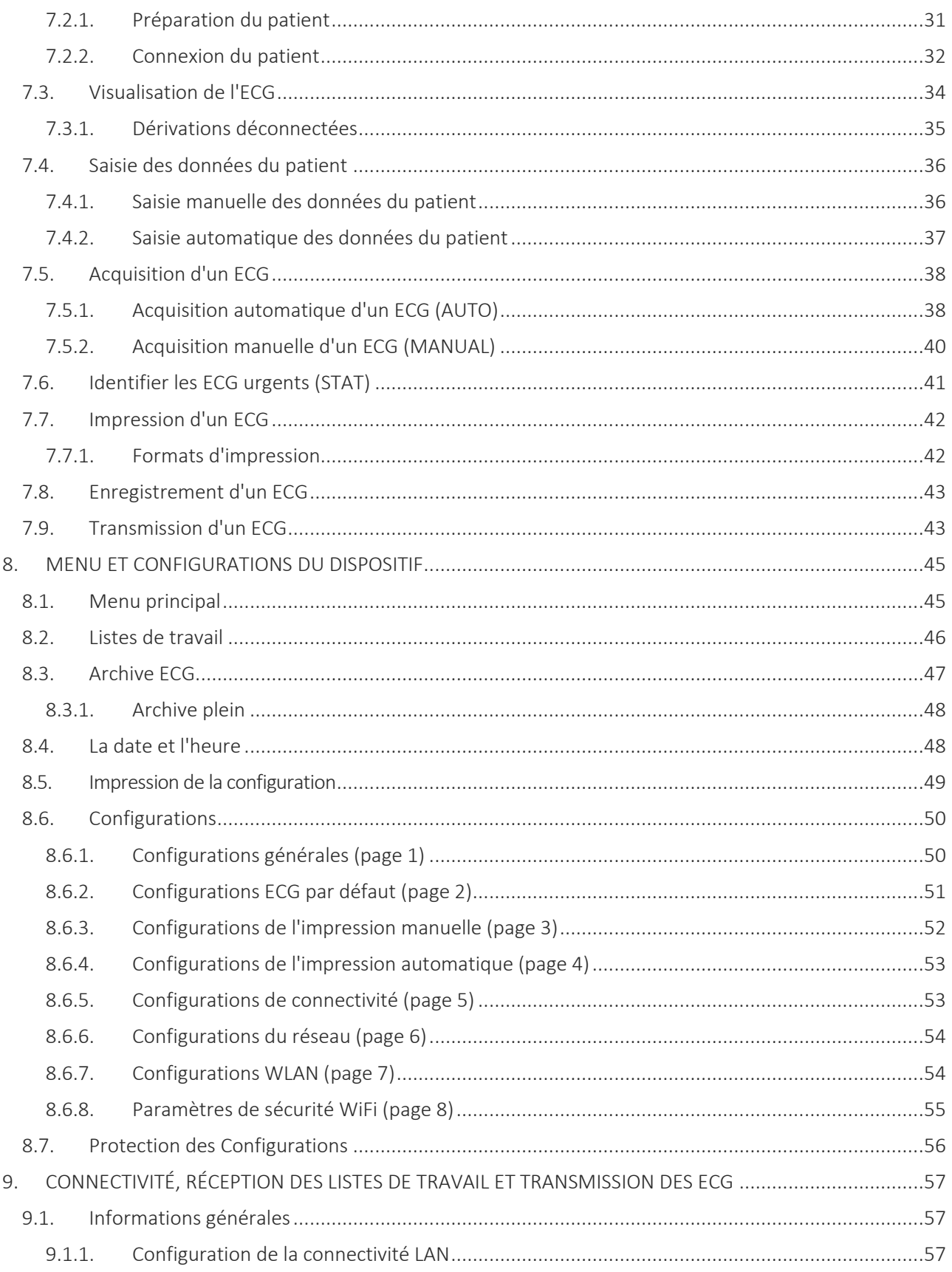

#### ECG100S et ECG200S

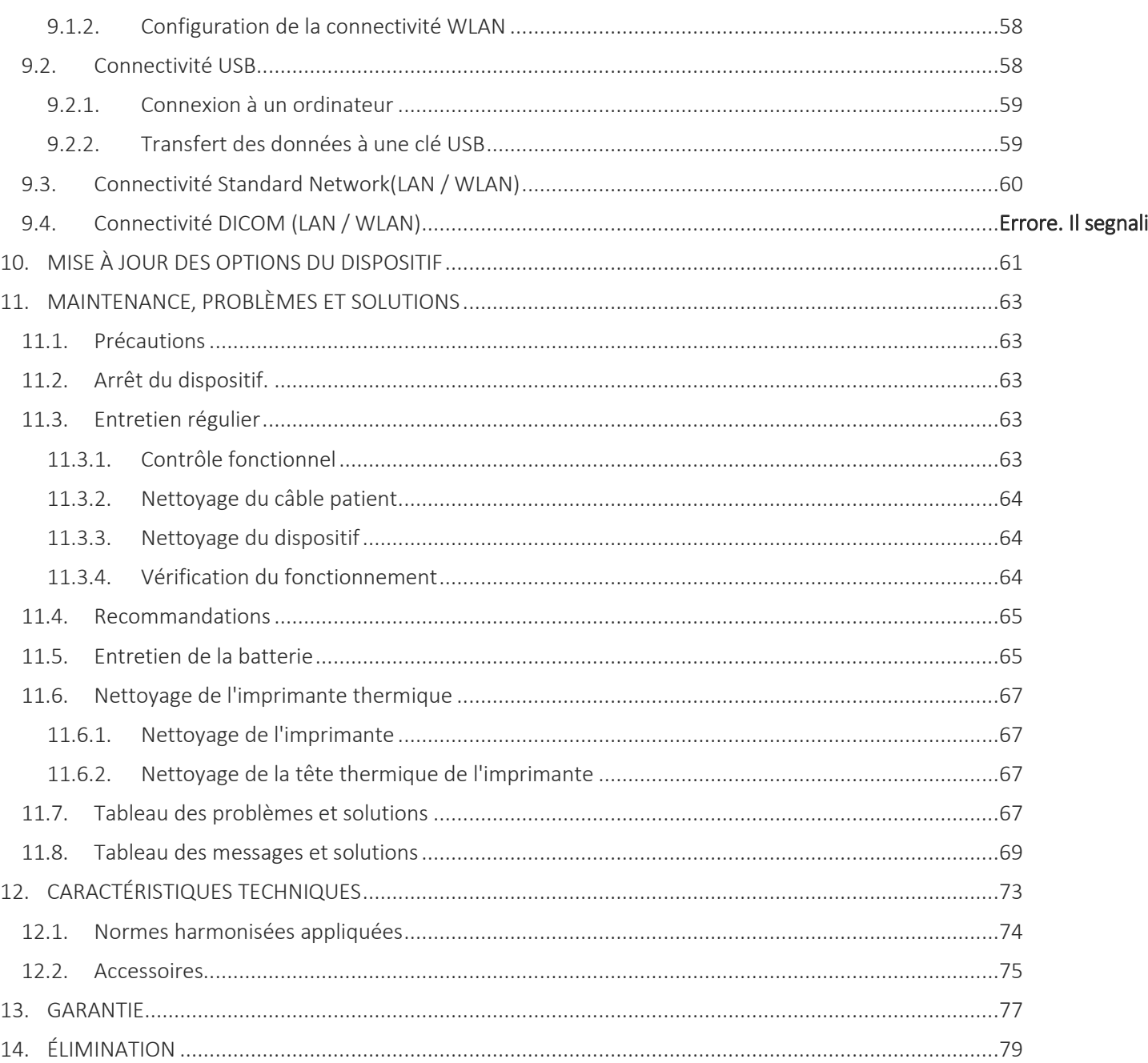

#### ECG100S et ECG200S

### <span id="page-6-0"></span>**1. INFORMATIONS GÉNÉRALES**

Ce manuel, qui est une partie intégrante du dispositif, doit toujours être disponible comme matériel de référence du professionnel clinique ou de l'opérateur. Le respect scrupuleux des informations présentes dans ce manuel est une condition fondamentale pour une utilisation correcte et fiable du dispositif. L'opérateur est prié de lire le manuel en entier car de nombreuses informations fournies ne sont mentionnées qu'une seule fois.

#### <span id="page-6-1"></span>**1.1. Autres informations importantes**

Ce manuel a été rédigé avec la plus grande attention. En présence de détails ne correspondant pas à ce qui est reporté dans ce manuel, nous vous prions de bien vouloir signaler ces incohérences à Cardioline SpA qui se chargera de les corriger dans les plus brefs délais.

Les informations contenues dans ce manuel sont exposées à des modifications sans préavis. Toutes les modifications seront apportées conformément aux normes en matière de fabrication d'appareils médicaux.

Toutes les marques citées dans ce document sont des marques des propriétaires respectifs. La protection de ces marques est reconnue.

Aucune partie de ce manuel ne peut être réimprimée, traduite ou reproduite sans l'autorisation écrite du Fabricant.

Les codes de ce manuel sont énumérés ci-après.

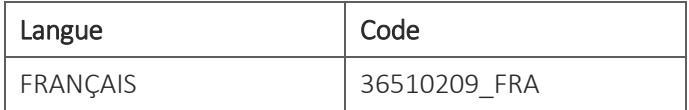

### <span id="page-8-0"></span>**2. INFORMATIONS SUR LA SÉCURITÉ**

Cardioline SpA n'est responsable de la sécurité, de la fiabilité et de la fonctionnalité des dispositifs, que si :

- 1. Les opérations d'assemblage, les modifications ou les réparations sont effectuées par Cardioline SpA ou par l'un de ses Centres d'Assistance Agréés ;
- 2. Le dispositif soit utilisé conformément aux instructions contenues dans le mode d'emploi.

Il faut toujours contacter Cardioline SpA si vous souhaitez connecter des appareils qui ne sont pas visés dans ce manuel.

### Mises en garde

- Ce manuel fournit des informations importantes concernant l'usage correct et la sécurité du dispositif. Ne pas suivre les procédures opérationnelles décrites, utiliser en mode impropre le dispositif, ignorer les caractéristiques et les recommandations fournies, pourraient provoquer des risques supplémentaires pour l'intégrité physique des opérateurs, patients et des personnes présentes, ou endommager le dispositif.
- Toute modification de l'appareil est interdite.
- Le dispositif acquiert et présente des données qui reflètent la condition physiologique du patient ; ces informations peuvent être visionnées par un personnel médical spécialisé et seront utiles pour déterminer un diagnostic précis. En aucun cas les données ne doivent être utilisées comme unique source d'informations pour le diagnostic du patient.
- Les opérateurs auxquels ce dispositif est destiné doivent posséder les compétences nécessaires en matière de procédures médicales et de soins aux patients et ils doivent être formés de manière adéquate quant à l'utilisation du dispositif. Avant de commencer à utiliser ce dispositif pour des applications cliniques, l'opérateur doit lire attentivement et comprendre les contenus du manuel utilisateur et des autres documents joints. Une connaissance ou une formation inappropriée pourrait entraîner de graves dangers pour l'intégrité physique des opérateurs, des patients et des personnes présentes, ou endommager le dispositif. Si les opérateurs ne sont pas formés quant à l'utilisation du dispositif, il est recommandé de contacter Cardioline ou son distributeur agréé pour planifier un cours de formation approprié.
- Le dispositif et son alimentateur sont classés comme appareils électromédicaux, parce que l'alimentation est considérée comme faisant partie du dispositif.
- La Loi Fédérale des États-Unis vend ce dispositif uniquement sur ordonnance médicale.
- Pour garantir la sécurité électrique de l'opérateur pendant le fonctionnement, le dispositif doit être raccordé à une prise avec protection de mise à la terre.
- En cas de doute sur le bon état du conducteur de mise à la terre externe, utiliser le dispositif au moyen de sa batterie interne.

- Le dispositif doit être placé de manière à ne pas compliquer les opérations de déconnexion de l'alimentation principale lorsqu'une source d'alimentation externe est utilisée. La fiche du câble d'alimentation est l'interrupteur principal utilisé pour déconnecter le dispositif de l'alimentation principale. Vérifier qu'elle reste à proximité du dispositif.
- Tous les connecteurs d'entrée et de sortie des signaux (I/O) ne sont utilisables que pour la connexion aux dispositifs appropriés conformes aux normes IEC 60601-1 ou à d'autres normes IEC (ex. : IEC 60950). Connecter des dispositifs supplémentaires au dispositif peut augmenter la dispersion du courant au châssis ou au patient. Afin de ne pas compromettre la sécurité de l'opérateur et du patient, tenir compte des prescriptions de la norme IEC 60601-1:2005+A1 chapitre 16 et mesurer les courants de dispersion pour confirmer qu'il n'y a aucun risque de choc électrique.
- Pour le bon fonctionnement du dispositif et pour la sécurité des opérateurs, des patients et des personnes présentes, l'appareil et les accessoires doivent être raccordés uniquement comme indiqué dans le présent manuel. Ne pas raccorder de câbles téléphoniques au connecteur LAN.
- Pour conserver l'immunité de toute interférence de signaux électromagnétiques, il faut utiliser un système de câbles blindés lorsque vous raccordez le dispositif à un réseau.
- Afin de garantir la sécurité de l'opérateur et du patient, les appareils raccordés au même réseau que le dispositif doivent être conformes aux normatives IEC 60950 ou IEC 60601-1.
- Pour éviter tout choc électrique provoqué par des potentiels de terre différents qui peuvent exister entre les différents points d'un système de réseau de distribution ou des pannes aux appareils externes connectés au réseau, le blindage du câble de réseau (le cas échéant) doit être raccordé à une protection de mise à la terre adéquate à la zone où le dispositif est utilisé.
- La sécurité du patient et de l'opérateur est garantie si les unités périphériques et les accessoires utilisés qui peuvent être en contact direct avec le patient sont conformes aux normes UL 60601-1, IEC 60601-1 et IEC 60601-2-25. N'utiliser que des pièces de rechange et des accessoires fournis avec le dispositif et disponibles auprès de Cardioline SpA. Se reporter au paragraphe 12.2 pour obtenir une liste des accessoires approuvés.
- Les câbles patient à utiliser avec le dispositif sont protégés de la défibrillation. Contrôler les câbles patient avant l'utilisation afin de vérifier qu'il n'y ait ni fissures ni cassures.
- Les parties conductrices du câble patient, les électrodes et les connexions correspondantes des parties appliquées de type CF, y compris le conducteur neutre du câble patient et l'électrode, ne doivent pas être mis en contact avec d'autres parties conductrices , masse (prise de terre) incluse.
- La protection de défibrillation de l'ECG est limitée à l'utilisation du câble patient fourni et l'utilisation d'un tout autre câble ECG peut affecter la sécurité d'utilisation du dispositif, en provoquant un choc électrique au patient ou à l'opérateur. Se reporter au paragraphe 12.2 pour obtenir une liste des accessoires approuvés.
- Afin d'éviter l'éventualité de graves dommages ou d'un décès pendant la défibrillation du patient, éviter le contact avec le dispositif ou avec le câble patient. Il est également nécessaire de placer les plaques de défibrillation de façon appropriée par rapport aux électrodes afin de minimiser le risque de brûlures pour le patient.
- Ce dispositif a été conçu pour être utilisé uniquement avec les électrodes précisées dans ce manuel. Il est nécessaire d'exécuter les procédures cliniques correctes pour la préparation du logement des électrodes et contrôler le patient pour d'éventuelles irritations excessives, inflammations ou autres

types de réactions épidermiques. Les électrodes, qui sont destinées à une utilisation pour de brèves périodes, doivent être retirées immédiatement à la fin de l'examen. Se reporter au paragraphe 12.2 pour obtenir une liste des accessoires approuvés.

- Les électrodes pour ECG peuvent provoquer des irritations à la peau ; contrôler toute présence de signes d'irritation ou d'inflammation.
- Afin de prévenir d'éventuelles infections, se limiter à utiliser les composants à usage unique (par ex. les électrodes) une seule fois. Afin de maintenir la sécurité et l'efficacité de l'utilisation, les électrodes ne doivent pas être utilisées après leur date d'échéance.
- La qualité du signal produit par l'électrocardiographe peut subir des altérations suite à l'utilisation d'autres appareils médicaux tels que des défibrillateurs et des appareils à ultrasons.
- Le dispositif est destiné à une utilisation extérieure et n'est pas destiné à une application cardiaque directe.
- Il y a un risque d'explosion. Ne pas utiliser l'appareil en présence de produits anesthésiques ou inflammables.
- Il n'y a pas de risques de sécurité si le dispositif est utilisé en même temps que d'autres appareils tels qu'un stimulateur cardiaque ou d'autres stimulateurs ; mais le signal pourrait être perturbé.
- Le dispositif n'a pas été conçu pour l'utilisation combinée avec des appareils chirurgicaux à haute fréquence (HF), et ne fournit pas de moyens de protection contre les risques relatifs pour le patient.
- Le fonctionnement pourrait être influencé par la présence de champs magnétiques importants comme ceux produits par les appareils de chirurgie électrique.
- L'utilisation du dispositif n'est pas conseillée en présence d'appareils de diagnostic pour des images comme l'Imagerie par Résonance Magnétique (IRM) ou la Tomographie Axiale calculée par ordinateur (TACO), dans le même local.
- Le présent dispositif peut causer des interférences avec le canal RF : fours à microondes, unités de diathermie avec LAN (spectre distribué), radios amateurs et radars gouvernementaux.
- N'utiliser que les batteries conseillées. L'utilisation d'un autre type de batteries pourrait comporter le risque d'incendie ou d'explosion.
- La batterie interne rechargeable est du type NiMH, est scellée et sans entretien. En cas de batterie défectueuse, consulter le service d'assistance technique Cardioline le plus proche.
- Le signal de batterie déchargée est conçu uniquement pour les batteries indiquées. L'utilisation d'autres types de batteries pourrait comporter l'absence de l'indication et un dysfonctionnement conséquent de l'appareil. En cas de batterie déchargée, raccorder le dispositif au réseau électrique.
- Ce dispositif peut être équipé d'un module sans fil LAN (WLAN) pour la transmission des examens ECG. S'il en est doté, l'identification WLAN se trouve sur l'étiquette située sur la face inférieure du dispositif :
	- Shenzen Kexian Technology KX-WUL150 (modèle sujet à modification sans préavis)
- L'utilisation du module WLAN peut interférer avec d'autres appareils fonctionnant à proximité. Vérifier auprès des autorités locales ou des responsables de la gestion du spectre dans votre établissement afin de déterminer si les restrictions de l'utilisation de cette fonctionnalité s'appliquent dans votre zone.

- Le module WLAN est conforme aux standards de sécurité RF applicables et aux recommandations pour la protection contre l'exposition du public à l'énergie électromagnétique RF qui ont été approuvées par des organismes gouvernementaux et d'autres organismes qualifiés, comme les suivantes :
	- Directives de la Communauté Européenne
	- Directorat Général V en matière d'énergie électromagnétique à fréquence radio
- Afin d'assurer la conformité aux prescriptions actuelles pour limiter aussi bien la RF maximum à la sortie que l'exposition humaine à la fréquence radio, toujours maintenir une distance d'au moins 20 cm entre l'antenne du dispositif et la tête et le corps de l'utilisateur et de toute personne qui se trouve à proximité. Pour contribuer à prévenir la dégradation du signal RF et éviter une absorption excessive d'énergie RF, ne pas toucher le dispositif lors der la transmission.
- Le dispositif n'est pas considéré comme dispositif générique de mémoire, par conséquent, il ne faut pas enregistrer d'autres fichiers que ceux qui sont créés par le dispositif lui-même. L'utilisation de l'électrocardiographe comme dispositif générique de mémoire peut causer des émissions indésirables par fréquence radio.
- Ne nettoyer en aucun cas l'appareil ou les câbles patient en les plongeant dans des liquides ni en les plaçant dans des autoclaves, ni avec de la vapeur car cela pourrait endommager l'appareil ou réduire sa durée de vie. L'utilisation de détergents/désinfectants non spécifiques, le manque de respect des procédures recommandées ou le contact avec des matériaux non spécifiques pourrait provoquer des risques majeurs pour l'intégrité physique des opérateurs, des patients et des personnes présentes, ou pourrait endommager le dispositif. Ne pas stériliser le dispositif ou le câble patient avec du gaz oxyde d'éthylène (EtO). Consulter la section [11](#page-68-0) pour les instructions relatives à un nettoyage correct et à la désinfection.
- Ne pas laisser le câble patient sans surveillance en présence d'enfants car il pourrait être la cause d'un étranglement accidentel.
- Ne pas laisser les électrodes sans surveillance en présence d'enfants car elles pourraient être la cause d'une asphyxie par ingestion accidentelle.

## Attention

- Afin de prévenir tout dommage au clavier, ne pas utiliser d'objets pointus ou lourds pour appuyer sur les touches, mais uniquement le bout des doigts.
- L'appareil et le câble patient devraient être nettoyés avant utilisation. Vérifier que les connexions ne présentent pas de signes de dommages ou d'usure excessive avant chaque utilisation. Remplacer le câble patient en cas de dommage ou d'usure excessive.
- Ne pas tirer ou tendre les câbles patient pour éviter les pannes électriques et/ou mécaniques. Les câbles patient utilisés doivent être enroulés sur eux-mêmes et correctement replacés.
- À l'intérieur du dispositif, il n'y a aucune pièce réparable par l'utilisateur. Seul le personnel d'assistance qualifié est autorisé à démonter le dispositif. Les appareils en panne ou dont le fonctionnement est suspect doivent être immédiatement contrôlés/réparés par le personnel d'assistance qualifié avant d'être utilisés à nouveau.

- Le dispositif n'a pas besoin d'être calibré ni d'accessoires particuliers pour une utilisation correcte ni pour la maintenance.
- Le cas échéant, éliminer l'appareil, ses composants et ses accessoires (batteries, câbles, électrodes) et/ou le matériel d'emballage, suivre les normes locales pour l'élimination des déchets.

#### Remarques

- Les mouvements du patient peuvent générer un bruit excessif et interférer avec la qualité du tracé ECG et avec une analyse correcte du dispositif.
- Il est important que le patient reçoive une préparation appropriée afin de permettre une application correcte des électrodes de l'ECG et un bon fonctionnement du dispositif.
- Le positionnement erroné des électrodes de relevé de l'algorithme se base sur la physiologie normale et sur l'ordre des dérivations de l'ECG, et tente d'identifier tout échange le plus probable ; il est toutefois conseillé de vérifier les positions des autres électrodes du même groupe (membres et thorax).
- Si les électrodes ne sont pas connectées correctement au patient, ou que l'une ou plusieurs dérivations du patient sont endommagées, l'affichage indiquera comment déconnecter les dérivations concernées par l'incident. En cas d'impression ECG, ces dérivations sont reportées sur le papier comme une onde carrée.
- Comme défini par les normes de sécurité IEC 60601-1 et IEC 60601-2-25, le dispositif est classifié comme suit :
	- Appareil classe IP (Internal Power ME Alimentation Interne) classe I sur alimentateur CA/CC externe.
	- Parties appliquées de type CF qui résistent à la défibrillation.
	- Appareil commun.
	- Non adapté à l'utilisation en présence de gaz anesthésiques et inflammables.
	- Continuellement opérationnel.

*REMARQUE : Du point de vue de la sécurité, l'alimentateur externe est déclaré de « Classe I » en fonction de la norme IEC 60601-1 et il utilise une fiche à trois pôles pour garantir la mise à la terre avec les lignes d'alimentation. La borne de terre du câble d'alimentation est le seul point de mise à la terre de l'unité. Les parties métalliques exposées pendant le fonctionnement normal possèdent une double isolation des lignes d'alimentation. Les raccordements à la terre internes sont une terre fonctionnelle.*

- La précision des mesures effectuées avec le dispositif est conforme à la norme IEC 60601-2-25.
- L'alimentateur possède les caractéristiques suivantes :
	- Modèle : AFM60US18
	- Producteur : XP Power Limited
	- Entrée nominale : 100-240 VAC, 50-60 Hz, 1,5-0,9 A
	- □ Sortie nominale : 60 W, 18 V, 3,34 A

- Classe de protection : I
- □ Indice de protection : IP20
- L'appareil est un dispositif de classe IIa conformément à la Directive 93/42/CEE.
- Le dispositif est un « prescription device » conformément au règlement FDA.
- Afin de prévenir tout endommagement au dispositif durant le transport et le stockage (quand il est encore dans son emballage original), il faut respecter les conditions environnementales suivantes :

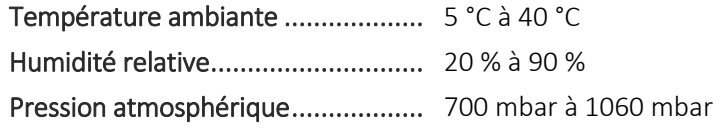

 L'utilisation de l'appareil, prévue dans un environnement hospitalier ou un cabinet médical, doit respecter les conditions environnementales suivantes :

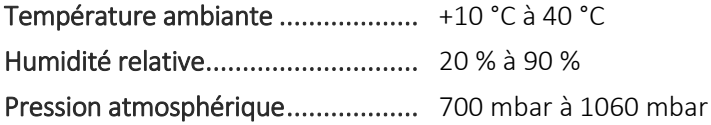

 Après avoir utilisé le dispositif avec une alimentation à batteries, toujours reconnecter le câble d'alimentation. Cela garantit une recharge automatique des batteries pour l'utilisation future du dispositif.

### <span id="page-13-0"></span>**2.1. Transmission de données sans fil**

Le dispositif peut être doté d'un module de transmission de données sans fil en option (WLAN mobile), qui utilise des ondes radio pour transmettre les données à une application qui les reçoit.

En raison de la nature des transmissions radio, il est possible que, compte tenu des caractéristiques environnementales du lieu où se trouve le dispositif, d'autres sources RF puissent interférer avec la transmission générée par le dispositif.

La société Cardioline SpA a testé la coexistence du dispositif avec d'autres appareils susceptibles d'interférer tels que les dispositifs qui utilisent WLAN, les radios Bluetooth et/ou les téléphones portables. Bien que la technologie actuelle permette un pourcentage élevé de succès de la transmission, il est possible que dans certains rares cas, le système ne puisse pas fonctionner de manière optimale, entraînant un « échec de la transmission ». Le cas échéant, les données du patient ne seront pas effacées du dispositif, ni enregistrées dans l'application réceptrice, afin de garantir que les données partielles ou endommagées ne soient pas mises à la disposition de l'application réceptrice. Si le problème persiste, l'utilisateur doit se déplacer dans une position où les signaux RF sont susceptibles de mieux se propager et de permettre la réussite des transmissions.

### <span id="page-14-0"></span>**2.2. Option sans fil**

Les options sans fil transmettent à 2,4 GHz. Les éventuels autres dispositifs sans fil situés à proximité peuvent causer des interférences. Si possible, déplacer ou éteindre les autres dispositifs afin de réduire au minimum les interférences potentielles.

Le tableau suivant indique les canaux attribués dans différentes zones géographiques du monde. Veuillez consulter votre personnel IT afin de configurer le dispositif sur les canaux corrects.

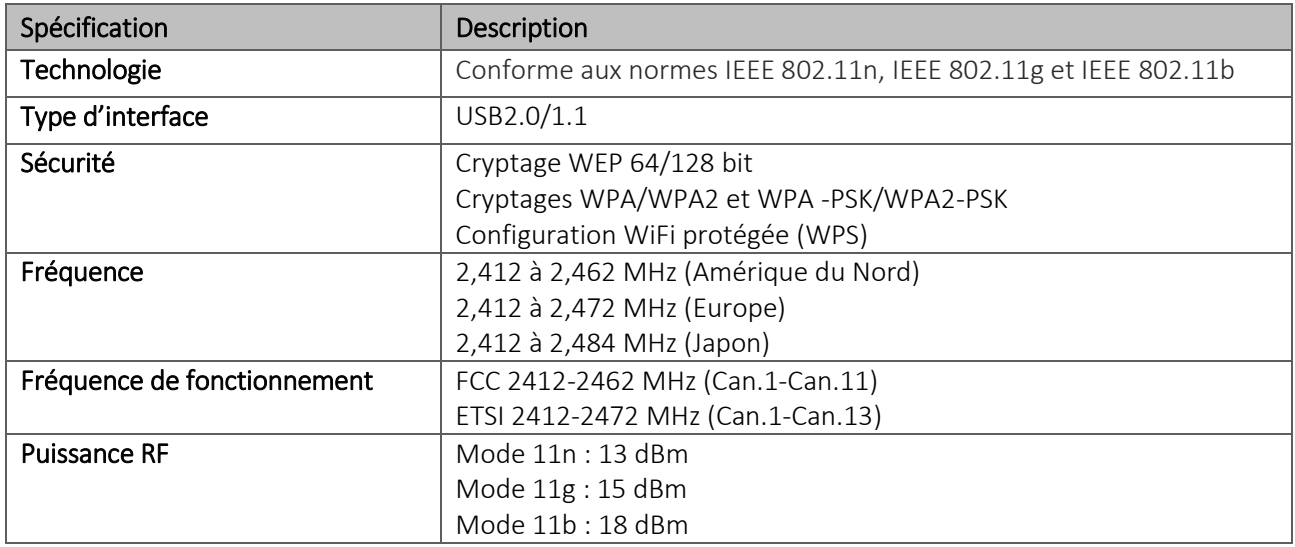

Pour obtenir la vitesse de transmission optimale, il est nécessaire que l'établissement dans lequel le dispositif fonctionne puisse fournir une bonne couverture de la zone. Consulter le personnel IT de l'établissement afin de vérifier la disponibilité du WLAN dans la zone où le dispositif doit être installé.

La propagation de l'onde RF peut être bloquée ou réduite par l'environnement dans lequel le dispositif est utilisé. Les zones les plus courantes dans lesquelles ce phénomène peut se vérifier sont : les enceintes blindées, les ascenseurs, les salles souterraines. Dans toutes les situations susmentionnées, il est conseillé de déplacer le dispositif dans une position adaptée et de vérifier les zones dans lesquelles les signaux WLAN sont disponibles avec le personnel IT de l'établissement.

### <span id="page-16-0"></span>**3. COMPATIBILITÉ ÉLECTROMAGNÉTIQUE (CEM)**

Ce dispositif a besoin de précautions particulières concernant la Compatibilité électromagnétique. Il doit donc être installé et mis en service conformément aux informations relatives à la Compatibilité électromagnétique contenues dans ce manuel.

Les appareils de communication radio, portables et mobile, peuvent affecter le fonctionnement du dispositif. L'utilisation d'accessoires, de transducteurs et de câbles différents de ceux précisés au par. [12.2,](#page-80-0) peut entraîner une augmentation des émissions ou une diminution de l'humidité de l'appareil.

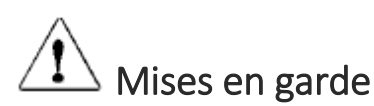

- Cet appareil est prévu pour être employé exclusivement par un personnel sanitaire professionnel. Cet appareil peut générer des interférences radio et peut perturber le fonctionnement d'appareils situés à proximité. Il peut donc être nécessaire d'adopter des mesures d'atténuation de ces effets comme la réorientation ou le repositionnement de l'appareil ou le blindage du local.
- L'utilisation d'accessoires et de câbles autres que ceux spécifiés par Cardioline peut occasionner une augmentation des émissions ou une diminution de la protection du système
- L'appareil ne doit pas être utilisé à proximité ou superposé à d'autres appareils. Si vous devez l'utiliser à proximité ou superposé à d'autres appareils, il faut le contrôler pour vérifier qu'il fonctionne selon son fonctionnement normal.
- Il convient d'éviter d'utiliser cet appareil dans une position adjacente ou empilé avec d'autres appareils, car cela pourrait causer un fonctionnement incorrect. Si une telle utilisation est nécessaire, il faut tenir cet appareil et les autres sous contrôle afin de vérifier qu'ils fonctionnement normalement.
- L'utilisation d'accessoires, transducteurs et câbles différents de ceux spécifiés ou fournis par le fabricant de cet appareil est susceptible de causer une augmentation des émissions électromagnétiques ou une diminution de l'immunité électromagnétique de cet appareil et de provoquer un fonctionnement incorrect.
- Les appareils portables de communication RF (y compris les périphériques tels que les câbles de l'antenne et les antennes externes) doivent être utilisés à au moins 30 cm (12 pouces) de toute partie des dispositifs ECG100S et ECG200S, y compris les câbles spécifiés par le fabricant. Dans le cas contraire, il pourrait se produire une dégradation des performances de cet appareil.

#### Remarques

Les caractéristiques d'ÉMISSIONS de cet appareil le rendent adapté à l'utilisation dans des milieux industriels et hospitaliers (classe CISPR 11). S'il est utilisé dans un milieu résidentiel (dans lequel est normalement requise la classe B selon la norme CISPPR 11), cet appareil est susceptible de ne pas offrir une protection appropriée des services de communication par fréquence radio. L'utilisateur pourrait avoir besoin d'adopter des mesures d'atténuation, telles que le transfert ou la réorientation de l'appareil.

Il faut qu'il y ait compatibilité électromagnétique avec les dispositifs environnants lors de l'utilisation du dispositif.

Un dispositif électronique peut générer ou recevoir des interférences électromagnétiques. Un test de compatibilité électromagnétique (CEM) sur l'électrocardiographe) a été effectué en conformité avec la directive internationale CEM pour les appareils médicaux (IEC 60601-1-2). Cette norme IEC a été adoptée en Europe comme norme européenne (EN 60601-1-2).

Les appareillages fixes, portables et mobiles pour communication RF peuvent influer sur la prestation de l'appareil médical. Voir le par[. 3.4](#page-20-0) pour les distances de séparation recommandées entre l'appareil radio et le système.

Ce dispositif est destiné à l'acquisition de signaux ECG et à la présentation de rapports ECG à des fins diagnostiques, conformément à la norme IEC 60601-2-25.

Les perturbations électromagnétiques peuvent causer des perturbations du signal ECG acquis, et donc un diagnostic erroné ou un retard du traitement.

### <span id="page-17-0"></span>**3.1. Guide et déclaration du Fabricant - Émissions électromagnétiques.**

L'ECG100S est prévu pour fonctionner dans l'environnement électromagnétique indiqué ci-dessous. Le client ou l'utilisateur de l'ECG100S devrait garantir que l'appareil soit utilisé dans cet environnement.

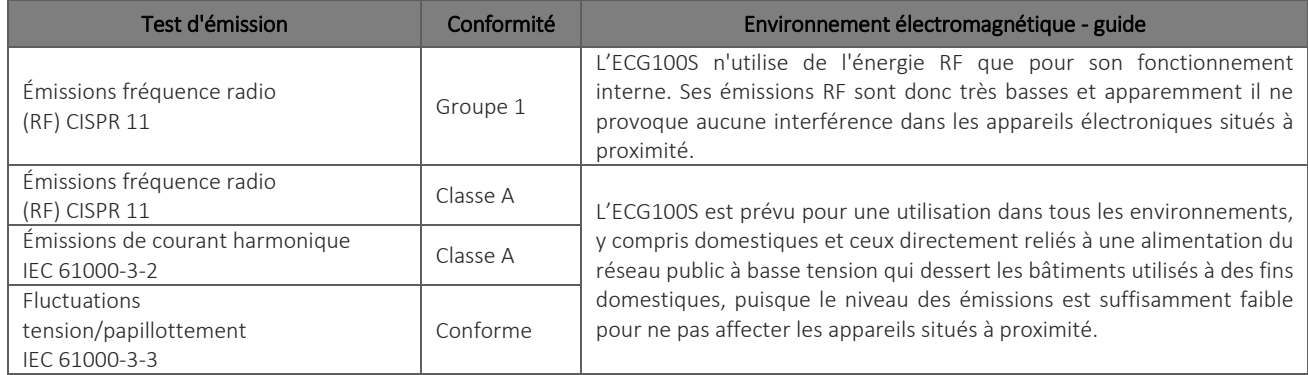

L'ECG200S est prévu pour fonctionner dans l'environnement électromagnétique spécifié ci-dessous. Le client ou l'utilisateur de l'ECG200S doit s'assurer que celui-ci est utilisé dans un tel environnement.

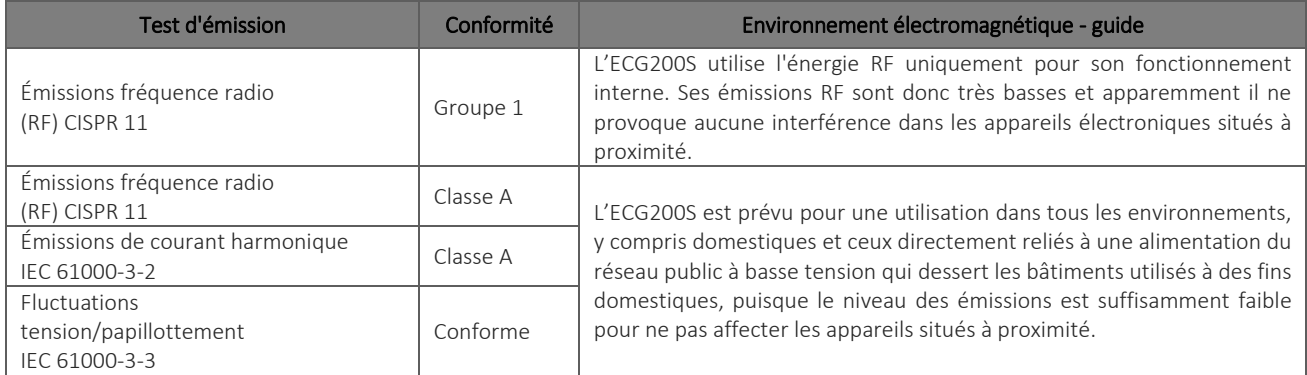

### <span id="page-18-0"></span>**3.2. Guide et déclaration du Fabricant - Immunité électromagnétique**

L'ECG100S/ECG200S est prévu pour fonctionner dans l'environnement électromagnétique spécifié cidessous. Le client ou l'utilisateur de l'ECG100S/ECG200S doit s'assurer que celui-ci est utilisé dans un tel environnement.

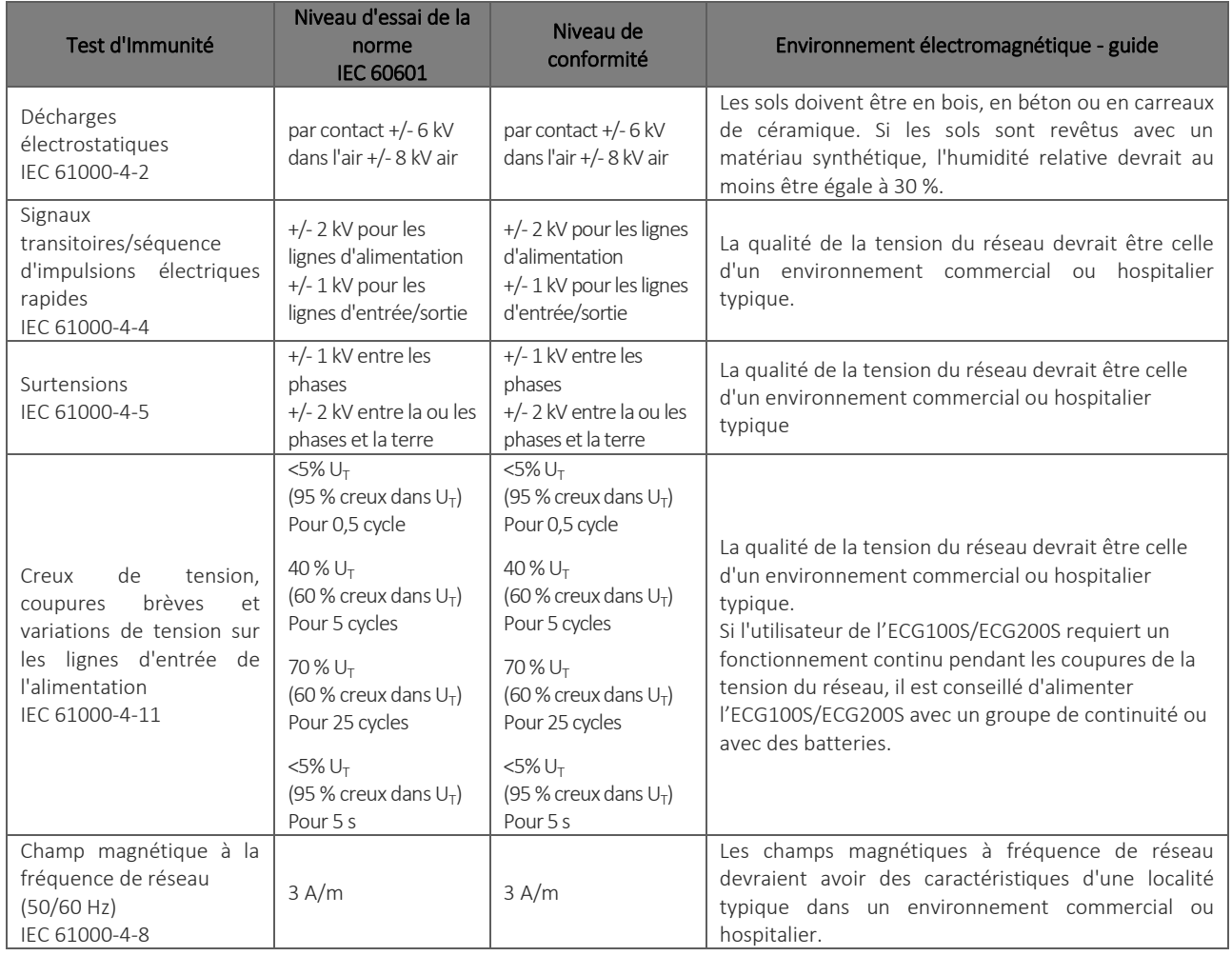

<span id="page-18-1"></span>*REMARQUE : UT est la tension du réseau c.a. avant l'application du niveau du test.*

#### **3.3. Guide et déclaration du Fabricant - Immunité électromagnétique**

L'ECG100S/ECG200S est prévu pour fonctionner dans l'environnement électromagnétique spécifié ci-dessous. Le client ou l'utilisateur de l'ECG100S/ECG200S doit s'assurer que celui-ci est utilisé dans un tel environnement.

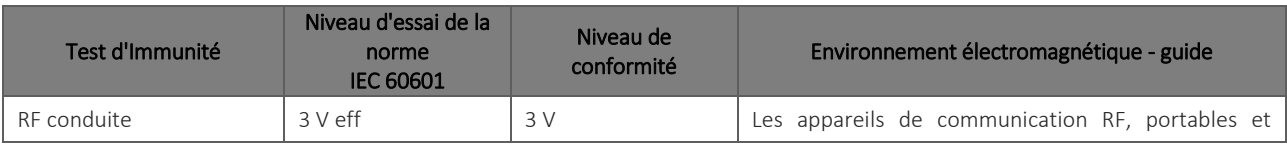

#### ECG100S et ECG200S [4.](#page-22-0) [SYMBOLES ET ÉTIQUETTE](#page-22-0)

ľ

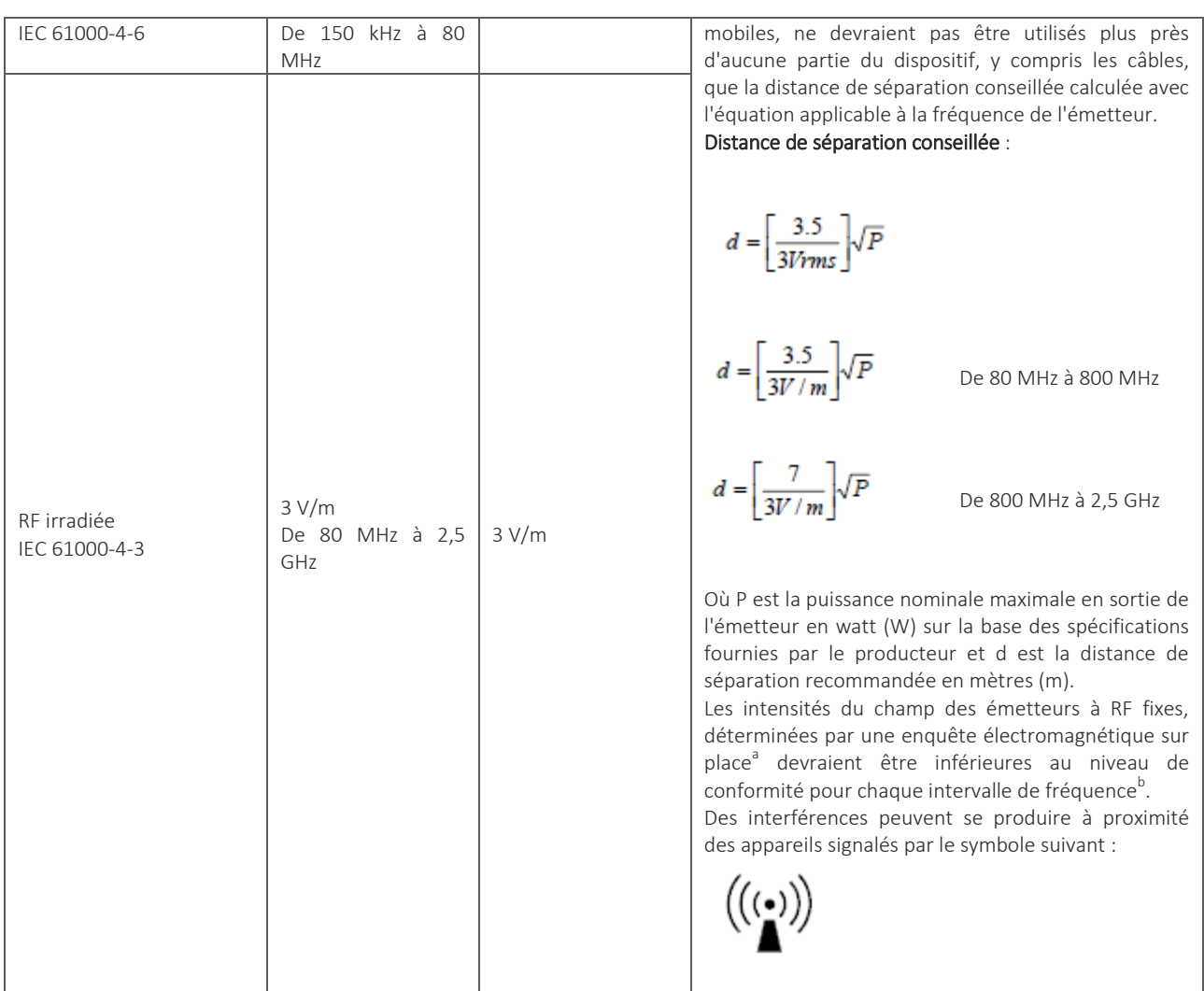

*REMARQUE* 1 *: À 80 MHz et 800 MHz, la distance de séparation s'applique pour l'intervalle de fréquence le plus haut.*

*REMARQUE* 2 *: Ces lignes directrices peuvent ne pas être applicables dans toutes les situations. La propagation électromagnétique est influencée par l'absorption et par la réflexion des structures, des objets et des personnes.*

a) Les intensités de champ des émetteurs fixes, comme les stations de base pour radio téléphonie (téléphones cellulaires ou sans fil) et les radios mobiles terrestres, les appareils pour radios amateurs, les émetteurs de radio AM et FM et les émetteurs TV ne peuvent pas être prévus théoriquement avec précision. Pour évaluer un environnement électromagnétique dû à des émetteurs RF fixes, il faudrait envisager une étude électromagnétique du site. Si l'intensité de champ mesurée, à l'endroit où l'ECG100S/ECG200S est utilisé, dépasse le niveau de conformité applicable visé ci-dessus, il faudrait surveiller le fonctionnement de l'ECG100S/ECG200S. Si vous remarquez des performances anormales, il peut être nécessaire de prendre des mesures supplémentaires, comme une orientation ou une position différente de l'ECG100S/ECG200S.

b) L'intensité du champ dans l'intervalle de fréquence qui va de 150 kHz à 80 MHz devrait être inférieure à 3 V/m.

### <span id="page-20-0"></span>**3.4. Distances de séparation recommandées entre les appareils de communication radio portatifs et mobiles et l'ECG100S/ECG200S**

L'ECG100S/ECG200S est prévu pour fonctionner dans un environnement électromagnétique dans lequel les perturbations RF irradiées sont sous contrôle. Le client ou l'utilisateur de l'ECG100S/ECG200S peut contribuer à prévenir les interférences électromagnétiques en garantissant une distance minimale entre les appareils de communication mobiles et portables à RF (émetteurs) et l'ECG100S/ECG200S, comme conseillé ci-dessous, en fonction de la puissance de sortie maximale des appareils de communication radio.

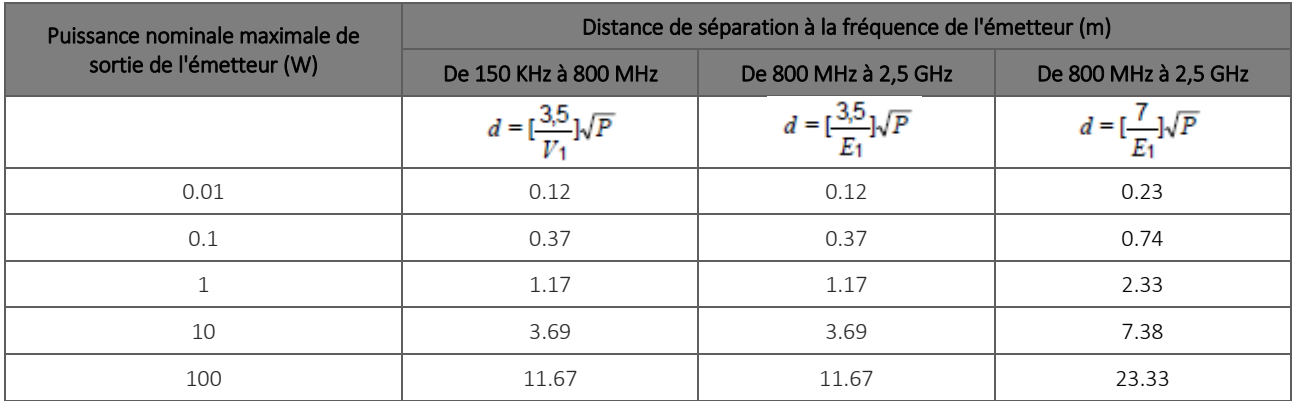

Pour les émetteurs spécifiés pour une puissance maximale de sortie non indiquée ci-dessus, la distance de séparation conseillée d, en mètres (m) peut être calculée en utilisant l'équation applicable à la fréquence de l'émetteur, où P est la puissance nominale maximale de sortie de l'émetteur en watt (W) selon le Fabricant de l'émetteur.

*REMARQUE* 1 *: A 800 MHz, pour la distance de séparation s'applique l'intervalle de la fréquence plus haut.*

*REMARQUE* 2 *: Ces lignes de conduites peuvent ne pas être applicables dans toutes les situations. Dans la propagation*

<span id="page-20-1"></span>*électromagnétique, influent des absorptions et réflexions de structures, objets et personnes.*

#### **3.5. Fréquences de transmission**

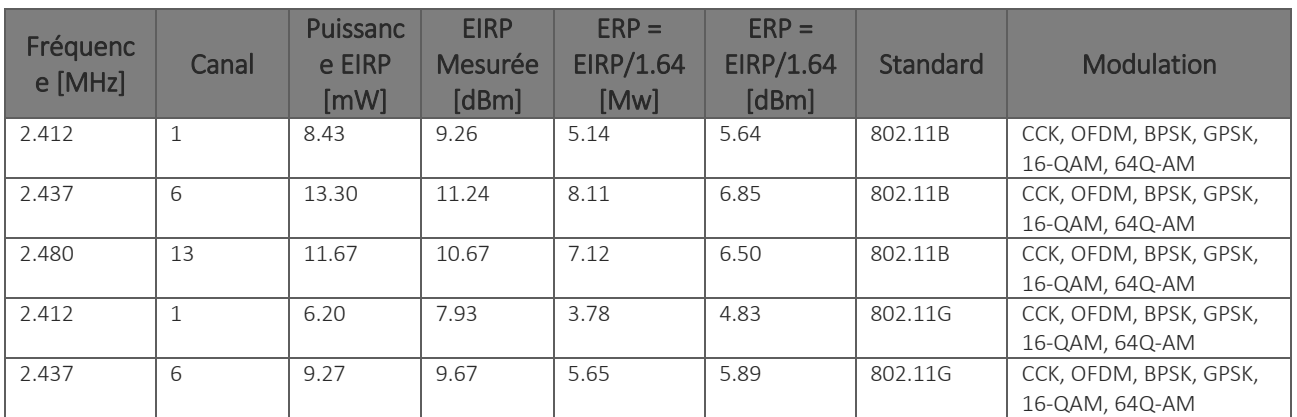

#### 15

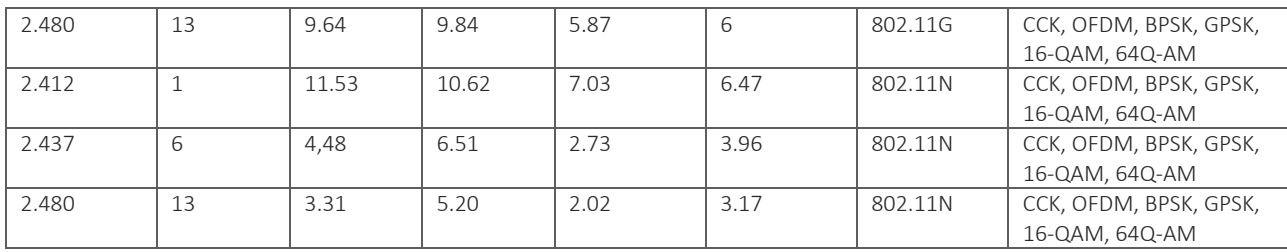

. . . . . . . . . . . . . . . . . . .

ľ

### <span id="page-22-0"></span>**4. SYMBOLES ET ÉTIQUETTE**

### <span id="page-22-1"></span>**4.1. Explication des symboles**

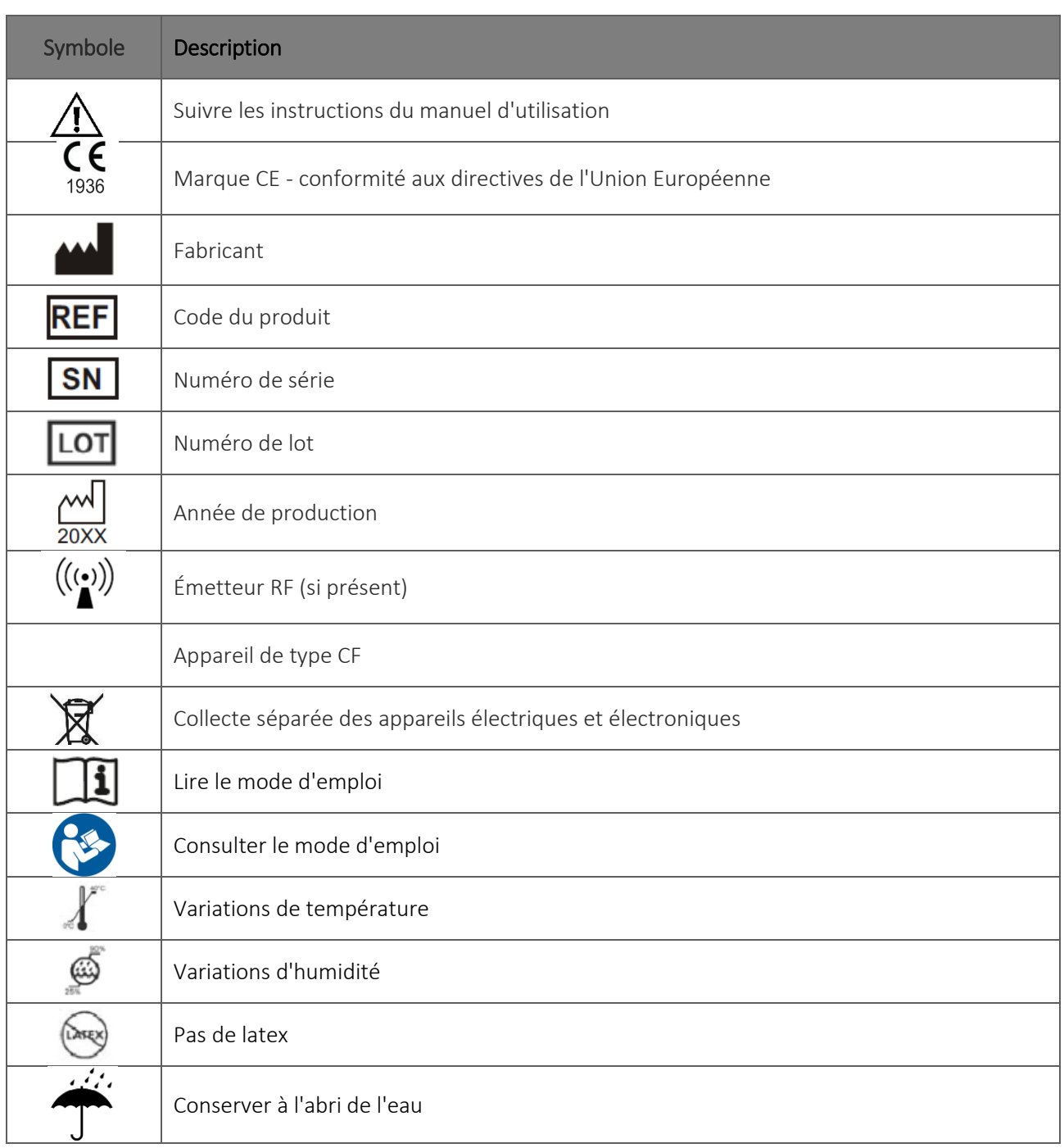

ľ

#### <span id="page-23-0"></span>**4.2. Étiquette**

#### ECG100S

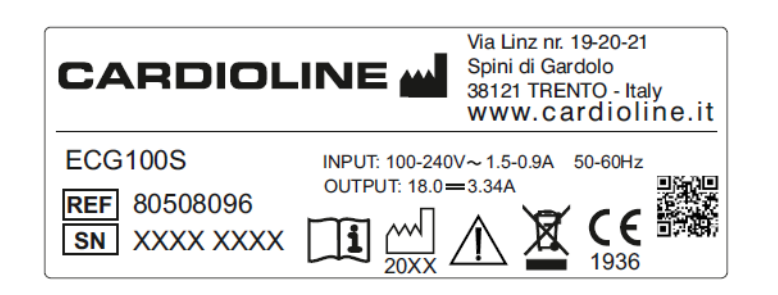

#### ECG200S

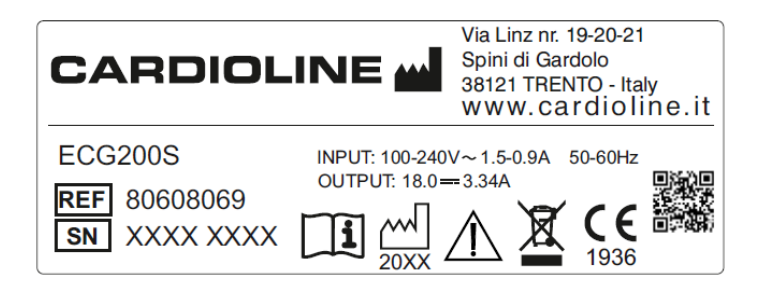

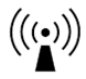

Symbole RF à côté des connecteurs à l'arrière du dispositif (voir le par [5.4.1\)](#page-26-0).

### <span id="page-24-0"></span>**5. INTRODUCTION**

#### <span id="page-24-1"></span>**5.1. Objectif du manuel**

Ce manuel se réfère au produit ECG100S/ECG200 +.

Le manuel constitue un guide à l'exécution des opérations suivantes :

- usage raisonné de l'électrocardiographe, des touches fonction et de la séquence des menus.
- **Préparation du dispositif à l'utilisation (Sectio[n 6\)](#page-32-0)**
- Acquisition, impression et enregistrement des tracés ECG (Sectio[n 7\)](#page-36-0)
- Configurations du système (Section [8\)](#page-50-0)
- Connectivité et transmission des tracés ECG. (Section [9\)](#page-62-0)
- **Mise à jour du dispositif (Section [10\)](#page-66-0)**
- <span id="page-24-2"></span>Identification et résolution des problèmes, entretien de l'électrocardiographe. (Section [11\)](#page-68-0)

#### **5.2. Destinataires**

Ce manuel s'adresse à un personnel clinique professionnel. On suppose donc une connaissance spécifique des procédures médicales et de la terminologie, comme l'exige la pratique clinique.

### <span id="page-24-3"></span>**5.3. Usage prévu**

ECG100 + / ECG200 + est un électrocardiographe de repos à haute performance, multicanal, l'interprétation. Le signal ECG est acquis au moyen d'un câble patient à 10 fils et il s'affiche en temps réel sur un écran LCD intégré dans le dispositif. L'électrocardiographe peut analyser et enregistrer les tracés ECG, les envoyer à un périphérique externe via Internet ou via clé USB, imprimer l'ECG à 12 dérivations en mode automatique ou manuel au moyen d'une imprimante thermique.

ECG100S/ECG200S est destiné au contrôle et au diagnostic des fonctions cardiaques. Les résultats de l'analyse effectuée par l'électrocardiographe doivent, dans tous les cas, être validés par un médecin. ECG100S/ECG200S est prévu pour être utilisé dans les hôpitaux, les cliniques et les centres de soins de toute taille.

- Le dispositif est destiné à acquérir, analyser, afficher et imprimer les électrocardiogrammes.
- Le dispositif est indiqué pour fournir une interprétation automatique de l'ECG pour l'évaluation par un médecin.

- Le dispositif est indiqué pour être utilisé dans des structures cliniques par un médecin ou un personnel formé qui agit pour le compte d'un médecin autorisé. Il n'est pas considéré comme unique moyen pour la détermination du diagnostic.
- L'interprétation de l'ECG fournie par le dispositif n'a de sens que lorsqu'elle est utilisée avec une analyse plus approfondie par un médecin traitant et avec une évaluation de toutes les autres données pertinentes du patient.
- Le dispositif est indiqué pour être utilisé sur des patients adultes et pédiatriques.
- Le dispositif n'est pas indiqué pour être utilisé comme monitorage physiologique des signes vitaux.

#### <span id="page-25-0"></span>**5.4. Description du dispositif.**

Le dispositif est un électrocardiographe diagnostique à 12 dérivations en mesure de visualiser, d'acquérir, d'imprimer et d'enregistrer les tracés ECG pour adultes et enfants. Il calcule également les principaux paramètres ECG globaux.

Le dispositif est fourni, en option, avec l'algorithme d'interprétation d'ECG au repos à 12 dérivations Glasgow, avec des critères spécifiques par âge, sexe et type. Si cette option est activée, l'algorithme peut fournir une deuxième opinion au médecin traitant, en générant des messages de diagnostic dans le rapport ECG.

Pour plus d'informations sur l'algorithme d'interprétation d'ECG au repos, consulter le manuel d'instructions pour médecins pour les applications sur les adultes et les enfants (voir la liste des accessoires).

L'appareil peut être configuré avec une mémoire plus étendue et avec une connectivité bidirectionnelle (LAN/WiFi).

Il peut fonctionner avec une batterie ou avec l'alimentation du réseau.

Les formats d'impression supportés comprennent : standard ou Cabrera 3, 3+1, 3+3, 6 ou 12 (seulement ECG200S) canaux en mode automatique et 3, 6 ou 12 (seulement ECG200S) canaux d'impression de la bande de tracé du rythme cardiaque.

Le dispositif comprend :

- 1. Un câble patient
- 2. Un alimentateur
- 3. Du papier
- 4. Un jeu d'électrodes
- 5. Un guide pour le médecin pour application sur adultes et enfants (avec une légende d'interprétation)
- 6. Un manuel opérateur

### <span id="page-26-0"></span>**5.4.1. Vue d'ensemble générale**

#### Vue frontale :

#### ECG100S

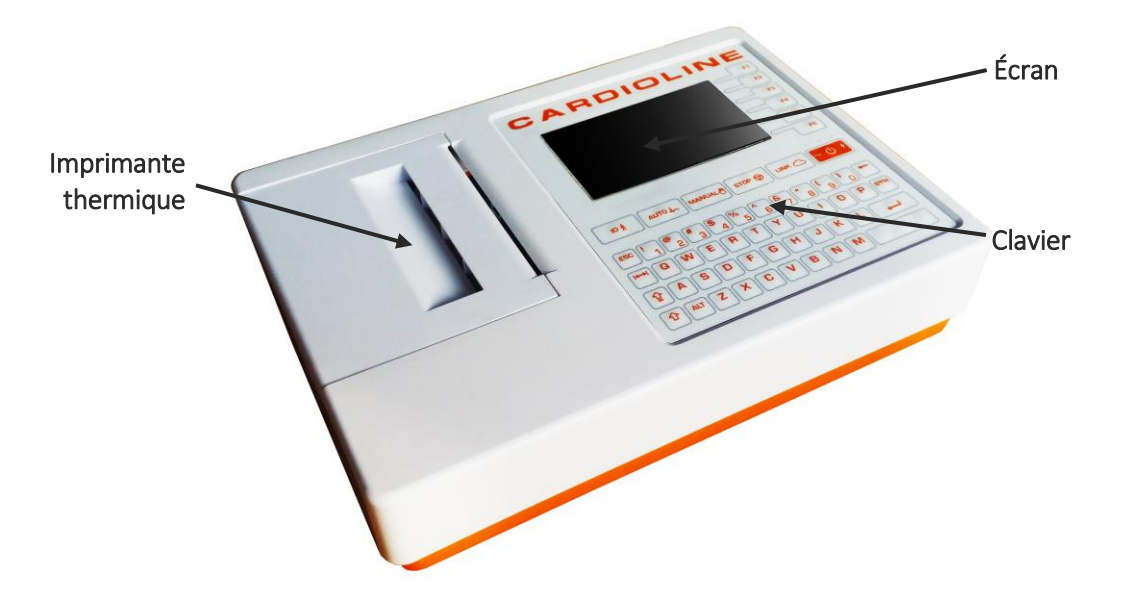

ECG200S

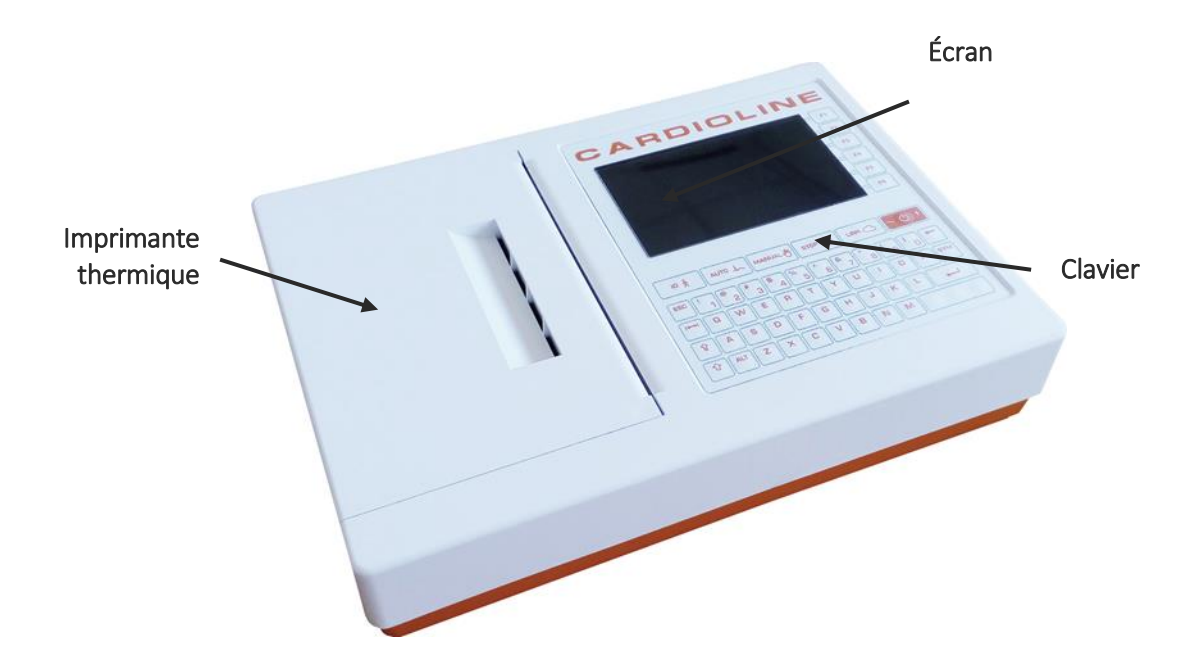

#### Vue arrière :

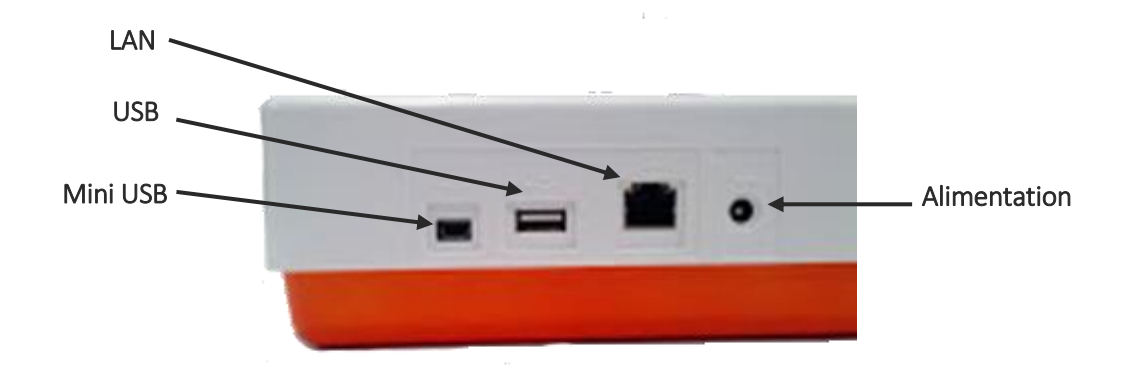

#### Vue latérale :

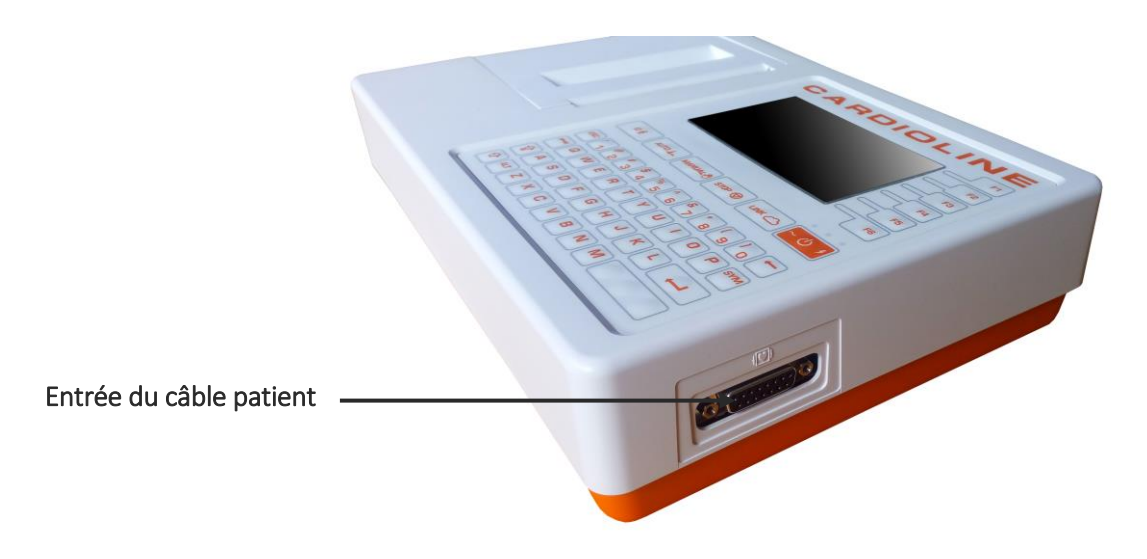

Écran et clavier :

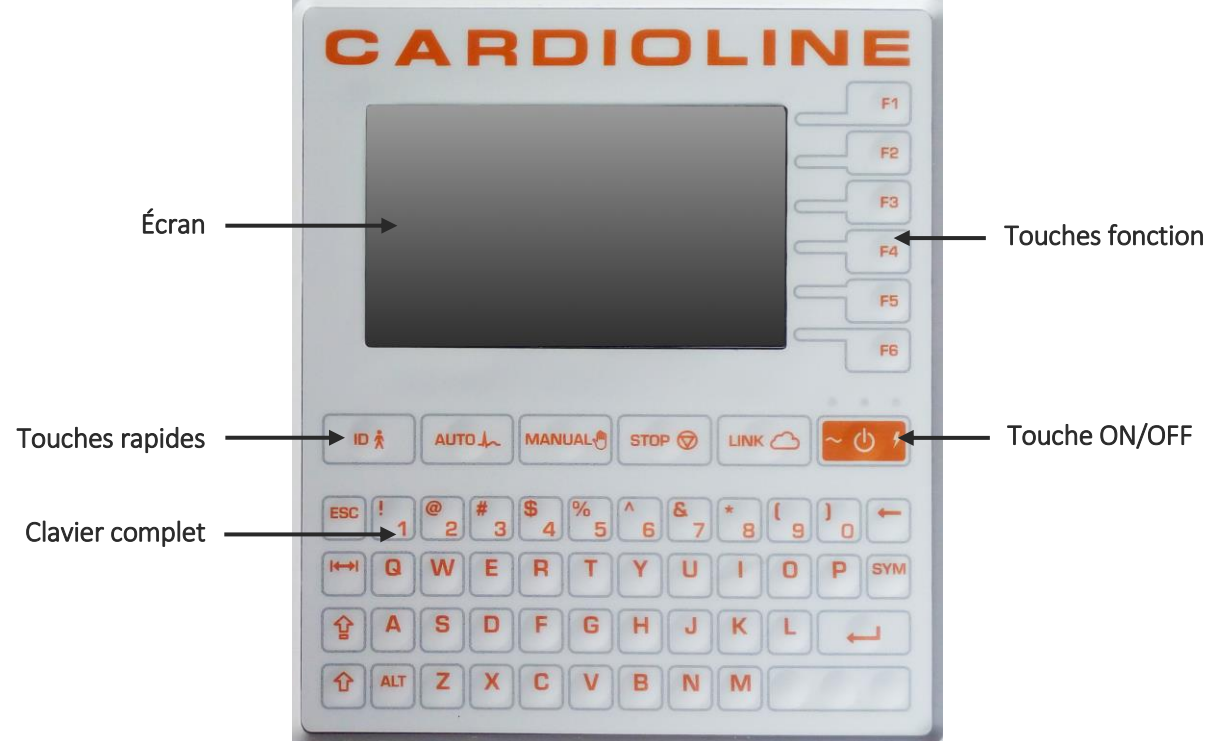

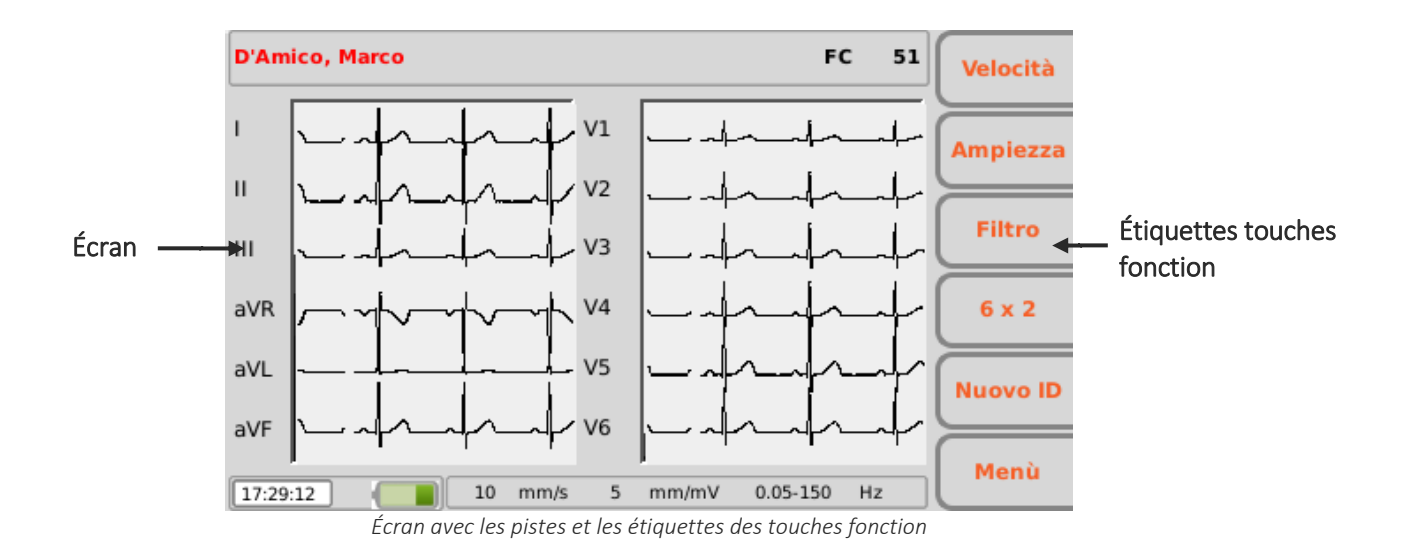

ľ

#### <span id="page-29-0"></span>**5.4.2. Clavier**

ECG100S/ECG200S est doté d'un clavier alphanumérique complet pour saisir des nombres, des caractères et des symboles.

Le clavier est également doté de touches rapides pour activer facilement les opérations principales et quelques touches fonction.

#### Touches rapides

ECG100S/ECG200S possède 5 touches rapides pour activer les fonctions suivantes :

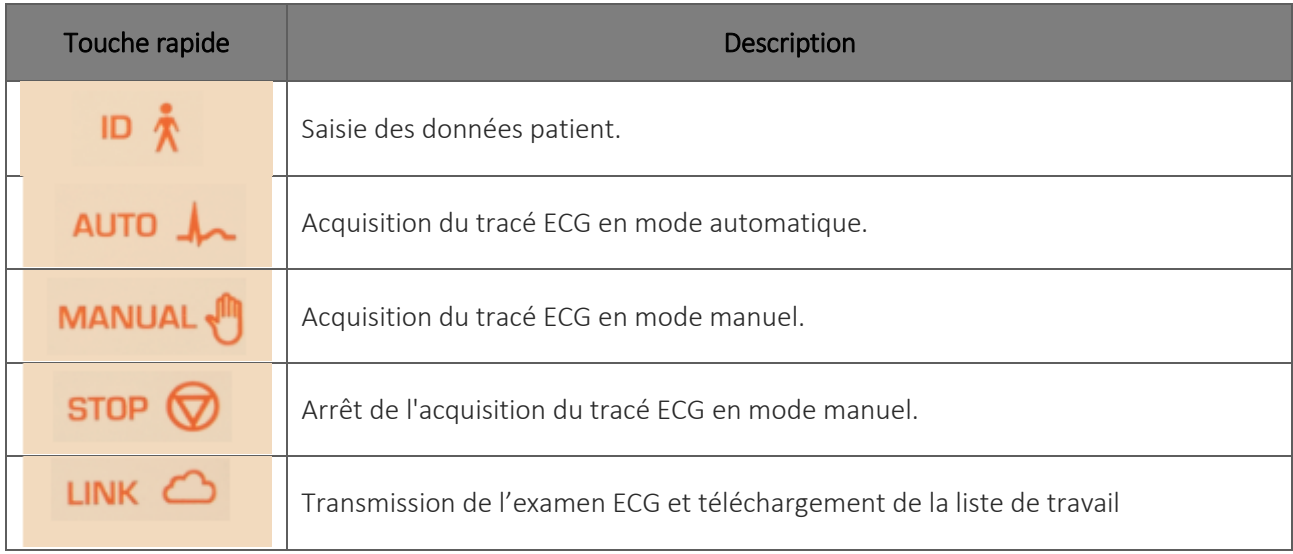

#### Touches fonction

Les touches fonction (F1 – F6) activent les fonctions indiquées dans les encadrés correspondants à droite de l'écran. Les fonctions varient en fonction de la page-écran visualisée. Si l'encadré correspondant à une touche n'est pas présent à l'écran, la touche même n'est pas activée sur cette page-écran spéciale.

#### Symboles et caractères spéciaux

La touche « SYM », lorsqu'un champ de texte est sélectionné, permet d'accéder au menu des symboles et des caractères spéciaux.

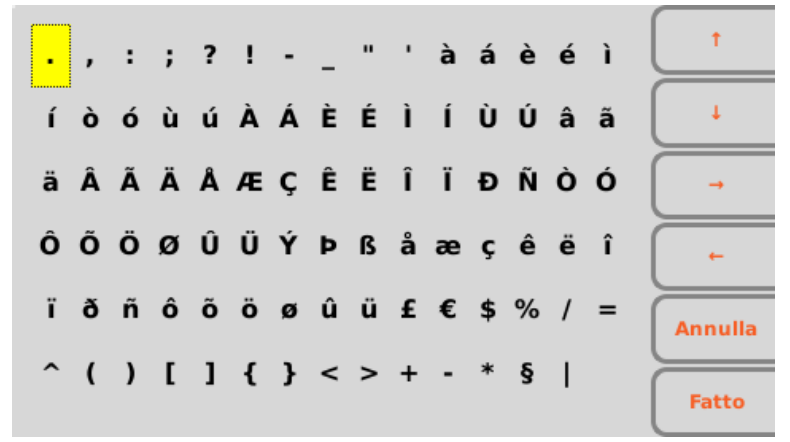

*Menu symboles et caractères spéciaux*

Utiliser les touches fonction pour se déplacer entre les caractères et les sélectionner :

- F1 ( $\triangle$ ) pour se déplacer vers le haut.
- F2 ( $\blacklozenge$ ) pour se déplacer vers le bas.
- F3 ( $\blacktriangleright$ ) pour se déplacer à droite.
- F4 ( $\blacklozenge$ ) pour se déplacer à gauche.
- F5 (Annuler) pour fermer le menu des symboles sans sélectionner aucun caractère.
- F6 (Terminer) pour fermer le menu des symboles en choisissant le caractère sélectionné.

#### Combinaisons de touches

- ALT + z : déplacement à gauche
- $\blacksquare$  ALT + x : ,
- $\blacksquare$  ALT + c : .
- $\blacksquare$  ALT + V : ;
- $\blacksquare$  ALT + B : :
- $\blacksquare$  ALT + n : /
- ALT + m : déplacement à droite
- Shift +  $F1$  : page en haut
- Shift + F2 : page en bas

ľ

#### <span id="page-31-0"></span>**5.4.3. Écran**

ECG100S est équipé d'un écran LCD en couleur de 4,3", ECG200S est équipé d'un écran LCD en couleur de 7". Au cours de l'acquisition d'un tracé ECG, l'écran affiche les informations principales suivantes :

- Nom, prénom : nom et prénom, s'ils ont été saisis, du patient pour lequel l'acquisition est en train d'être effectuée.
- Fréquence cardiaque (FC) : lorsqu'un patient est relié au dispositif, sa FC s'affiche en temps réel.
- Vitesse : vitesse de défilement des pistes en mm/s. Utiliser la touche F1 pour modifier la vitesse à 5 mm/s, 10 mm/s, 25 mm/s ou 50 mm/s.
- Gain : largeur de la forme d'onde en mV/mm. Utiliser la touche F2 pour modifier le gain à 2,5 mV/mm, 5 mV/mm, 10 mV/mm, 20 mV/mm.
- Filtre : filtre passe-bas appliqué aux pistes. Utiliser la touche F3 pour modifier le filtre appliqué entre off, 25 Hz, 40 Hz et 150 Hz.
- Niveau batterie : indique le niveau de charge de la batterie.
- Heure : indique l'heure du dispositif.
- Connexion WiFi : indique la qualité de la connexion WiFi.
- Messages : indicateur d'électrode débranchée et autres messages (si présents).

### <span id="page-32-0"></span>**6. PRÉPARATION À L'UTILISATION**

#### <span id="page-32-1"></span>**6.1. Première mise en marche**

Lors de la première utilisation, il faut paramétrer les configurations de base de l'électrocardiographe. C'est la raison pour laquelle, lorsque vous mettez l'électrocardiographe en marche pour la première fois, il est conseillé d'ouvrir la page des configurations et de configurer au moins les paramètres suivants : Il est conseillé de toujours configurer :

- **Langue**
- Filtre AC
- L'unité de poids et la taille
- La date et l'heure

<span id="page-32-2"></span>Pour effectuer les configurations nécessaires, consulter la Section [8.](#page-50-0)

### **6.2. Branchement du câble patient**

Connecter la fiche terminale du câble patient au connecteur situé sur le côté de l'électrocardiographe. Le connecteur est conçu de manière à permettre l'insertion du câble patient seulement dans un sens, avec le symbole « Cardioline » sur la fiche dirigé vers le haut. Si la fiche du câble patient ne devait pas s'insérer dans le connecteur, ne pas forcer mais essayer de la retourner.

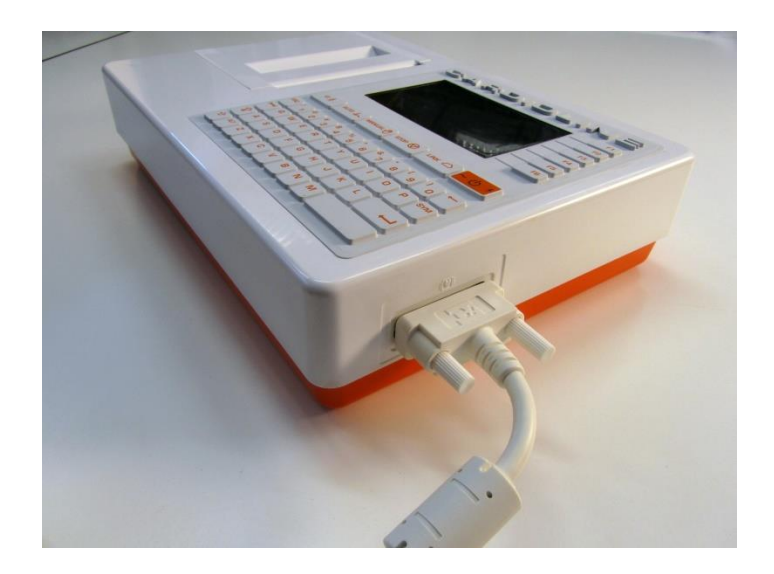

*REMARQUE :* afin d'éviter toute rupture du câble patient lorsque vous le déconnectez de l'électrocardiographe, enlevez-le du connecteur en le tenant par la fiche et en évitant d'arracher les terminaisons.

### <span id="page-33-0"></span>**6.3. Chargement du papier**

Pour charger le papier dans l'électrocardiographe, procéder comme suit :

- 1. Ôter l'emballage extérieur de la rame de papier.
- 2. Ouvrir le compartiment de l'imprimante en soulevant le volet et en le faisant tourner dans le sens anti-horaire autour de son pivot.
- 3. Faire glisser la rame de papier thermique dans le tiroir de l'imprimante de manière à ce que le côté de la grille du papier soit dirigé vers le haut et que le signe d'avancement du papier (un petit rectangle noir) se trouve en haut à gauche.
- 4. Soulever le premier rabat de papier, le faire tourner sur lui même (pour avoir le côté non imprimé dirigé vers le haut et le tirer vers la droite jusqu'à poser l'extrémité sur le côté droit du tiroir de l'imprimante.
- 5. Refermer le volet de manière à ce que l'extrémité de la feuille sorte par la droite. En fermant correctement le volet, vous entendrez un clic bien net.

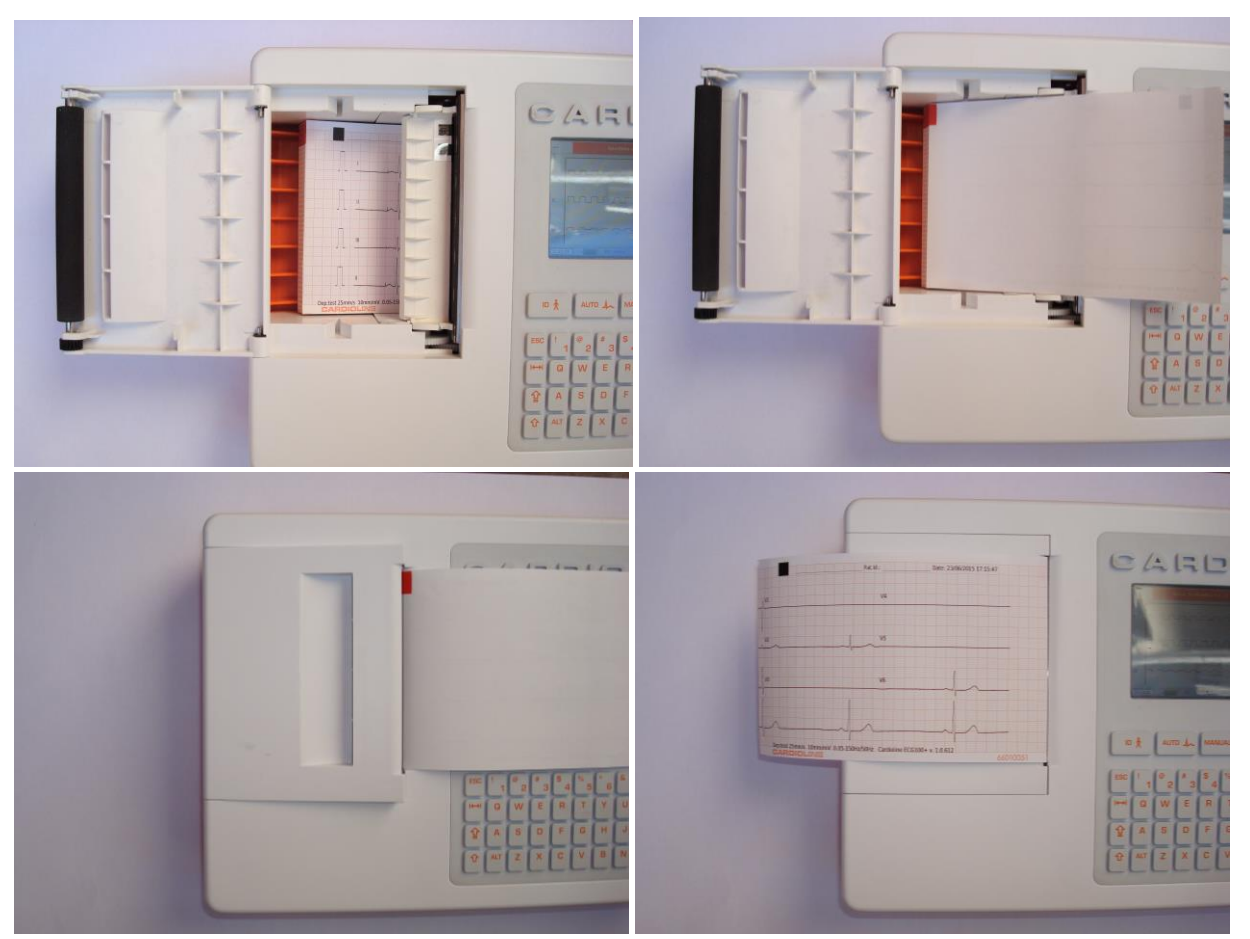

*Séquence pour le chargement du papier*

*MISE EN GARDE : Risque de blessures aux doigts en maniant le volet du papier de l'imprimante ou les mécanismes de contrôle du rouleau.*

*REMARQUE : après avoir imprimé, il est important que le papier soit coupé en le tirant vers la droite et non pas vers la gauche. Si le papier est tiré vers la gauche, le volet pourrait s'ouvrir accidentellement, créant ainsi des problèmes lors des impressions suivantes.*

*REMARQUE : Afin d'obtenir les meilleures performances de l'imprimante thermique, s'assurer d'utiliser du papier thermique conseillé par Cardioline.*

#### <span id="page-34-0"></span>**6.4. Raccordement à l'alimentation**

ECG100S/ECG200S peut également fonctionner avec une batterie, déconnecté de l'alimentation. Lors de la première utilisation, il est dans tous les cas nécessaire de permettre le chargement complet de la batterie en raccordant l'électrocardiographe à l'alimentation.

Vérifier que l'alimentation soit raccordée à une prise électrique mise à la terre.

S'il est alimenté par une prise électrique, la fiche du câble d'alimentation est le seul interrupteur utilisé pour débrancher l'appareil de l'alimentation principale. Vérifier que la fiche se trouve à proximité de l'appareil afin de débrancher simplement le dispositif de l'alimentation principale.

Lorsqu'il n'est pas en marche, l'électrocardiographe doit être raccordé à l'alimentation électrique afin de recharger la batterie.

Le bouton ON/OFF possède trois lumières LED qui indiquent si et de quelle manière l'appareil est alimenté :

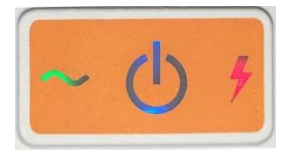

*Bouton ON/OFF*

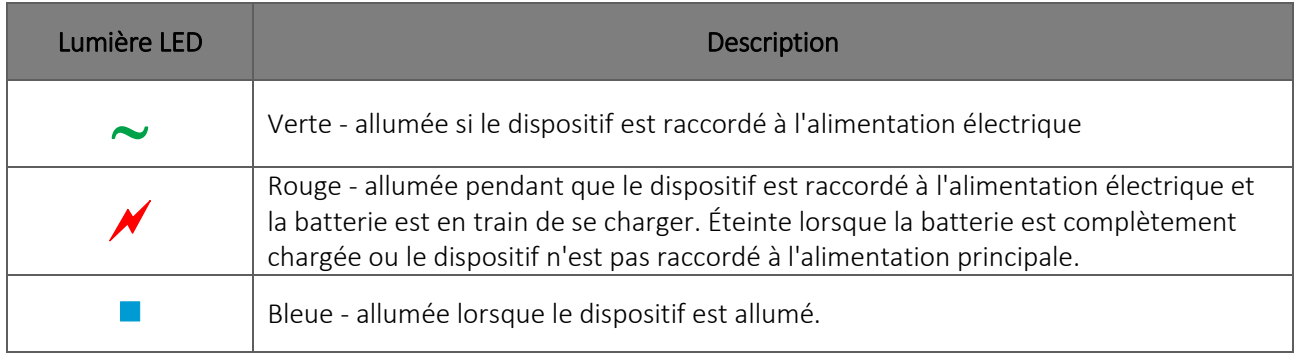

*REMARQUE : Il y a des configurations spécifiques qui permettent de prolonger l'utilisation de la batterie (cf. Section [11\)](#page-68-0). Un usage et en entretien adéquats permettent aussi de prolonger la vie de la batterie.*

*REMARQUE : Le dispositif doit être raccordé à l'alimentation uniquement au moyen de l'alimentateur XP Power - AFM60US18 fourni.*

#### <span id="page-35-0"></span>**6.5. Fonctionnement avec des batteries**

l'état de la batterie.

Lorsqu'il n'est pas raccordé à l'alimentation, l'électrocardiographe fonctionne avec des batteries.

Lorsque le dispositif est allumé, l'icône « Niveau inconnu » s'affiche tant que le niveau effectif de la batterie n'est pas mesuré.

Le dispositif s'éteint automatiquement lorsque la batterie atteint le niveau de charge minimum autorisé. Lorsque le dispositif relève que la tension de la batterie s'est déchargée jusqu'à ce point, il affiche le message « Batterie déchargée » pendant 30 secondes avant que le dispositif ne s'éteigne automatiquement. Au cours de l'arrêt, l'afficheur devient gris et le message « Batterie déchargée » est affiché à l'écran pendant 3 secondes.

Si vous essayez d'allumer l'électrocardiographe en mode batterie, lorsque la batterie est déchargée, le dispositif s'allume mais l'écran devient gris et le message « batterie déchargée » s'affiche à l'écran. Le dispositif s'éteint automatiquement après 3 secondes. Brancher l'unité à l'alimentation avant de l'allumer de nouveau.

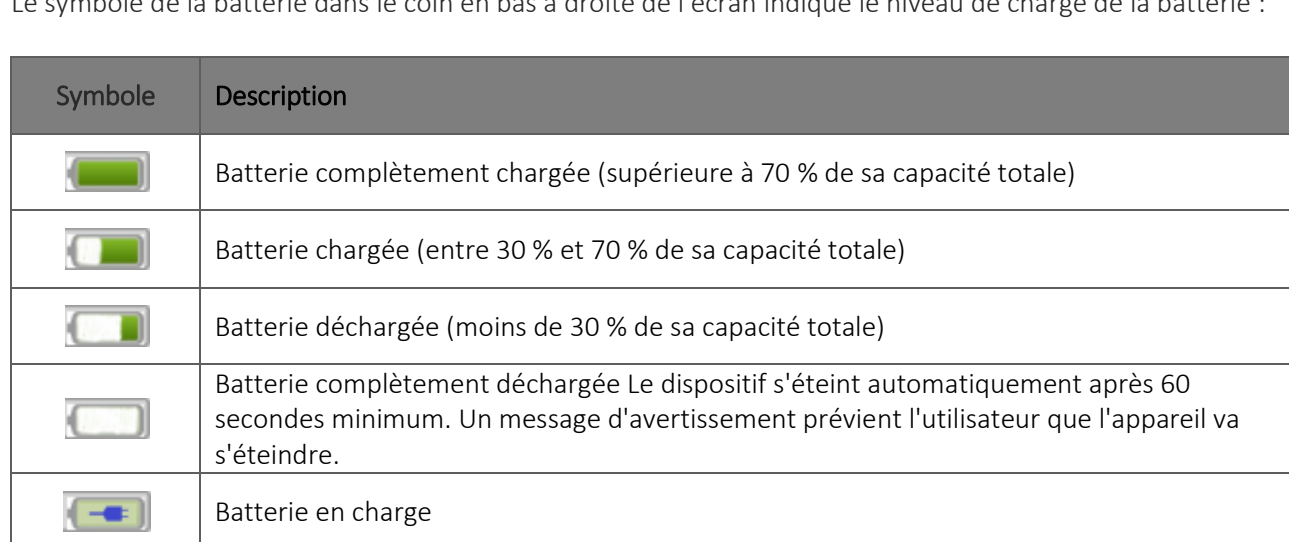

Le symbole de la batterie dans le coin en bas à droite de l'écran indique le niveau de charge de la batterie :

*REMARQUE : si l'on utilise le dispositif en mode batterie, il ne faut jamais oublier de recharger complètement la batterie après chaque utilisation, afin de s'assurer que l'unité est toujours prête à l'emploi.*

Niveau de batterie inconnu. Affiché au démarrage de l'application, pendant qu'elle vérifie

*REMARQUE : Le dispositif doit être raccordé à l'alimentation uniquement au moyen de l'alimentateur XP Power - AFM60US18 fourni.*
## <span id="page-36-0"></span>**7. RÉALISATION D'UN EXAMEN**

### **7.1. Procédure générale**

Pour acquérir un ECG, procéder comme suit :

- 1. Préparer et connecter le patient (comme décrit au Par[. 7.2\)](#page-36-1)
- 2. Vérifier la qualité des pistes à l'écran et s'assurer qu'il n'y a pas de messages d'erreurs (comme décrit au par. [7.3\)](#page-39-0).
- 3. Compiler les données personnelles du patient, en cas de besoin (comme décrit au Par. [7.4\)](#page-41-0).
- 4. Appuyer sur la touche rapide AUTO pour une acquisition automatique de l'ECG ou sur la touche rapide MANUAL pour une acquisition manuelle de l'ECG (comme décrit au Par. [7.5\)](#page-43-0)-

*REMARQUES : Si le flux de travail le permet, il est conseillé de connecter le patient au dispositif et de saisir ses données personnelles avant de procéder à l'enregistrement d'un tracé. On minimise ainsi les artefacts sur les pistes introduits lors de la connexion du patient et le positionnement des électrodes.*

### <span id="page-36-1"></span>**7.2. Avant l'acquisition**

### **7.2.1. Préparation du patient**

Avant d'attacher les électrodes, s'assurer que le patient ait parfaitement compris la procédure et qu'il sache à quoi s'attendre.

- Le respect de la confidentialité est très important pour la tranquillité du patient.
- Rassurer le patient sur le fait que la procédure est indolore et que la seule chose qu'il sentira est le contact des électrodes sur la peau.
- S'assurer que le patient soit allongé dans une position confortable. Si la table est étroite, dire au patient de mettre ses mains sous son bassin afin de s'assurer que les muscles soient relâchés.
- Une fois que les électrodes sont en position, demander au patient de rester immobile et de ne pas parler. Expliquer que cela contribue à obtenir un bon ECG

Il est très important d'effectuer un nettoyage soigné de la peau. Il existe une résistance électrique naturelle sur la surface de la peau, générée par différentes sources comme la pilosité, le sébum, la peau sèche ou morte. La préparation de l'épiderme est nécessaire pour minimiser ces effets et optimiser la qualité du signal ECG.

Pour préparer la peau :

- Si nécessaire, raser la zone sur laquelle sera appliquée l'électrode.
- Laver la zone avec de l'eau chaude savonneuse.

 Sécher énergiquement la peau avec un tampon abrasif, comme de la gaze 2x2 ou 4x4 afin de retirer les cellules de peau morte et le sébum, et pour augmenter le flux sanguin capillaire.

*REMARQUE : Avec les patients âgés ou fragiles, veiller à ne pas occasionner d'abrasions, de gênes, ou d'hématomes sur la peau. Toujours observer la plus grande discrétion clinique lors de la préparation du patient.*

#### **7.2.2. Connexion du patient**

Il est important de positionner les électrodes correctement pour acquérir un bon signal électrocardiographique.

Une impédance minimale fournit en effet une meilleure forme d'ondes, en réduisant le bruit. Il faudrait utiliser des électrodes de bonne qualité.

Pour connecter les électrodes, procéder de cette façon :

- 1. Exposer les bras et jambes du patient pour connecter les dérivations spécifiques.
- 2. Positionner les électrodes sur les parties charnues et lisses des bras et des jambes.
- 3. S'il n'y a pas d'espace disponible sur le membre, disposer les électrodes sur une zone irriguée par le flux sanguin du moignon.
- 4. Fixer les électrodes sur la peau comme indiqué. Un bon test d'adhérence correcte, et donc de bon contact, consiste à tirer légèrement sur l'électrode. Si l'électrode se déplace librement, il faut le remplacer. Si l'électrode ne se déplace pas, un bon contact électrique a été créé.

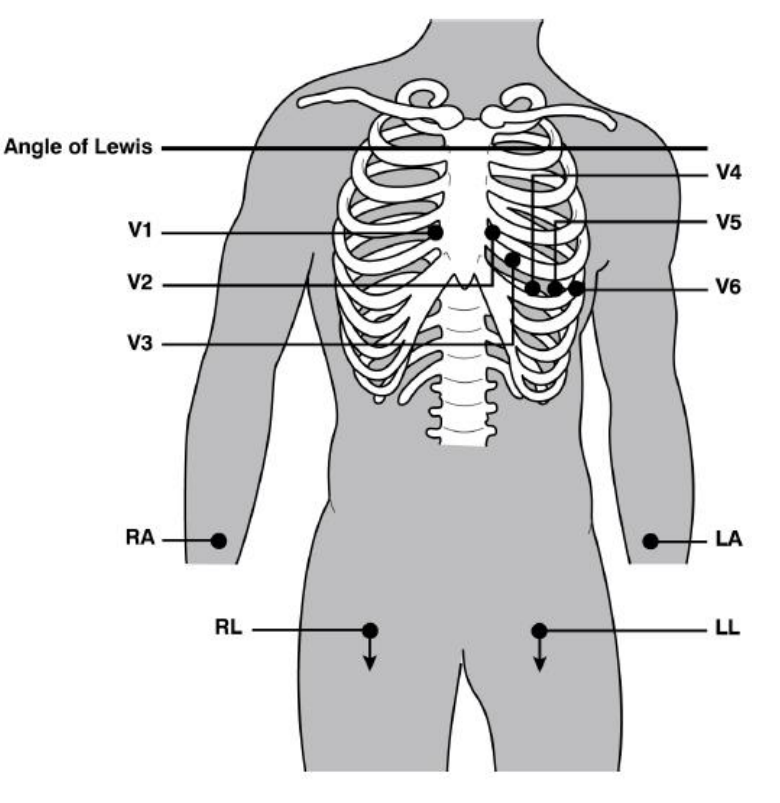

*Emplacement correct des électrodes*

*REMARQUE : Pour un positionnement soigné et un bon monitorage des dérivations précordiales il est important de localiser le quatrième espace intercostal. Le quatrième espace intercostal est localisable en partant du premier espace intercostal. Vu que l'anatomie du patient est très variable, il est difficile de réussir à palper de façon certaine le premier espace intercostal. Il faut donc localiser le second espace intercostal en palpant la première petite proéminence osseuse appelée Angle de Lewis, où le corps du sternum rejoint le manubrium. Cette protubérance du sternum identifie le point de jonction de la seconde côte, et l'espace immédiatement en-dessous correspond au second espace intercostal. Palper et compter en descendant le long du tronc jusqu'à ce que soit localisé le quatrième espace intercostal.*

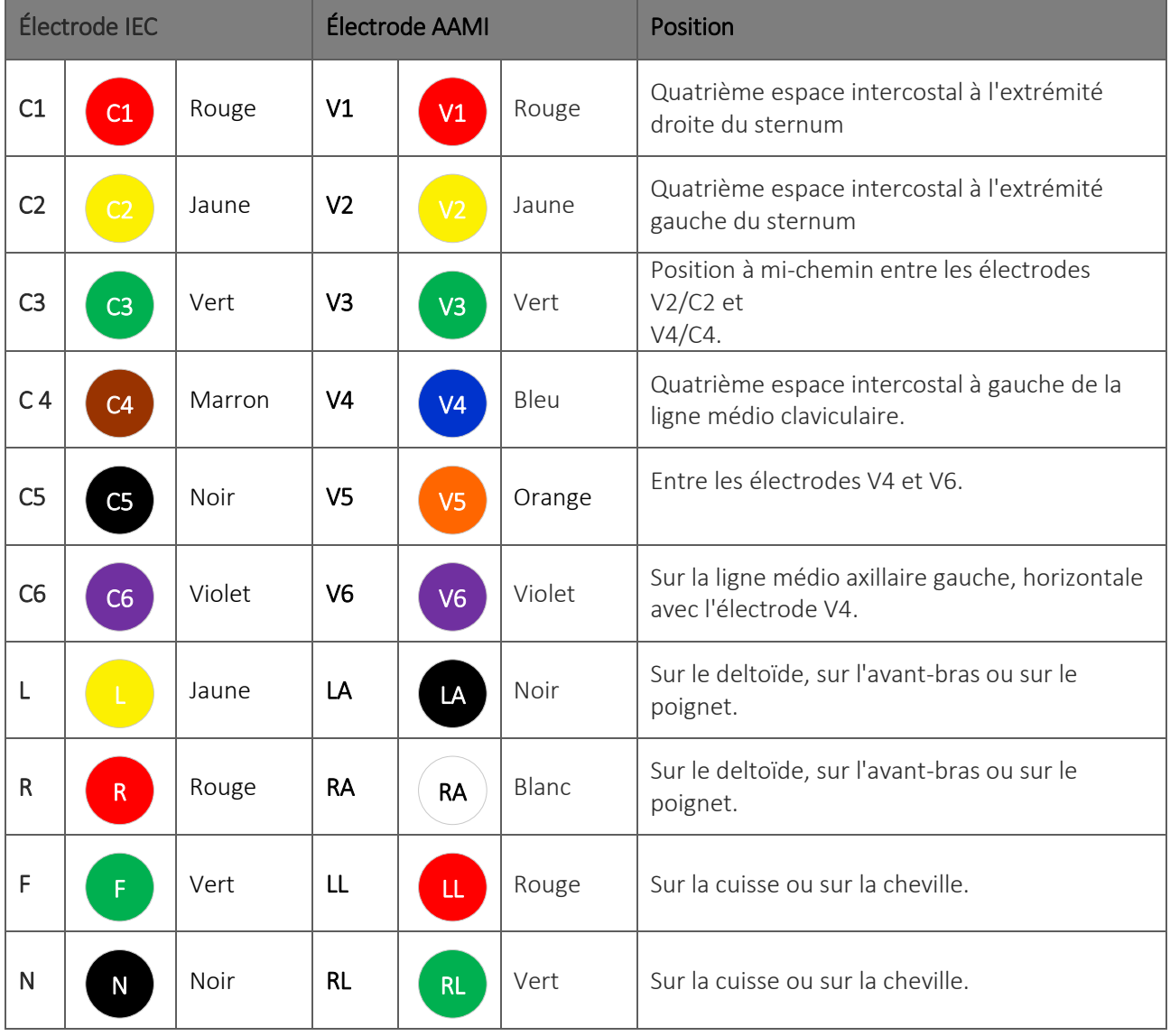

#### *Tableau 1: Tableau de référence pour la connexion du patient*

### <span id="page-39-0"></span>**7.3. Visualisation de l'ECG**

La page-écran de mise en marche de l'électrocardiographe est la page-écran d'affichage en temps réel.

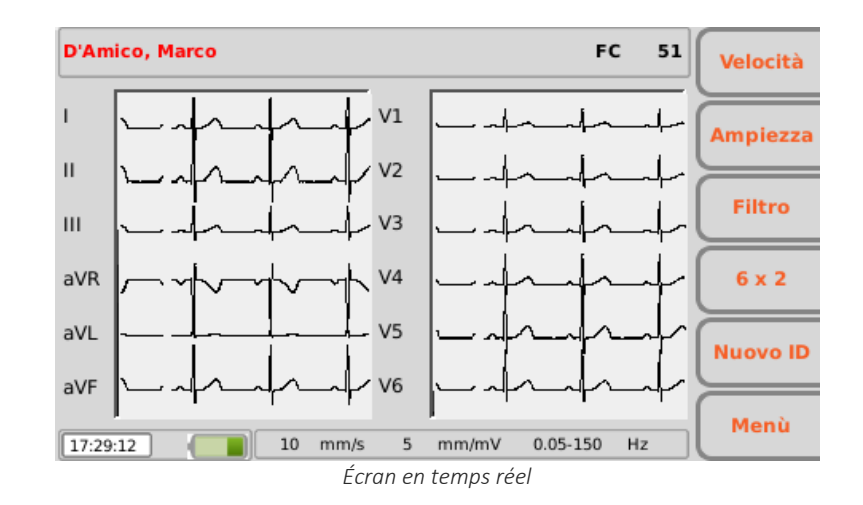

#### Écran et touches fonction

L'écran affiche les pistes en temps réel, certaines informations de base (prénom et nom du patient, fréquence cardiaque, vitesse, gain, filtre et niveau de la batterie, comme indiqué au Par. [5.4.3\)](#page-31-0) et les touches fonction sont activées :

- F1 (Vitesse) : permet de modifier la vitesse d'affichage des pistes (5, 10, 25, 50 mm/s)
- F2 (Amplitude) : permet de modifier la largeur des pistes visualisées (2.5, 5, 10, 20 mm/mV)
- F3 (Filtre) : permet de sélectionner le filtre passe-bas à appliquer aux pistes visualisées (off, 150, 40, 25 Hz)
- F4 (étiquette variable) : permet de modifier le format d'affichage des pistes (12x1 (uniquement pour ECG200S), 6x2, 6x1 1st, 6x1 2nd, 6x2 3rd, 3x1 1st, 3x1 2nd, 3x1 3rd, 3x1 4th, 3x1 5th). L'étiquette correspond au format de visualisation actuel.
- F5 (nouvel ID) : permet de créer un nouveau patient avec un nouvel ID et supprimer le précédent.
- F6 (Menu) : permet d'accéder à la page des configurations (Chap. [8\)](#page-50-0)

#### Touches rapides

Les touches rapides activées sur la page-écran d'affichage en temps réel sont les suivantes :

- ID : pour saisir ou modifier les données personnelles du patient (voir Par. [7.4\)](#page-41-0) ;
- **AUTO** : pour lancer une acquisition automatique de l'ECG (cf. Par.[7.5.1\)](#page-43-1) ;
- **MANUAL**: pour lancer l'impression manuelle de l'ECG (voir Par. [7.5.2\)](#page-45-0).

L'écran affiche aussi tout message relatif à des anomalies sur les pistes. Les messages s'affichent dans la partie supérieure de l'écran, comme illustré sur la figure ci-dessous. Voir le par. [11.8](#page-74-0) pour une liste complète des messages.

*ATTENTION : dérivations déconnectées, la surcharge et la saturation sont représentées comme des formes d'ondes carrées à l'écran.*

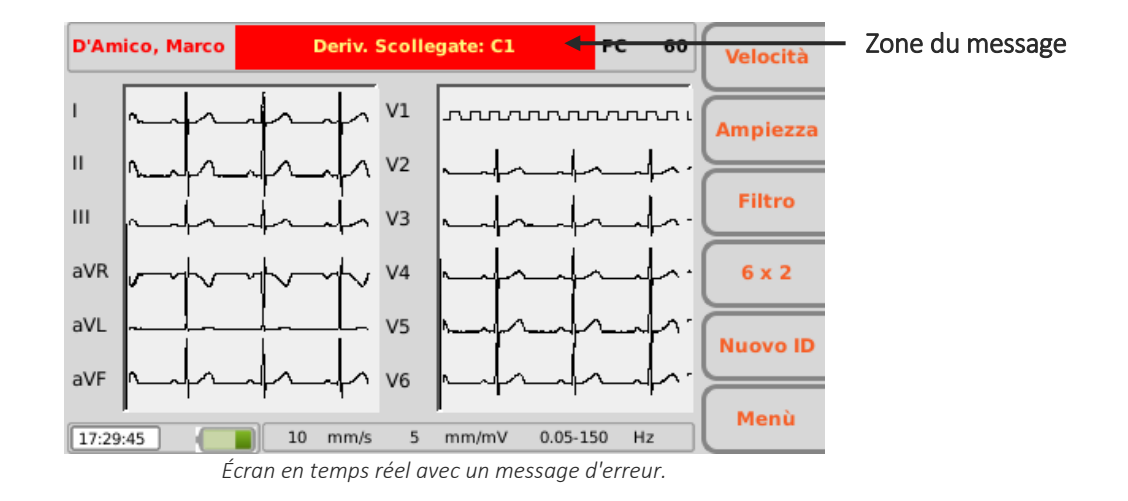

### **7.3.1. Dérivations déconnectées**

Si l'une ou plusieurs électrodes sont déconnectées, le message « Dérivation déconnectée » s'affiche suivi de la liste des dérivations déconnectées. Les formes d'onde qui correspondent aux dérivations déconnectées s'affichent comme des ondes carrées (voir la figure en haut).

Si toutes les dérivations sont déconnectées, toutes les pistes ECG s'affichent comme des ondes carrées et le message « Dérivation déconnectée : toutes » s'affiche. De même, si la dérivation déconnectée est la N/RL, le message « Dérivation déconnectée : toutes » s'affiche et toutes les dérivations s'affichent comme des ondes carrées.

Si le câble patient est déconnecté du connecteur situé sur le dispositif, les pistes ECG s'affichent comme des ondes plates.

*REMARQUE : au cas où la configuration « Masque LF » serait désactivée (Off), la configuration « Interprétation automatique » serait activée (On) et en présence de dérivations débranchées, si l'acquisition de l'examen est forcé (voir le par. [7.5](#page-43-0)), le message d'avertissement « Attention : la qualité de l'ECG pourrait influencer l'interprétation » est reporté sur l'impression.*

*REMARQUE : au cas où la configuration « Masque LFil » serait désactivée (Off), et en présence de dérivations débranchées, l'inscription « -- OL -- » est reportée sur l'impression au bas de la page.*

*REMARQUE : au cas où la configuration « Masque LF » serait désactivée (Off), et en présence de dérivations débranchées, en appuyant sur la touche AUTO, l'examen est acquis immédiatement, même si 10 s de tracé n'ont pas encore été acquises (voir le par. [7.5\)](#page-43-0).*

*REMARQUE : les messages affichés en cas d'électrode débranchée perdurent même si la configuration « Masque LF » est désactivée (Off).*

#### 35

### <span id="page-41-0"></span>**7.4. Saisie des données du patient**

Il est possible de saisir les données personnelles d'un patient avant ou après l'acquisition d'un tracé ECG, en appuyant sur la touche rapide ID. Les données peuvent être saisies manuellement ou automatiquement en sélectionnant le patient à partir d'une liste de travail.

Les données du patient peuvent également être chargées automatiquement en sélectionnant un ECG dans l'archive, comme décrit au par. [8.3.](#page-52-0)

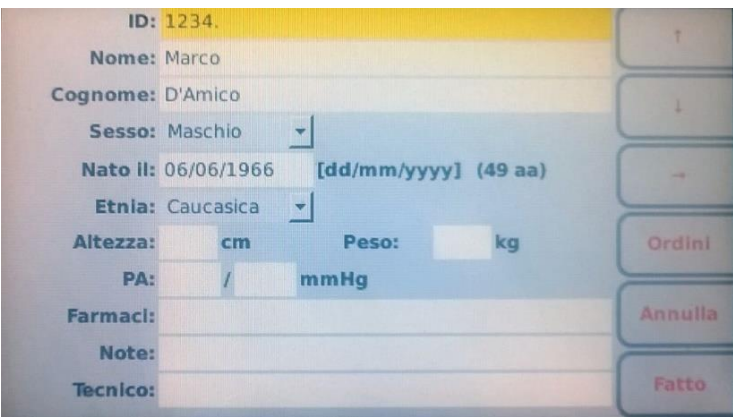

*Page-écran pour la saisie des données du patient.*

*REMARQUE : Vérifier que les données soient effacées et saisies à nouveau avant d'acquérir un ECG pour un nouveau patient, car ils ne sont pas réinitialisés automatiquement après un enregistrement. Les données patient s'effacent automatiquement uniquement lorsque le dispositif est éteint ou lorsque la touche fonction Nouvel ID – F5 est utilisée*

#### **7.4.1. Saisie manuelle des données du patient**

#### Écran et touches fonction

Les champs disponibles pour les données patient sont les suivants :

- ID (code d'identification du patient)
- **Prénom**
- Nom
- Sexe
- Date de naissance et âge Le champ âge est calculé automatiquement si une date de naissance valable a été saisie. L'âge est exprimé en années (s'il dépasse 25 mois), en mois (s'il dépasse 12 semaines), en semaines (s'il dépasse 30 jours) ou sinon en jours.
- Race Le champ « Type » est visible en fonction des configurations choisies. S'il n'est pas visible, sa valeur par défaut est « inconnue ».
- **Taille et poids**
- **Pression artérielle systolique et diastolique**

- Médicaments
- Remarques
- Technicien

Pour se déplacer entre les champs de la page, il faut utiliser les flèches correspondant aux touches fonction :

- F1 ( $\triangleq$ ) pour se déplacer vers le haut.
- F2 ( $\blacktriangleright$ ) pour se déplacer vers le bas.
- F3 () pour faire défiler la liste d'options possibles associées à un champ (comme par exemple le sexe et le type).

Les autres touches fonction permettent de :

- F4 (Commandes) ouvrir une liste de travail
- F5 (Annuler) annuler la saisie des données et revenir à la page-écran de départ
- F6 (Terminer) enregistrer les donnes saisies et revenir à la page-écran de départ

*REMARQUE : Si l'âge n'est pas saisi avant l'acquisition d'un ECG, l'interprétation est celle par défaut, relative à un homme de 50 ans. Le message « Interprétation effectuée sans connaître l'âge du patient » s'ajoute au texte de l'interprétation.*

*REMARQUE : Si un âge zéro (0) est utilisé, l'interprétation est celle par défaut, relative à un homme de 50 ans. Le message « Interprétation effectuée sans connaître l'âge du patient » s'ajoute au texte de l'interprétation.*

#### **7.4.2. Saisie automatique des données du patient**

Si l'option de connectivité (standard ou DICOM) est habilitée dans l'électrocardiographe, il est possible de charger les données patient de manière automatique en les sélectionnant à partir d'une liste de travail. Pour visualiser une liste de travail, il faut utiliser la touche fonction F4 (Commandes) à partir de la page-écran ID.

| <b>Nome</b>        | ID                                 | Posizione /       | a Prenotazi |                  |
|--------------------|------------------------------------|-------------------|-------------|------------------|
| von Hötze          | ID000001                           | Room02            | 17/07/15    |                  |
| Pennacchi          | ID000004                           | Room06            | 21/07/15    |                  |
|                    | Diaz, Arma DZARM74E05H096M         | Room13            | 17/07/15    |                  |
| Tarso, Paolo       | - 22                               | Room <sub>2</sub> | 20/07/15    |                  |
| Pippo, Franco 1    |                                    | Room2             | 20/07/15    | <b>Dettagli</b>  |
|                    | Cuccarini 55HLBWRWEFS12            | Room <sub>2</sub> | 20/07/15    |                  |
| Parisi, Heater 44  |                                    | Room2             | 20/07/15    |                  |
| Galileo, Pietro 33 |                                    | Room <sub>2</sub> | 20/07/15    |                  |
|                    |                                    |                   |             | <b>Seleziona</b> |
|                    | 01/04/1981 (---), Maschio, ACC0902 |                   | 1/8         | Indietro         |

*Page-écran de la liste de travail*

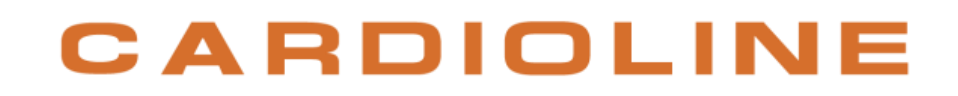

#### Touches fonction

Il est possible de se déplacer dans la liste en utilisant les touches fonction :

- F1 ( $\bigtriangleup$ ) pour se déplacer vers le haut.
- F2 ( $\blacklozenge$ ) pour se déplacer vers le bas.
- F3 (Détails) pour visualiser les détails relatifs à la commande sélectionnée.

Les autres touches fonction permettent de :

- F5 (Sélectionner) pour charger la commande sélectionnée et revenir à la page-écran de départ
- **F5 (Retour)** pour revenir à la page-écran sans charger aucune donnée personnelle

*REMARQUE : si l'ordre contient les champs VisitID et ReasonForStudy, ceux-ci sont automatiquement enregistrés dans le fichier SCP de l'examen effectué à partir de cet ordre, même s'ils ne sont pas visibles par l'électrocardiographe.*

### <span id="page-43-0"></span>**7.5. Acquisition d'un ECG**

Les ECG peuvent être acquis aussi bien en mode automatique que manuel.

Le mode automatique permet d'acquérir un ECG de 10 s, qui peut ensuite être enregistré et imprimé comme un examen.

<span id="page-43-1"></span>Le mode manuel permet d'imprimer un ECG en continu d'une durée variable (il est impossible d'enregistrer)

#### **7.5.1. Acquisition automatique d'un ECG (AUTO)**

Il est possible d'acquérir en mode automatique 10 s de tracé en appuyant sur la touche rapide AUTO à partir de la page-écran d'affichage en temps réel.

Après avoir appuyé sur la touche AUTO, l'électrocardiographe collecte 10 s de données valables et il les enregistre automatiquement

Pendant la phase d'acquisition, l'écran affiche le nombre de secondes restantes pour terminer. Si le signal est perdu, le dispositif recommence le processus d'acquisition.

L'utilisateur peut forcer l'acquisition des pistes en appuyant à nouveau sur la touche AUTO. L'électrocardiographe enregistre ainsi un ECG basé sur les données acquises jusqu'à ce moment là.

Une fois l'acquisition terminée, le tracé s'affiche à l'écran comme une avant-première d'impression.

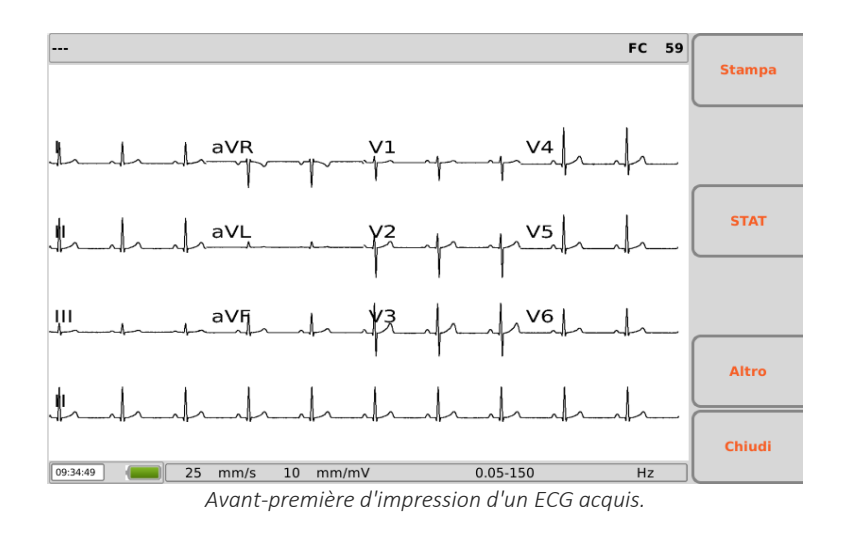

#### Imprimer et enregistrer un examen

Si l'option d'impression automatique est activée (Par. 8.6.2), l'examen est automatiquement imprimé à la fin de l'acquisition. De même, si l'option d'enregistrement automatique est activée (Par. 8.6.2), l'examen est automatiquement enregistré à la fin de l'acquisition.

En revanche, si ces options ne sont pas habilitées, il est possible d'imprimer et d'enregistrer l'examen en utilisant les touches fonction, comme décrit ci-dessous.

#### Touches fonction

Les touches fonction permettent de :

- F1 (Imprimer) imprimer (ou réimprimer si l'impression automatique était activée) l'examen,
- F2 (Enregistrer) enregistrer l'examen (désactivé si la fonction d'enregistrement automatique est activée),
- F3 (STAT) associer à l'examen l'état d'« urgent » (Par[. 7.6\)](#page-46-0),
- F5 (Autre) activer les fonctions pour la modification de l'impression,
- F6 (Fermer) revenir à la page-écran d'affichage en temps réel.

#### Touches rapides

- ID permet de saisir ou de modifier les données personnelles du patient
- LIEN qui permet de transmettre l'examen (si l'option de connectivité est activée et configurée correctement) et d'exporter l'examen ECG brut (format SCPEG) et le PDF dans une clé USB si insérée.

*REMARQUE : le format du rapport PDF est le même que le format d'impression.*

#### Modifier les formats d'impression

La touche F5 (Autre) permet d'activer les fonctions pour la modification de l'impression :

- F1 (Vitesse) pour modifier la vitesse d'impression (25, 50 mm/s)
- F2 (Ampleur) pour modifier l'ampleur des pistes (2,5, 5, 10, 20 mm/mV)
- F3 (Filtre) pour sélectionner le filtre passe-bas à appliquer aux pistes (off, 150, 40, 25 Hz)
- F4 (étiquette variable) : pour modifier le format d'affichage des pistes (12x1 (uniquement ECG200S), 6x2, 3x4+3, 3x4+1, 3x4). L'étiquette affiche la visualisation actuelle.
- F5 (Impression) pour imprimer l'ECG avec les configurations en cours
- F6 (Retour) pour revenir à l'affichage précédent.

*REMARQUE : Pour accélérer l'acquisition d'un ECG, l'électrocardiographe commence à acquérir des données dès que le patient est connecté. De cette façon, lorsque la touche « AUTO » est enfoncée, l'électrocardiographe analyse les données déjà acquises et, s'il trouve 10 s de données valables, il les enregistre sans devoir attendre 10 s supplémentaires d'acquisition. Il est donc important de demander au patient de se détendre sur le dos pour s'assurer que l'ECG soit exempt d'artéfacts causés par les mouvements du patient et, si possible, suivre la séquence de travail décrite aux paragraphes suivants (connecter le patient - saisir les données - acquérir) pour donner aux pistes le temps de se stabiliser.*

#### <span id="page-45-0"></span>**7.5.2. Acquisition manuelle d'un ECG (MANUAL)**

Appuyer sur la touche MANUAL à partir de la page-écran d'affichage en temps réel pour lancer l'acquisition et l'impression manuelle du tracé ECG.

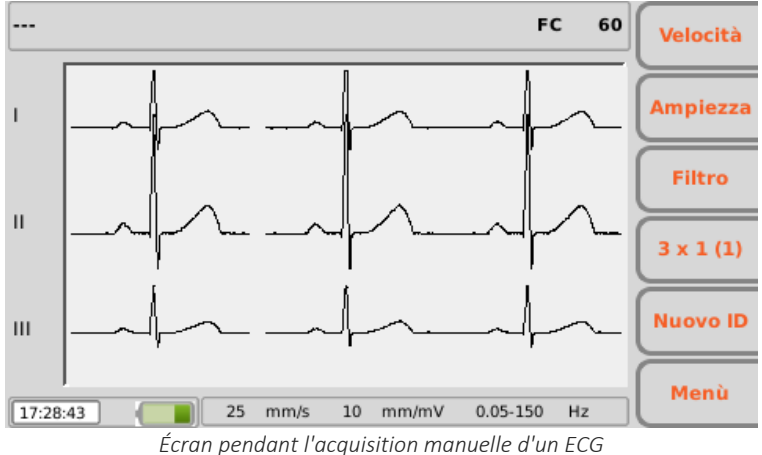

#### Touches fonction

Les touches fonction permettent de modifier les paramètres d'impression de l'ECG :

- F1 (Vitesse) permet de modifier la vitesse d'impression (5, 10, 25, 50 mm/s)
- F2 (Amplitude) permet de modifier l'amplitude des pistes (2,5, 5, 10, 20 mm/mV)

- F3 (Filtre) permet de sélectionner le filtre passe-bas à appliquer aux pistes (off, 150, 40, 25 Hz)
- F4 (étiquette variable) : pour modifier le format des pistes imprimées en maintenant le numéro de canaux choisi (l'étiquette indique le format actuel) :
	- 12x1 : 12x1 (seulement ECG200S)
	- $\sigma$  6x1 : 6x1 1<sup>st</sup>, 6x1 2<sup>nd</sup>, 6x1 3<sup>rd</sup>
	- 3x1 : 3x1 1st, 3x1 2nd, 3x1 3rd, 3x1 4th, 3x1 5<sup>th</sup>

*REMARQUE : pour modifier la vitesse, l'amplitude et le format des pistes à l'écran, il faut interrompre l'impression; effectuer les modifications et la redémarrer.*

#### Touches rapides

- **MANUAL**: des pressions répétées, une fois que l'impression a commencé, permettent de modifier le format des pistes imprimées (12x1 (uniquement pour ECG200S), 6x1 1st, 6x1 2<sup>nd</sup>, 6x1 3<sup>rd</sup>, 3x1 1st,  $3x1$   $2^{nd}$ ,  $3x1$   $3^{rd}$ ,  $3x1$   $4^{th}$ ,  $3x1$   $5^{th}$ ).
- STOP : interrompt l'impression manuelle et ramène à la page-écran d' affichage en temps réel. En appuyant une fois sur le bouton, l'impression est interrompue et le papier amené à la fin de la page en cours, en appuyant dessus deux fois, l'impression est interrompue immédiatement sans que le papier soit amené à la fin de la page.

### <span id="page-46-0"></span>**7.6. Identifier les ECG urgents (STAT)**

Les examens acquis avec ECG100S/ECG200S peuvent être identifiés comme étant « urgents », par exemple pour être identifiés en fonction de cette attribution dans une Cardioline WebApp ou dans une archive.

Une fois que l'ECG a été acquis, l'état « urgent » peut lui être attribué en appuyant sur la touche fonction F3 (STAT). En appuyant sur cette touche, l'étiquette correspondante et le champ nom du patient devient rouge et à l'ECG acquis est attribué l'état d'« urgent ». Des pressions successives de la touche activent/désactivent l'état « urgent ».

Si l'option d'enregistrement automatique est habilitée, l'examen est réenregistré automatiquement à chaque modification de l'état « urgent », (c'est-à-dire à chaque pression de la touche F3 (STAT). Si vice versa, l'option d'enregistrement automatique n'est pas habilitée, il faut enregistrer manuellement l'examen à chaque modification en utilisant la touche F2 (Enregistrer).

Afin que l'examen soit transmis comme urgent, il faut l'envoyer après avoir modifié son état.

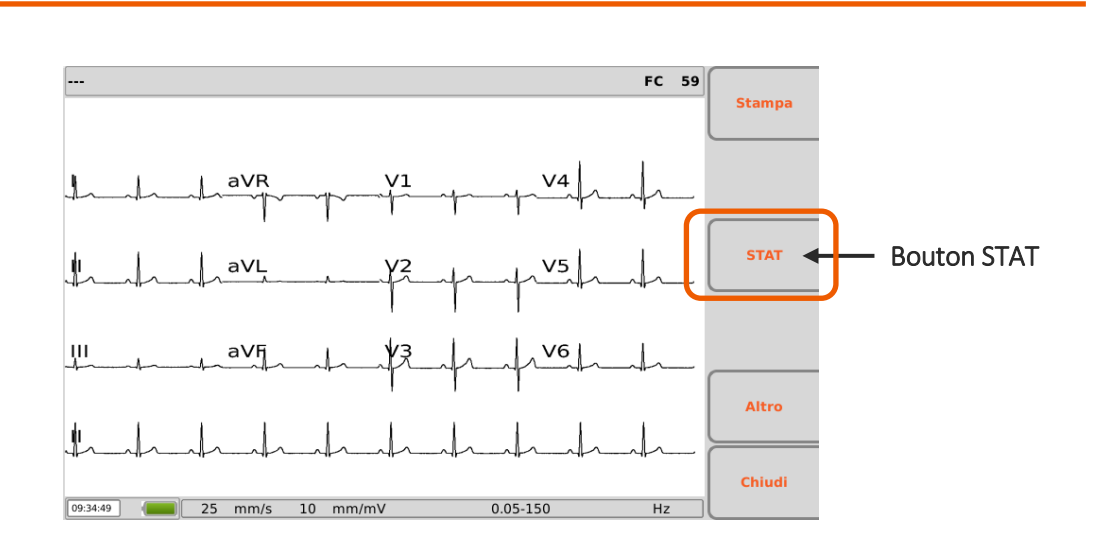

S'il est nécessaire d'acquérir un examen en urgence, il est possible de lancer l'acquisition sans saisir les données personnelles du patient, tout simplement en appuyant sur la touche AUTO à partir de la page-écran d'affichage en temps réel.

L'examen acquis peut ensuite être imprimé, enregistré ou transmis tel quel sans données personnelles, ou alors il est possible d'associer les données patient à la fin de l'acquisition en appuyant sur la touche rapide ID.

*REMARQUE : Le terme stat est une abréviation du mot latin « statim » qui signifie « instantanément/immédiatement ».*

*REMARQUE : si STAT est sélectionné pour un examen en activant son statut « urgent », l'état est maintenu pendant tous les examens successifs, acquis pour le même ID patient.*

*REMARQUE : Afin que l'examen soit transmis comme urgent, il faut l'envoyer après avoir modifié son état.*

### **7.7. Impression d'un ECG**

Comme indiqué au Par. [7.5.1,](#page-43-1) si l'option d'impression automatique est habilitée, l'impression de l'examen advient automatiquement à la fin de l'acquisition. Il est tout de même possible d'imprimer ou de réimprimer l'ECG à l'aide de la touche fonction F1 (Imprimer).

Il est également possible de lancer une impression manuelle à l'aide de la touche rapide MANUAL à partir de la page-écran d'affichage en temps réel (Par. [7.5.2\)](#page-45-0).

#### **7.7.1. Formats d'impression**

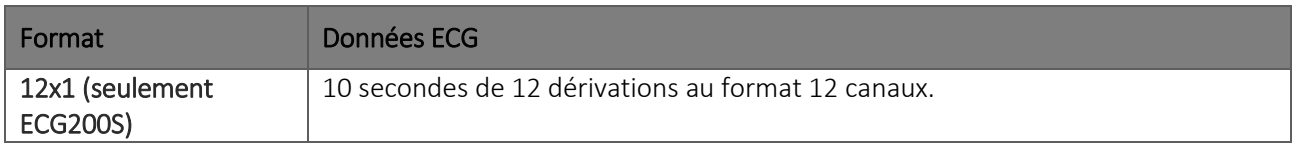

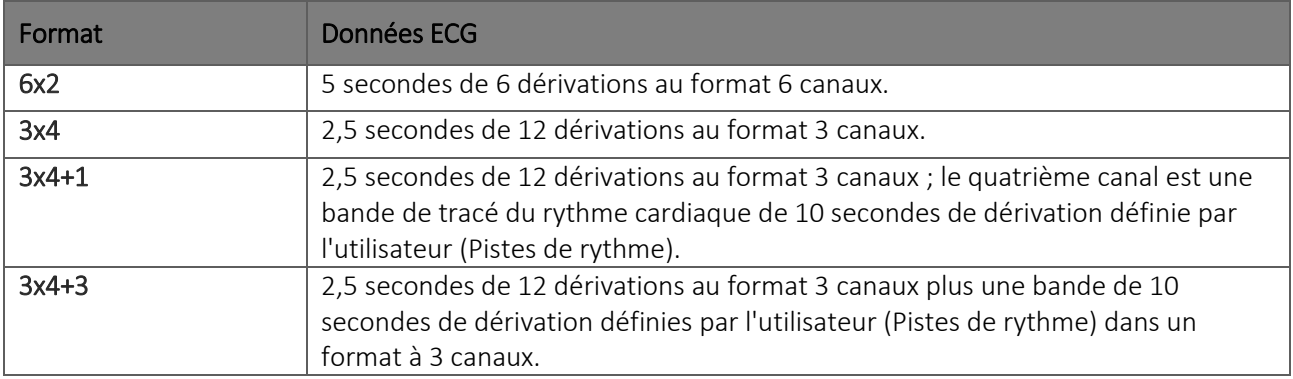

### **7.8. Enregistrement d'un ECG**

À la fin d'une acquisition de type « AUTO », il est possible d'enregistrer l'examen.

Comme décrit au Par. [7.5.1,](#page-43-1) si l'option d'enregistrement automatique est habilitée, l'examen est enregistré automatiquement à la fin de l'acquisition. Vice-versa, il est possible de l'enregistrer à l'aide de la touche fonction F2 (Enregistrer).

L'examen est enregistré dans un fichier SCP qui contient :

- Le progressif de l'examen
- Les données personnelles du patient
- Urgence (oui/non)
- **Les mesures automatiques**
- L'interprétation (si l'électrocardiographe est doté de l'option Glasgow)

## **7.9. Transmission d'un ECG**

Si le dispositif est doté d'un module LAN ou WLAN, le dispositif peut transmettre des examens à un système externe.

L'examen peut être transmis automatiquement ou manuellement (avec la touche LIEN) à la fin de l'acquisition, comme décrit dans le par. 7.5.1, selon l'activation de la fonction « Autosave » dans les configurations (par. 8.6.2).

Si le paramètre « Autosave » est configuré comme activé et si la transmission échoue, le dispositif effectue de nouvelles tentatives jusqu'à ce qu'elle réussisse.

Il est toujours possible d'envoyer ou de renvoyer un examen à partir de l'archive ECG en sélectionnant l'examen considéré et en cliquant sur Sélectionner pour l'ouvrir, puis sur LIEN. À partir de l'archive ECG, il est également possible de transmettre tous les examens non transmis ensemble en cliquant sur LIEN. Voir le par. 8.3 pour obtenir plus d'informations sur l'archive ECG.

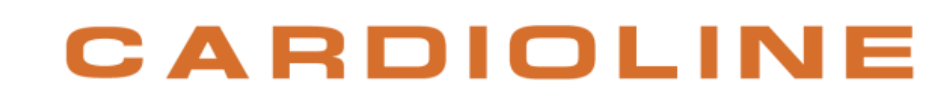

## <span id="page-50-0"></span>**8. MENU ET CONFIGURATIONS DU DISPOSITIF**

### **8.1. Menu principal**

Il est possible d'accéder au menu principal en appuyant sur la touche fonction F6 (Menu) à partir de la pageécran d'affichage en temps réel.

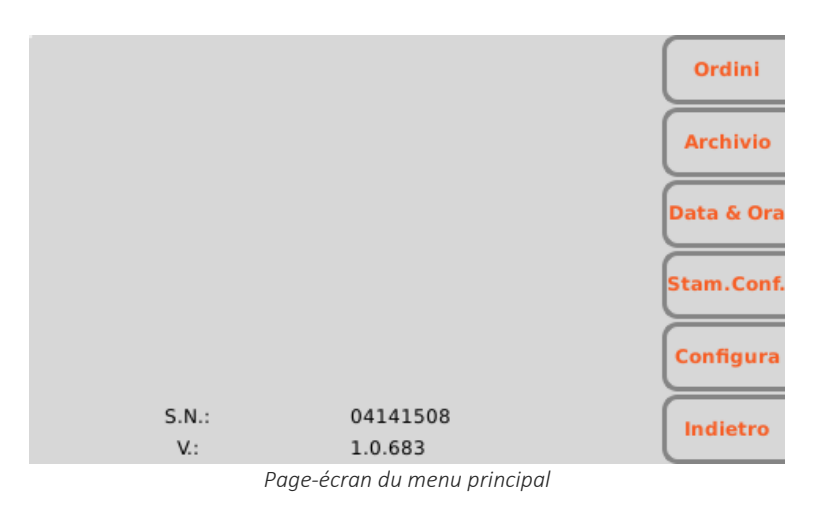

#### Touches fonction

Le menu principal permet aussi d'accéder aux différentes sections, en utilisant les touches fonction correspondantes :

- F1 (Commandes) pour afficher une liste de travail,
- F2 (Archive) pour afficher l'archive des examens ECG enregistrés.
- F3 (Date & heure) pour configurer la date et l'heure du dispositif,
- F4 (Impr. Conf.) pour imprimer la page de configuration du dispositif,
- F5 (Configurer) pour modifier les configurations par défaut du dispositif.
- F6 (Retour) pour fermer le menu et revenir à la page-écran d'affichage en temps réel.

### **8.2. Listes de travail**

S'il est doté de l'option de connectivité, l'électrocardiographe est en mesure de télécharger les listes de travail générées par le serveur auquel il est connecté.

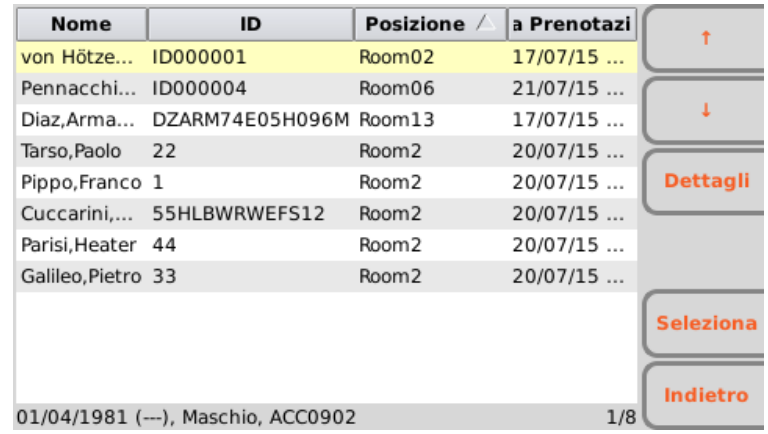

*Page-écran de la liste de travail*

#### Écran et touches fonction

Les listes de travail s'affichent sur une page-écran spécifique, accessible à partir du menu principal (avec la touche fonction F1 (Ordres) ou à partir de la page-écran de données personnelles du patient (comme décrit au Par. [7.4\)](#page-41-0).

Les ordres s'affichent comme une liste et pour chacun sont indiqués :

- Le prénom du patient
- **L'ID du patient**
- Le poste de travail
- La date et l'heure planifiées

Il est possible de se déplacer dans la liste, de sélectionner un ordre et de trier la liste à l'aide des touches fonction :

- F1 (<sup>1</sup>) pour se déplacer à l'ordre précédent
- F2 ( $\blacklozenge$ ) pour se déplacer à l'ordre suivant
- F3 (Détails) pour ouvrir une fenêtre pop-up avec les détails relatifs à l'ordre sélectionné (la fenêtre se ferme avec la touche fonction F6 (Retour),
- F5 (Sélectionner), n'est activée que si la liste de travail a été ouverte à partir des données personnelles du patient et permet de sélectionner l'ordre actuel, charger les données personnelles et revenir à la page des données du patient. Si la liste de travail a été ouverte à partir de la page du menu principal, la touche Sélectionner est désactivée.
- F6 (Retour) pour revenir à la page-écran précédente (menu principal ou données personnelles du patient).

### <span id="page-52-0"></span>**8.3. Archive ECG**

L'électrocardiographe peut enregistrer jusqu'à 100 ECG (1 000 si l'option de mémoire étendue est activée). Pour accéder à l'archive des examens, il faut utiliser la touche F2 (Archive) à partir du menu principal.

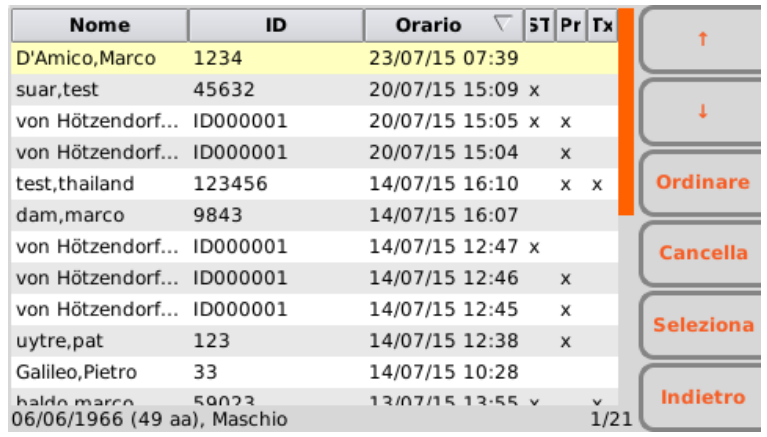

*Page-écran des l'archive ECG*

#### Écran et touches fonction

Les ordonnances enregistrées s'affichent comme une liste et pour chacune sont indiqués :

- Le prénom du patient
- **L'ID du patient**
- La date de naissance ou l'âge
- La date et l'heure d'acquisition
- **L'état : transmis, imprimé, urgent**

Il est possible de se déplacer dans la liste, de sélectionner un ECG et de trier la liste à l'aide des touches fonction :

- F1  $(\triangle)$  pour se déplacer à l'examen précédent
- F2 ( $\blacktriangleright$ ) pour se déplacer à l'examen suivant
- F3 (Trier) pour trier la liste en tournant entre les critères de tri : nom du patient croissant, nom du patient décroissant, ID du patient croissant, ID du patient décroissant, date et heure d'acquisition croissante, date et heure d'acquisition décroissante
- F4 (Supprimer) pour effacer l'ECG sélectionné ; un message pop-up de confirmation s'affiche,
- F5 (Sélectionner) pour ouvrir et visualiser l'ECG sélectionné. Une fois que l'ECG a été ouvert, il est possible de l'imprimer, de modifier le format des pistes, de l'indiquer comme étant urgent, de le transmettre, etc. comme décrit au Par. [7.5.1.](#page-43-1)
- F6 (Retour) pour revenir au menu principal.

#### Touches rapides

Dans la page-écran d'archive, sont également activées les touches rapides suivantes :

 LIEN : si l'option de connectivité de l'électrocardiographe est activée, elle permet d'envoyer tous les ECG non transmis (drapeau d'état « non transmis »). La pression de la touche LIEN ouvre une fenêtre de message qui indique l'état d'avancement ; la touche fonction F6 (Retour) permet de la fermer. Si une clé USB est insérée dans le port USB type A une touche LIEN permet également d'enregistrer dans celle-ci les examens (en format SCP et PDF).

*REMARQUES : L'effacement d'un examen est définitif et les examens effacés ne peuvent pas être récupérés.*

#### **8.3.1. Archive plein**

Lorsque l'archive a atteint la limite de 95 examens enregistrés (995 dans la version avec une mémoire étendue), le dispositif affiche un message d'alerte permanent qui indique le nombre d'examens restants avant que la mémoire ne soit complètement pleine.

Lorsque la mémoire a dépassé le seuil maximum de remplissage (110 examens enregistrés dans la version de base, 1010 dans la version avec une mémoire étendue) et de nouveaux examens sont enregistrés, l'électrocardiographe lance la procédure d'effacement automatique de la mémoire qui reporte le nombre d'examens enregistrés à 90 (990 dans la version avec une mémoire étendue). Ce sont d'abord les examens transmis qui sont éliminés puis ceux imprimés et enfin, tous les autres, en partant toujours des plus anciens. Les examens transmis sont effacés sans autre avertissement, tandis que pendant l'effacement des examens imprimés et des autres examens, un message pop-up d'avertissement notifie l'effacement en cours à l'utilisateur.

*REMARQUES : Pour éviter l'effacement automatique, il est important de vérifier périodiquement le niveau d'occupation de la mémoire et de procéder manuellement à l'effacement des tracés.*

### **8.4. La date et l'heure**

La date et l'heure du dispositif peuvent être modifiées à partir de la page-écran Date et heure. Appuyer sur F3 (Date et heure) dans le menu principal pour l'ouvrir.

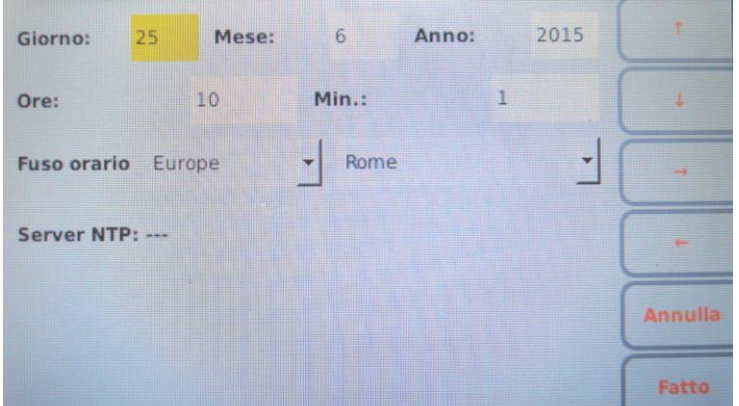

*Configurer la date et l'heure*

#### Écran et touches fonction

Il est possible de se déplacer entre les champs de la page en utilisant les touches fonction :

- F1 ( $\triangle$ ) pour se déplacer au champ précédent
- F2 ( $\blacklozenge$ ) pour se déplacer au champ suivant
- F3 ( $\blacktriangleright$ ) pour augmenter la valeur d'un champ ou sélectionner l'une des options associées possibles
- F4 ( $\bigtriangleup$ ) pour réduire la valeur d'un champ ou sélectionner l'une des options associées possibles

Les autres touches fonction permettent de :

- F5 (Annuler) revenir à la page-écran de départ sans enregistrer les modifications
- F6 (Terminer) enregistrer les modifications et revenir à la page-écran de départ

Le champ « Fuseau horaire » permet à l'utilisateur de configurer le fuseau horaire de référence.

#### Synchronisation automatique avec un serveur

La date et l'heure peuvent être configurées manuellement ou bien il est possible de choisir la synchronisation automatique avec un serveur (si l'électrocardiographe est doté d'une option de connectivité et est connecté à Internet).

Dans le second cas, l'utilisateur ne peut pas modifier les champs Date et Heure et le système tient automatiquement compte de l'adresse configurée dans le champ « Time Server » des configurations (décrite au Par. 8.6.5) comme adresse du serveur avec laquelle le dispositif doit être synchronisé. Si la synchronisation automatique est habilitée, le programme passe automatiquement de l'heure légale à l'heure solaire. Sinon, l'heure doit être mise à jour manuellement.

### **8.5. Impression de la configuration**

La touche fonction F4 (Print Configuration) du menu général permet d'imprimer une ou plusieurs pages contenant les valeurs actuelles de toutes les configurations avec les informations supplémentaires suivantes:

- Le modèle du dispositif
- Code Produit (REF) du dispositif
- Le numéro de série du dispositif
- Les options matériel et logiciel activées
- **La version du logiciel**
- L'adresse LAN MAC
- **L'adresse WLAN MAC**
- L'état actuel du réseau LAN (activé, déconnecté, etc.) et les informations sur le réseau (adresse IP, subnet mask, gateway et DNS)

ľ

- L'état actuel du réseau WLAN (connecté/non connecté), canal RF actuel, puissance du signal RF et niveau sonore ou indice de la qualité de la connexion sans fil.
- Niveau de la batterie
- Occupation de la mémoire interne
- Nombre d'ordres et d'ECG enregistrés

### **8.6. Configurations**

Le menu des configurations comporte plusieurs pages qui permettent de modifier les configurations du dispositif. Pour se déplacer entre les pages et entre les champs de chaque page, il faut utiliser les touches fonction :

- F1 ( $\triangleq$ ) pour se déplacer au champ précédent
- F2 ( $\blacklozenge$ ) pour se déplacer au champ suivant
- F3  $(\rightarrow)$  pour faire défiler les options possibles associées à un champ.
- F4 (Pag. en Haut) pour se déplacer à la page des configurations précédente,
- F5 (Pag. en bas) pour se déplacer à la page suivante des configurations.
- F6 (Retour) pour revenir à la page principale du menu

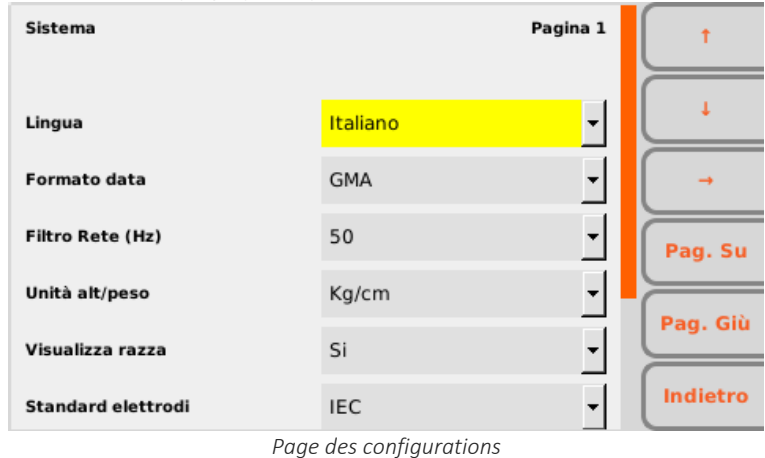

### **8.6.1. Configurations générales (page 1)**

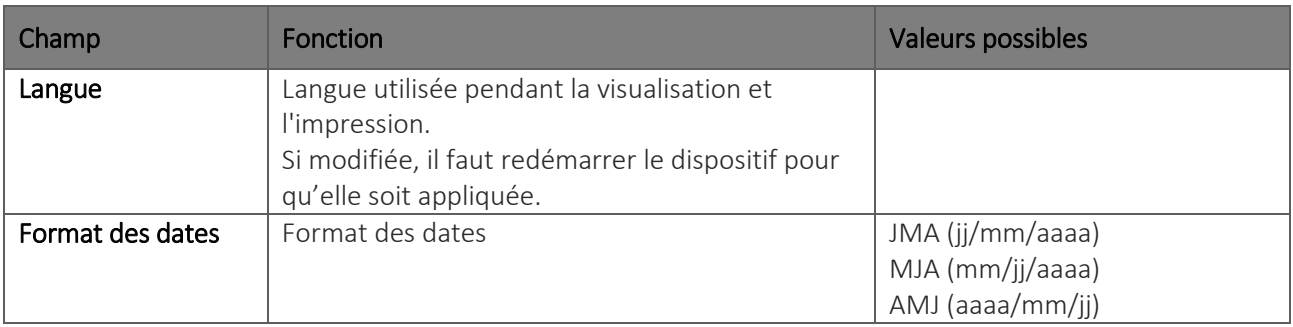

### ECG100S et ECG200S [8.](#page-50-0) [MENU ET CONFIGURATIONS DU DISPOSITIF](#page-50-0)

ľ

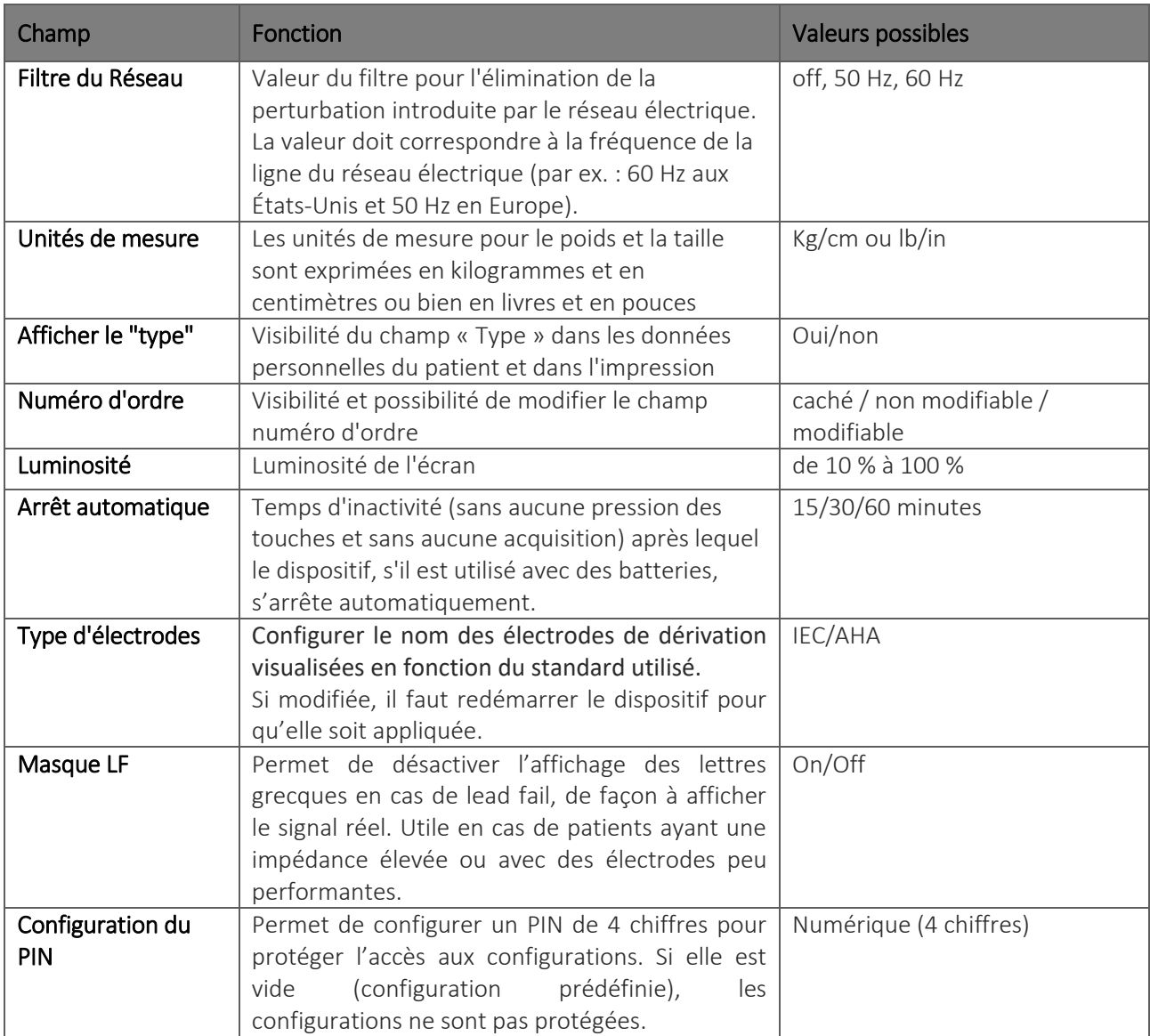

## **8.6.2. Configurations ECG par défaut (page 2)**

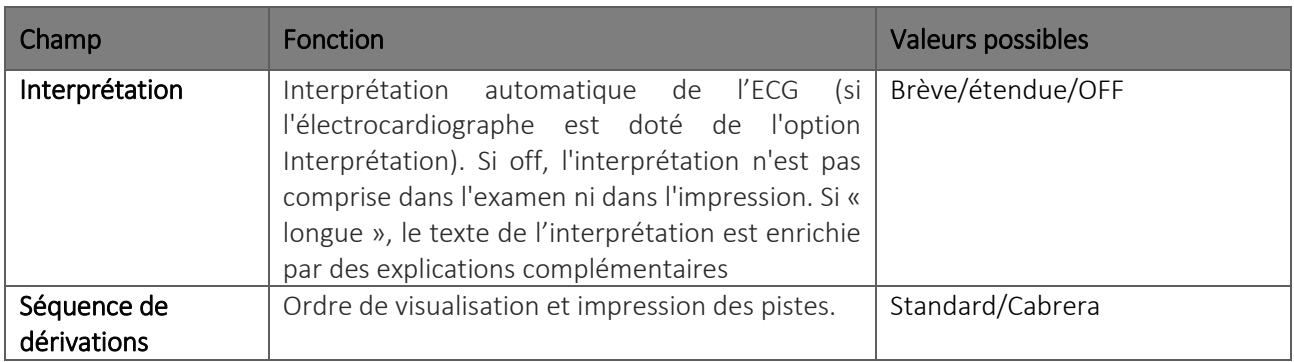

### ECG100S et ECG200S [8.](#page-50-0) [MENU ET CONFIGURATIONS DU DISPOSITIF](#page-50-0)

ľ

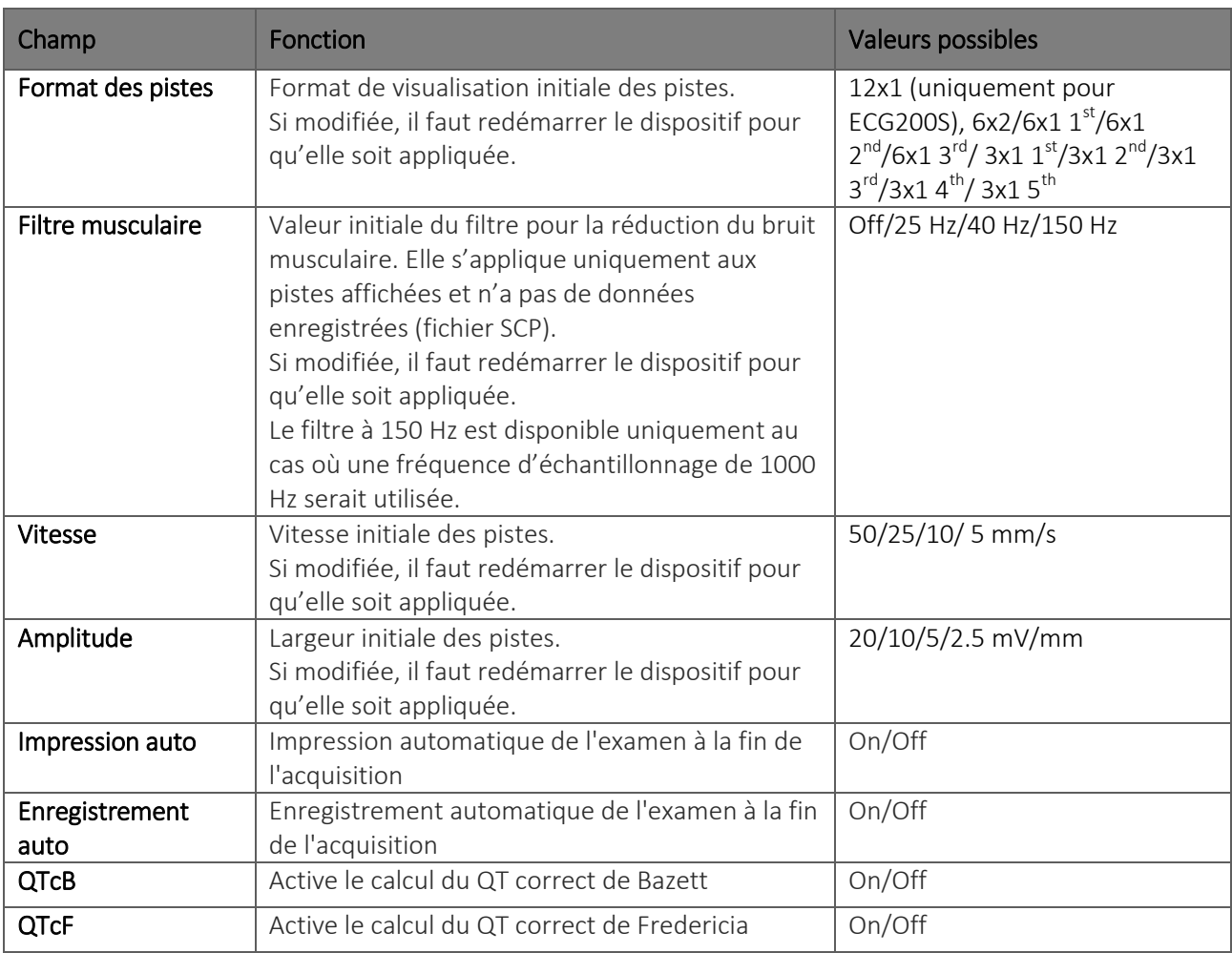

## **8.6.3. Configurations de l'impression manuelle (page 3)**

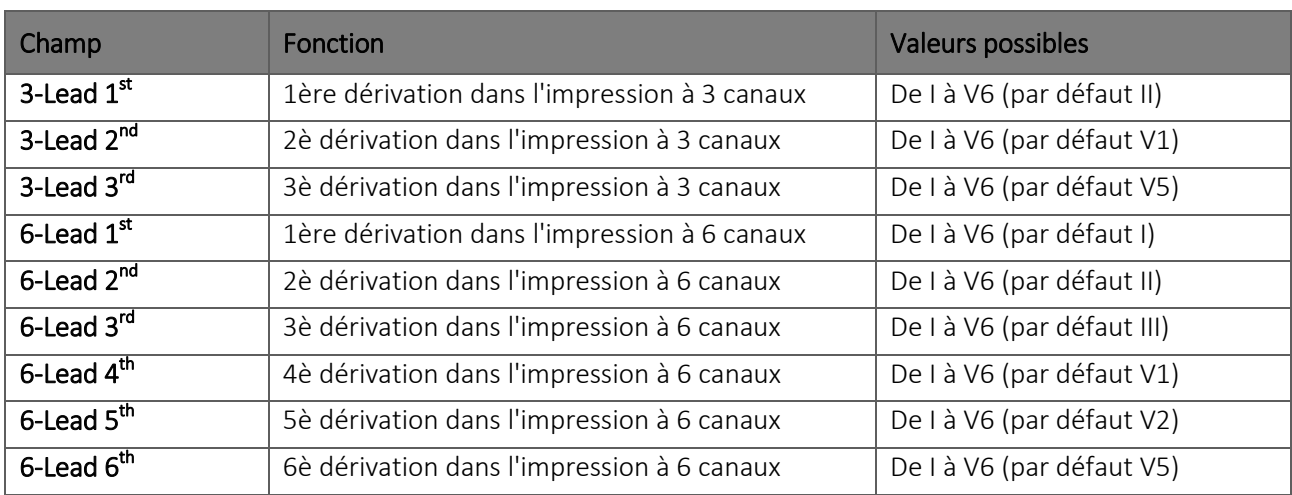

. . . . . . . . .

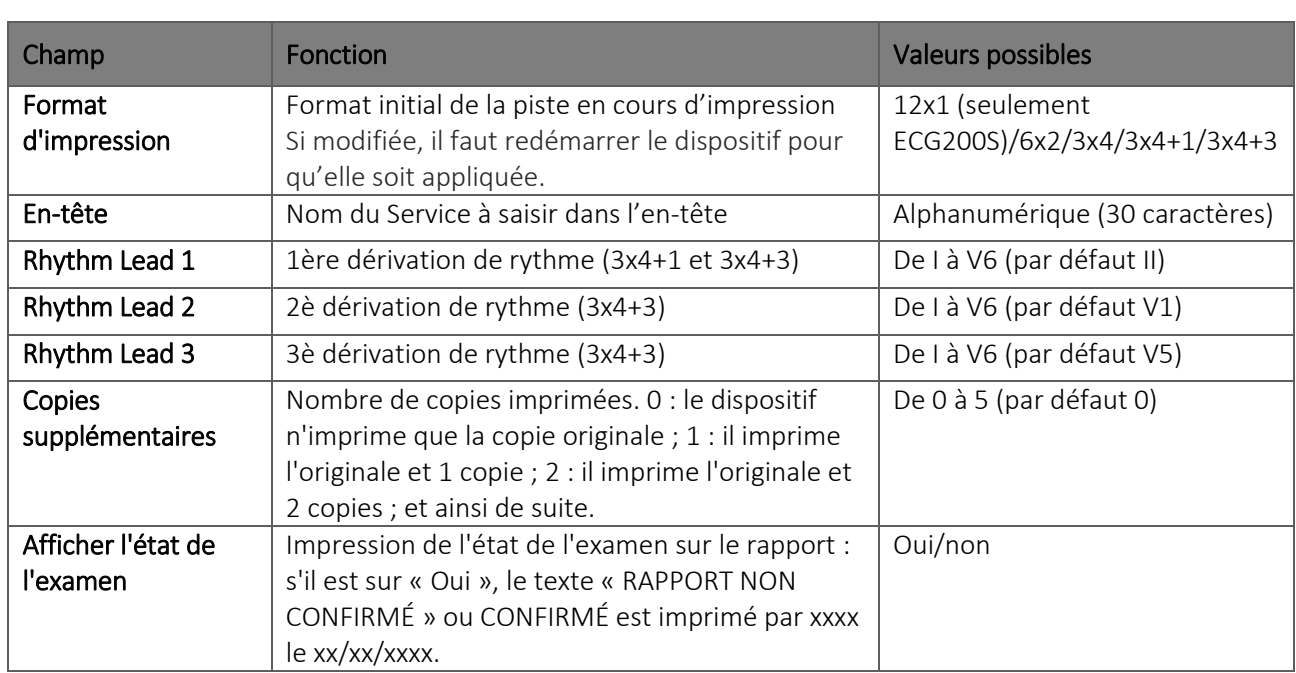

### **8.6.4. Configurations de l'impression automatique (page 4)**

### <span id="page-58-0"></span>**8.6.5. Configurations de connectivité (page 5)**

*Différentes selon les options configurées dans l'électrocardiographe.*

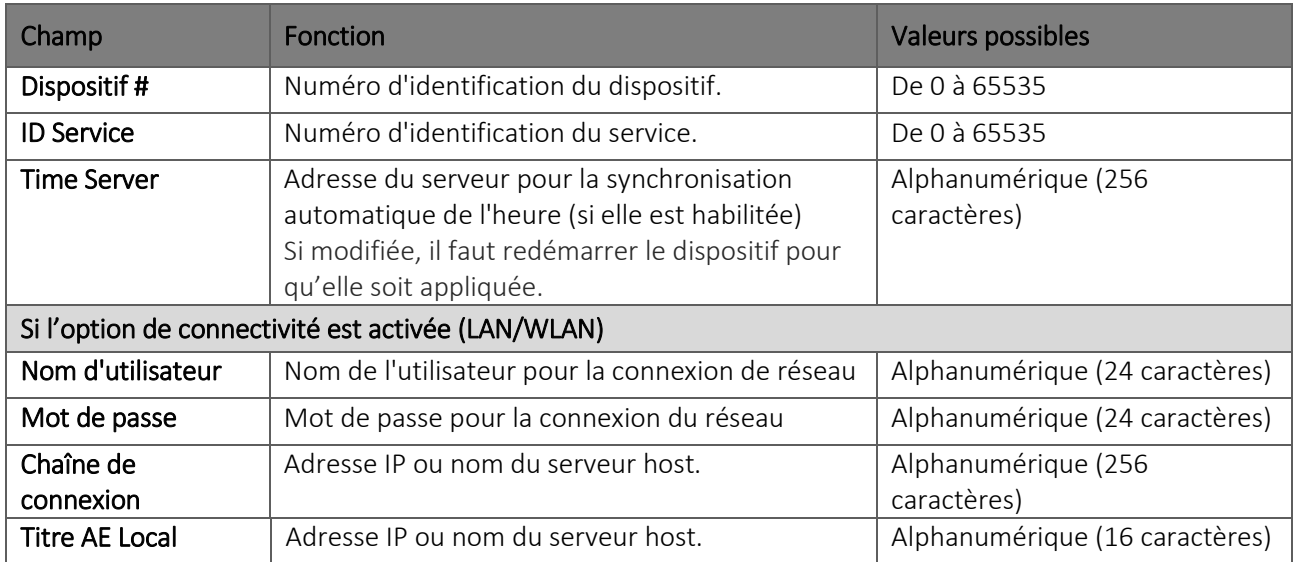

### **8.6.6. Configurations du réseau (page 6)**

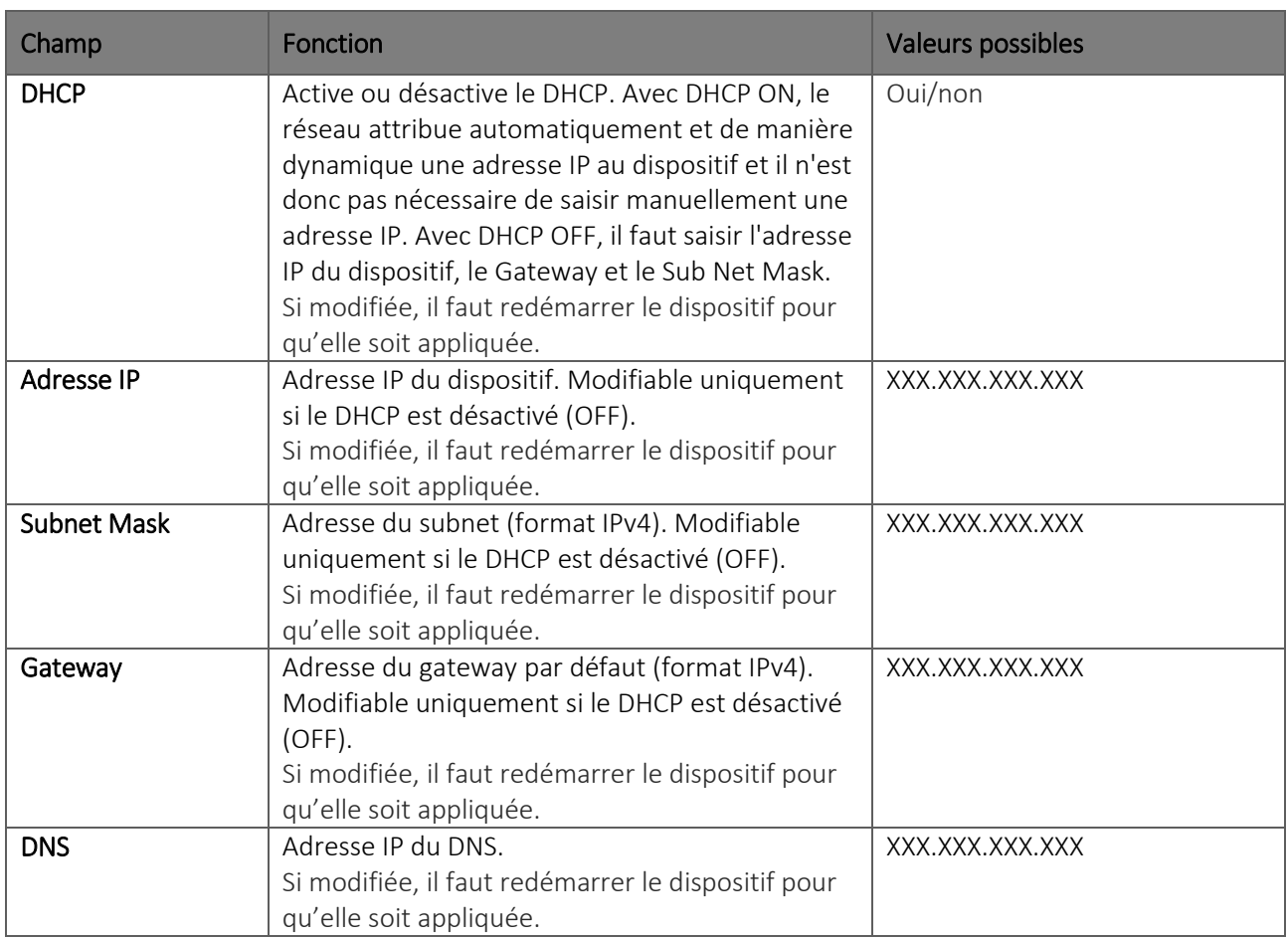

## **8.6.7. Configurations WLAN (page 7)**

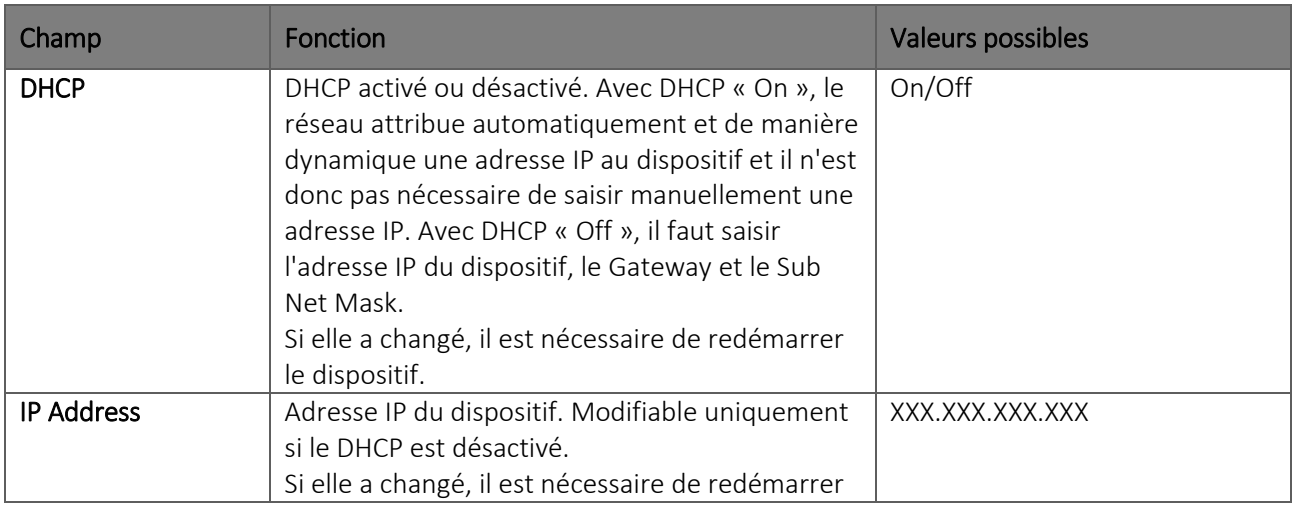

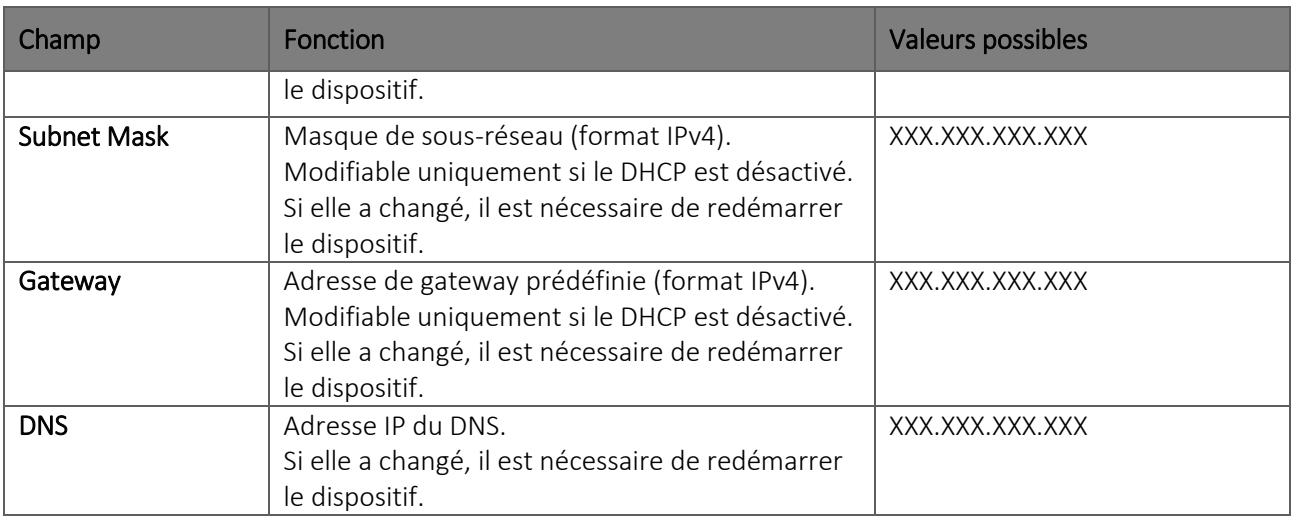

## **8.6.8. Paramètres de sécurité WiFi (page 8)**

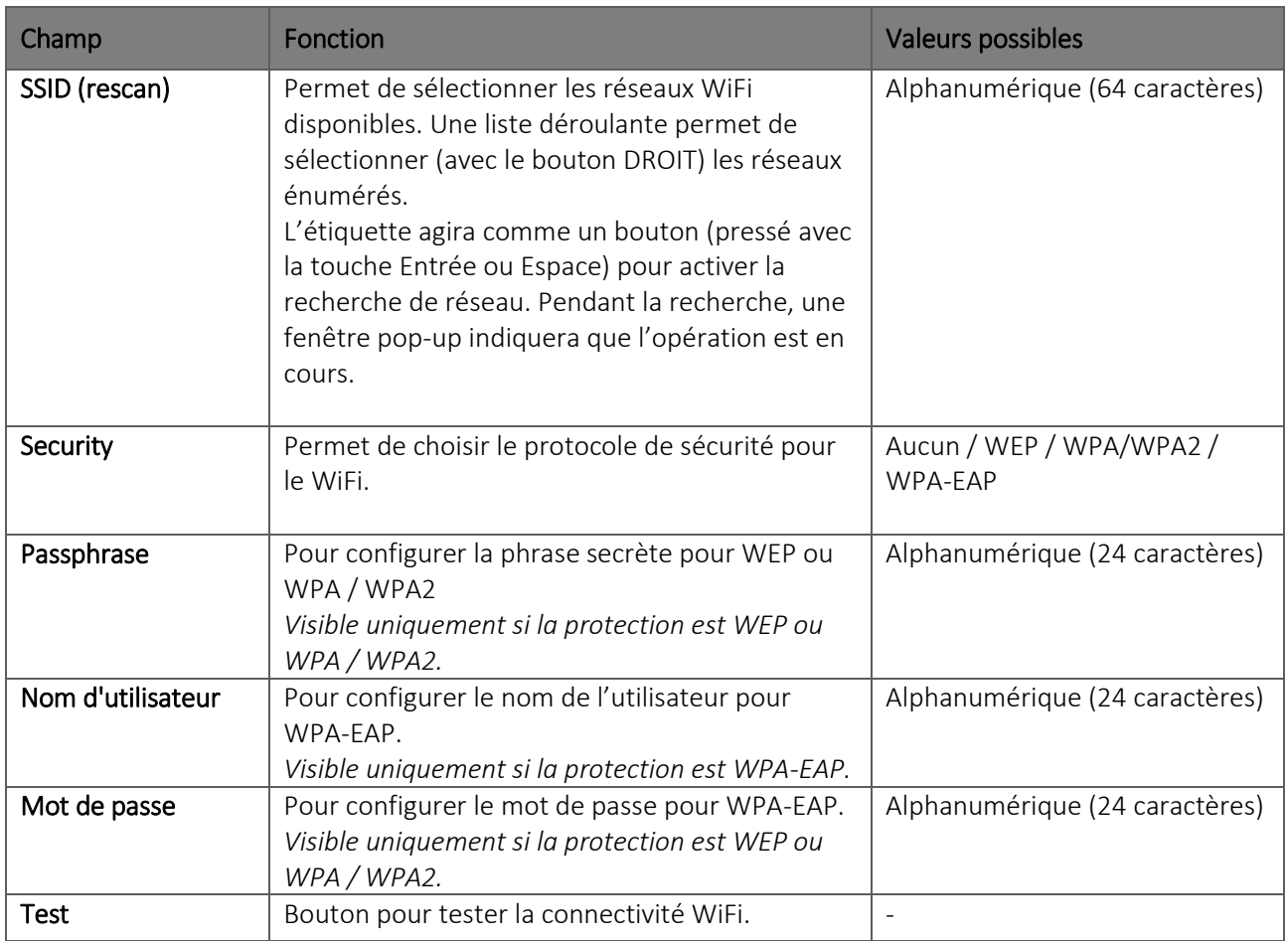

### **8.7. Protection des Configurations**

Il est possible de configurer un code de sécurité (PIN) qui permet de protéger l'accès à la section des configurations. Il est ainsi possible d'empêcher que les configurations soient modifiées accidentellement ou par un personnel non autorisé.

Pour activer la protection des configurations, configurer une valeur à 4 chiffres dans le champ « Configuration du PIN » et enregistrer les configurations.

Les accès successifs à la section Configurations nécessiteront la saisie du PIN dans le champ de texte affiché, comme illustré sur la figure.

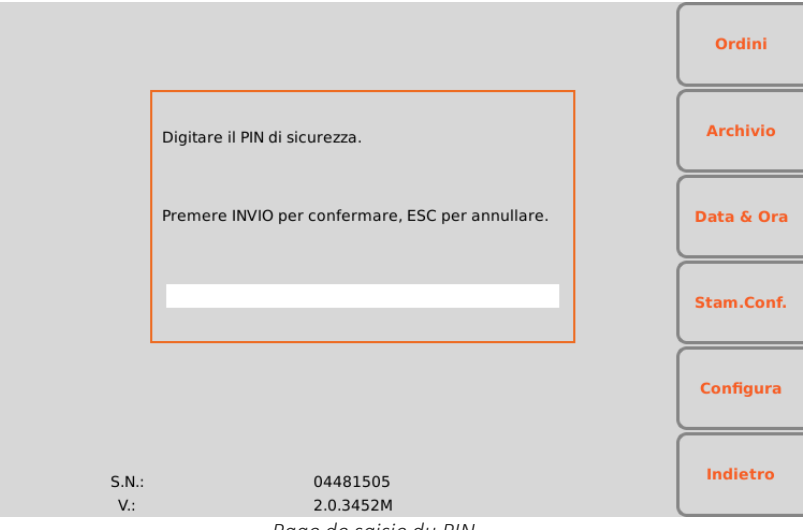

*Page de saisie du PIN*

## <span id="page-62-0"></span>**9. CONNECTIVITÉ, RÉCEPTION DES LISTES DE TRAVAIL ET TRANSMISSION DES ECG**

### **9.1. Informations générales**

Les électrocardiographes ECG100S/ECG200S sont tous dotés d'un port USB et peuvent être équipés en option des éléments suivants :

- Prise LAN ;
- **Module WLAN (WiFi).**

En outre, il est possible de les configurés avec différentes options de communication :

- Connectivité USB (toujours incluse)
- Connectivité de réseau standard (disponible pour les dispositifs avec LAN ou WLAN).

#### **9.1.1. Configuration de la connectivité LAN**

Si seule l'option LAN est activée, la transmission peut s'effectuer en connectant un câble LAN entre le connecteur du dispositif et un emplacement de la prise LAN.

Les paramètres de connexion pour la connectivité LAN doivent être configurés correctement, comme indiqué au Par. 8.6.6.

Si l'option DHCP est notamment configurée sur NON, le propre point d'accès LAN a une configuration statique du réseau et les paramètres suivants doivent être configurés dans l'électrocardiographe.

- Adresse IP
- **Subnet Mask**
- Gateway

Par contre, si l'option DHCP est configurée sur OUI, le propre point d'accès LAN a une configuration automatique du réseau et les paramètres adresse IP, Subnet Mask et Gateway ne doivent pas être obligatoirement configurés.

Dans les deux cas, le paramètre Chaîne de connexion (essentiel pour la transmission) doit être fourni par le responsable du réseau.

Pour évaluer l'état de la connexion et de la transmission/réception des données, le connecteur LAN est doté de deux petites LED. La LED à gauche du connecteur reste allumée lorsque le signal du réseau est relevé (dispositif connecté), la LED à droite clignote lorsqu'il y a une transmission ou une réception de paquets de sonnées ou qu'il y a du trafic sur le réseau. Si aucune LED ne s'allume, cela signifie qu'il y a des problèmes de connexion (voir le Par[. 11.7\)](#page-72-0).

#### 57

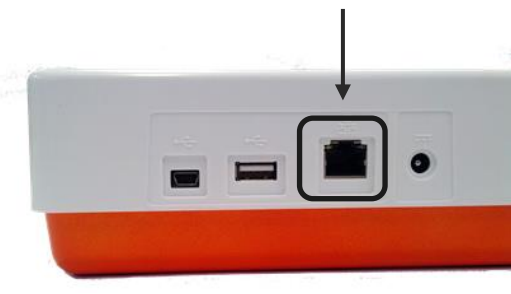

*Connecteur LAN*

### **9.1.2. Configuration de la connectivité WLAN**

Si l'option WLAN est activée, la transmission peut s'effectuer sans fil.

Les paramètres de connexion pour la connectivité WLAN doivent être configurés correctement, comme indiqué au Par. 8.6.7.

En particulier, si l'option DHCP est configurée sur NON, le point d'accès WLAN a une configuration statique du réseau et les paramètres suivants doivent être configurés dans l'électrocardiographe :

- Adresse IP
- Masque de sous-réseau
- Gateway

Si l'option DHCP est configurée sur OUI, son point d'accès WLAN a une configuration automatique du réseau et il n'est pas nécessaire de configurer l'adresse IP, le masque de sous-réseau et le gateway.

Dans les deux cas, le paramètre Chaîne de connexion (essentiel pour la transmission) doit être fourni par l'opérateur de réseau.

Il est également nécessaire de configurer les paramètres de protection WiFi, comme indiqué au Par. 8.6.8, pour configurer le réseau WiFi et le protocole de sécurité correspondant.

La qualité du signal WiFi est affiché à l'écran.

## **9.2. Connectivité USB**

Tous les électrocardiographes ECG100S/ECG200S sont dotés d'une connectivité USB. Chaque dispositif est notamment doté de deux ports USB : un port de type mini-USB (A) et un port de type A (B).

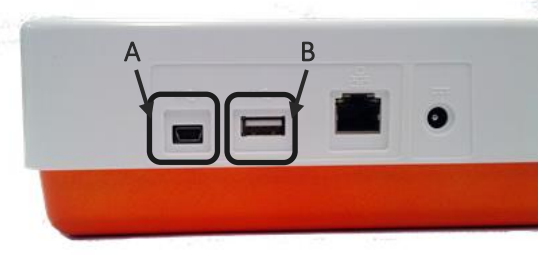

*Ports USB du dispositif*

Le port USB de type A peut être utilisé pour transférer les données de l'électrocardiographe à une clé USB insérée dans le port (voir le par[. 9.2.2\)](#page-64-0) et pour l'assistance technique.

Le port USB de type mini-USB permet en revanche d'effectuer la connexion à un ordinateur, comme décrit dans Par. [9.2.1.](#page-64-1)

#### <span id="page-64-1"></span>**9.2.1. Connexion à un ordinateur**

Pour connecter l'électrocardiographe à un ordinateur, il suffit de connecter un câble USB au connecteur USB du dispositif (B) et un connecteur USB sur votre ordinateur et vérifier que l'appareil soit allumé.

Une fois connecté et allumé, l'électrocardiographe apparaît comme étant un dispositif dans le dossier « Ce PC » de l'ordinateur. Cliquer deux fois sur l'icône pour ouvrir le dossier correspondant à l'électrocardiographe, constitué à son tour de trois sous-dossiers : l'un contient les examens ECG enregistrés (ECG), l'autre les ordres téléchargés (MWL) et le dernier les fichiers de log (Logs). Ceux-ci sont en lecture seule et peuvent être utilisés pour le dépannage.

L'utilisateur peut copier les fichiers ECG sur l'ordinateur et éventuellement, les effacer. Il peut également copier ou effacer les fichiers des listes de travail sur l'ordinateur.

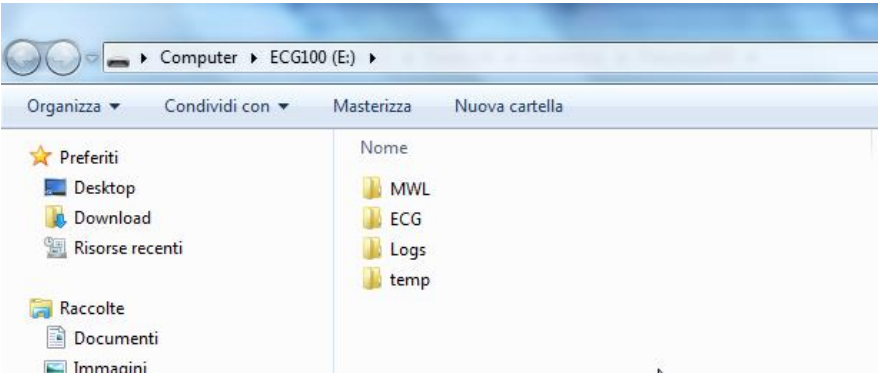

Les examens ECG sont enregistrés comme des fichiers au format SCP dont le nom contient les informations principales de l'examen :

{TYPE}{STAT}{XMT}{PRT}\_{PAT\_ID}\_{PAT\_LAST}\_{PAT\_FIRST}\_{ACQ\_DT}\_ {SCP\_GENDER\_CODE} \_ {DOB} \_ {AGE} {SCP\_AGE\_UNIT\_CODE} \_ {LOCATION} {ACCESSION\_NUMBER}

#### <span id="page-64-0"></span>**9.2.2. Transfert des données à une clé USB**

Les examens ECG en format SCPECG ou PDF peuvent être enregistrés sur une clé USB insérée dans le port USB de type A.

Pour cela, il est possible d'utiliser la touche rapide LIEN, qui est activée à la fin de l'acquisition automatique d'un ECG pour exporter uniquement le fichier de l'examen actuel (comme décrit au par. [7.5.1\)](#page-43-1) ou dans la fenêtre Archive ECG (comme décrit au par. [8.3\)](#page-52-0).

Les données sont enregistrée dans un dossier de la clé de la mémoire. Le nom du dossier commence par le préfixe « ExpECGxxx » suivi par l'horodatage de l'opération.

## **9.3. Connectivité LAN / WLAN**

Si le dispositif est doté de WiFi et/ou WLAN, l'électrocardiographe peut transmettre les tracés ECG à un système d'archivage Cardioline ECGWebApp à travers un réseau (selon les modalités décrites au Par. 7.5). Il est également possible de télécharger des listes de travail selon les modalités décrites au Par. 8.2. Les listes de travail doivent être construites en fonction des **[DICOM attributes](http://www.dabsoft.ch/dicom/4/K.6.1.2.2/)** conformes au Modality Worklist Information Model de DICOM PS 3.4, Annex K.6.1.2.

Pour une transmission correcte, les paramètres pour la connexion doivent être configurés correctement, comme indiqué au Par. [8.6.5.](#page-58-0)

## <span id="page-66-0"></span>**10. MISE À JOUR DES OPTIONS DU DISPOSITIF**

Il est simple d'activer de nouvelles options sur son propre appareil.

Il faut avant tout contacter Cardioline ou son propre distributeur pour acheter les mises à jour nécessaires. S'assurer d'avoir le numéro de série de tous les dispositifs que l'on souhaite mettre à jour car ils sont demandés pour finaliser l'achat.

Une fois que les options de mise à jour ont été acquises, vous recevrez des fichiers (un pour chaque appareil) appelés ARxxxPlusSN.ini et ARxxxPlusSWOpt.ini, qui permettent d'activer les nouvelles options sur le propre appareil.

Pour activer les nouvelles options, procéder comme suit :

- 1. Copier les fichiers ARxxxPlusSN.ini et ARxxxPlusSWOpt.ini reçus sur un PC.
- 2. Connecter l'ECG100S/ECG200S à mettre à jour au PC (voir aussi le Par[. 9.2.1\)](#page-64-1).
- 3. Copier les fichiers RxxxPlusSN.ini et ARxxxPlusSWOpt.ini dans le dossier de l'ECG100S/ECG200S.
- 4. Déconnecter l'ECG100S/ECG200S du PC et le redémarrer.

Les options de mise à jour disponibles sont les suivantes

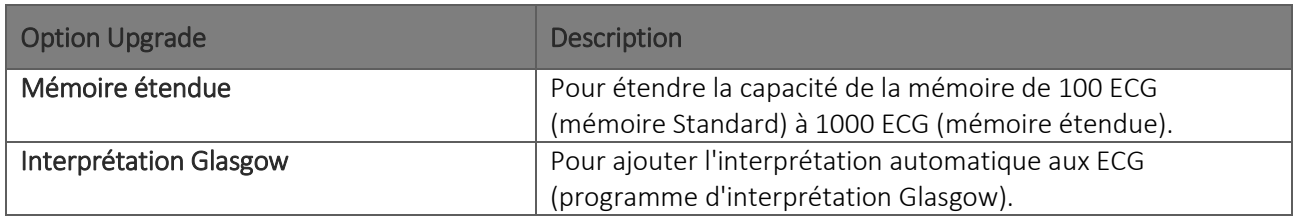

*REMARQUE : chaque fichier de mise à jour est spécifique pour un numéro de série spécial et donc pour un appareil spécifique. S'assurer de copier le fichier correct sur l'ECG100S/ECG200S à mettre à jour*.

ľ

## <span id="page-68-0"></span>**11. MAINTENANCE, PROBLÈMES ET SOLUTIONS**

### **11.1. Précautions**

- Éteindre le dispositif et le déconnecter du patient avant de l'inspecter et de le nettoyer.
- Ne pas immerger le dispositif dans l'eau.
- Ne pas utiliser de solvants organiques, solutions à base d'ammoniaque ou agents nettoyants abrasifs qui pourraient endommager les superficies de l'appareil.

### **11.2. Arrêt du dispositif.**

Pour éteindre complètement le dispositif, déconnecter le câble d'alimentation et laisser la touche ON/OFF enfoncée. Toujours effectuer cette opération avant de procéder à la réparation autorisée de l'appareil.

### **11.3. Entretien régulier**

Cardioline suggère de vérifier périodiquement le dispositif :

- Effectuer un contrôle fonctionnel et opérationnel tous les jours.
- Nettoyer périodiquement l'unité et les câbles patient
- Nettoyer périodiquement l'imprimante et la tête thermique.
- Vérifier périodiquement la sécurité électrique du dispositif.
	- Courants de dispersion vers le patient
	- Courants de dispersion dans l'enveloppe
	- Courants de dispersion vers la terre
	- Résistance diélectrique (alimentation et circuits patient)

*REMARQUE : La fréquence dépend des exigences règlementaires locales et de l'utilisation de l'appareil.* 

#### **11.3.1. Contrôle fonctionnel**

Contrôler l'appareil tous les jours avant de le mettre en marche :

- Vérifier que tous les câbles et connecteurs soient correctement reliés.
- **Inspecter le conteneur et le châssis pour tout dommage.**
- Inspecter les câbles et les connecteurs pour d'éventuels dommages visibles

- Vérifier que les touches et les contrôles fonctionnent correctement et qu'ils aient un aspect adéquat.
- Vérifier que la batterie fonctionne correctement.

SI vous remarquez quelque chose qui nécessite d'une réparation, contactez une personne autorisée de l'assistance pour effectuer la réparation.

#### **11.3.2. Nettoyage du câble patient**

- Retirer les câbles et terminaisons du dispositif avant nettoyage.
- Pour le nettoyage général des câbles et des terminaisons utiliser un chiffon doux sans poils légèrement humidifié avec une solution d'eau et de savon neutre. Nettoyer et essuyer à l'air.
- Pour désinfecter les câbles et les terminaisons, nettoyer à l'extérieur avec un chiffon doux sans poils en utilisant une solution d'hypochlorite de sodium (solution d'eau et d'eau de javel à 10 %) : dilution minimale 1:500 (minimum 100 ppm de chlore libre) et dilution maximale 1:10 comme recommandé par les lignes directrices APIC pour la Sélection et l'utilisation de Désinfectants.
- Utiliser soigneusement car le liquide en excès pourrait entrer en contact avec les parties métalliques et occasionner une corrosion.
- Ne pas immerger les terminaisons des câbles. L'immersion peut occasionner la corrosion des métaux.
- Ne pas essuyer excessivement, ni utiliser une source de chaleur pour essuyer.

*ATTENTION : Éviter que le liquide ne pénètre dans l'appareil et ne pas essayer de nettoyer/désinfecter le dispositif ou les dérivations du patient en les plongeant dans du liquide, une autoclave et un nettoyage*  vapeur. Ne jamais exposer les dérivations à de fortes radiations ultraviolettes. Ne pas stériliser le dispositif ou *les câbles des dérivations de l'ECG avec un gaz à l'oxyde d'éthylène (EtO)*

#### **11.3.3. Nettoyage du dispositif**

Déconnecter de la tension du réseau. Nettoyer la surface externe du dispositif avec un chiffon humide sans poils, en utilisant une solution détergente neutre diluée dans de l'eau. Après le lavage, essuyer soigneusement avec un chiffon propre ou des serviettes en papier.

*ATTENTION : Des procédés et produits de nettoyage incorrect peuvent endommager le dispositif, fragiliser les terminaux et les câbles, corroder le métal et invalider la garantie. Agir avec précaution et suivre les procédures adéquates pour le nettoyage et le contrôle du dispositif.*

#### **11.3.4. Vérification du fonctionnement**

Après avoir nettoyé et inspecté le dispositif, il est possible de vérifier le fonctionnement correct de l'unité en utilisant un simulateur d'ECG pour acquérir et imprimer un ECG standard à 12 dérivations de largeur connue.

L'impression doit être nette et uniforme sur toute la page. La tête de l'imprimante ne doit pas présenter de signes de dysfonctionnement comme des interruptions pendant l'impression sous forme de stries horizontales. Le papier doit bien glisser et de manière uniforme pendant l'impression. Les tracés doivent sembler normaux, avec une largeur appropriée et sans distorsions ou perturbations excessives. Le papier doit s'arrêter avec les perforations proche de la barre d'arrachage pour indiquer un fonctionnement correct du capteur de référence.

### **11.4. Recommandations**

Suite à toute assistance à l'appareil ou si vous suspectez un fonctionnement non conforme, il est conseillé de procéder comme suit :

- Vérifier le fonctionnement correct.
- Effectuer des contrôles pour garantir une sécurité électrique continue du dispositif :
	- courant de fuite sur patient
	- courant de fuite au châssis
	- courant de fuite à la terre
	- force diélectrique (lignes d'alimentation et circuits patient)

### **11.5. Entretien de la batterie**

À partir de son installation, la batterie a une durée de vie d'environ 6 mois, sans recharge. Si une batterie déchargée est replacée pendant une longue période, il pourrait être impossible de la recharger.

Si la batterie ne permet pas au moins 30 minutes de fonctionnement continu, il est recommandé d'effectuer un cycle complet de charge/décharge.

La batterie doit être remplacée si elle ne maintient pas suffisamment la charge après une recharge complète, par exemple si elle ne garantit pas au moins 20 minutes de fonctionnement continu et si l'indicateur de niveau de la batterie passe rapidement au niveau bas après un cycle de recharge complet.

La batterie peut être remplacée à l'aide d'un tournevis. Le couvercle de la batterie se trouve sous l'appareil, il faut donc suivre cette procédure pour la remplacer :

- 1. Retourner l'appareil pour accéder au couvercle de la batterie.
- 2. Ouvrir le couvercle de la batterie à l'aide d'un tournevis.
- 3. Déconnecter le connecteur de la batterie de l'électrocardiographe et extraire la batterie de son logement.
- 4. Prendre une nouvelle batterie et la connecter au connecteur de batterie.
- 5. Placer la batterie dans son logement. Vérifier qu'elle soit bien placée.
- 6. Fermer le couvercle de la batterie avec un tournevis.

7. Allumer le dispositif pour vérifier que la batterie a été remplacée correctement. S'il ne s'allume pas, il est possible que la batterie se soit connectée de manière erronée. Ouvrir à nouveau le couvercle et refaire la procédure précédente.

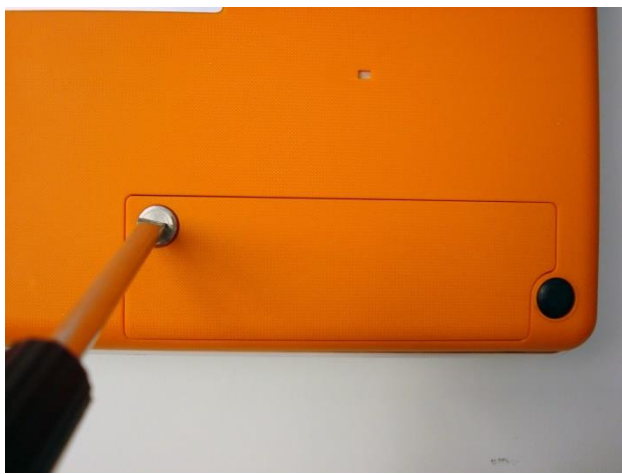

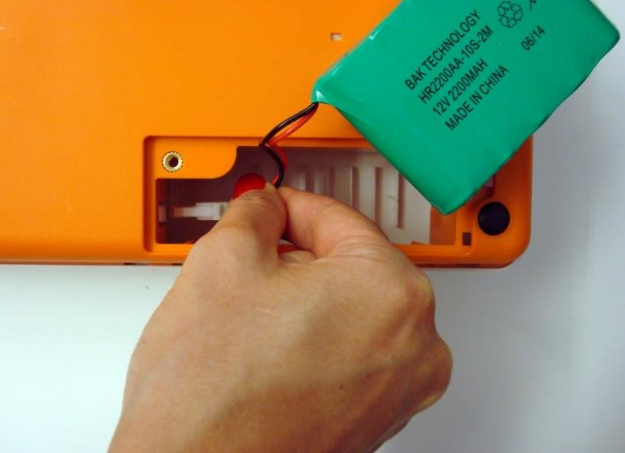

*1. Ouvrir le couvercle de la batterie à l'aide d'un tournevis. 2. Déconnecter le connecteur de batterie.*

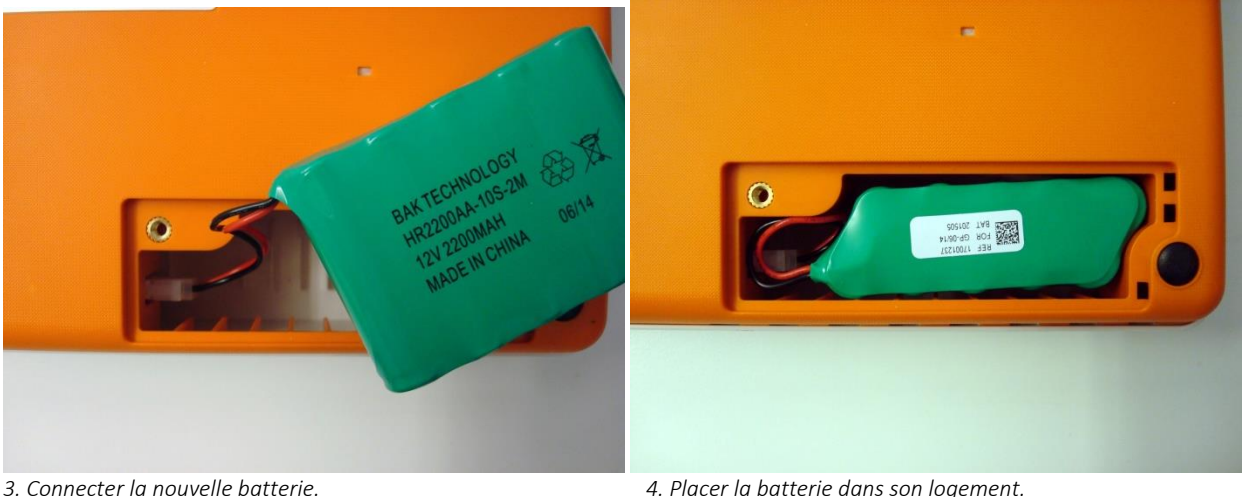

Il est conseillé de connecter l'appareil à l'alimentation électrique lorsque cela est possible pour obtenir la charge maximale de la batterie.

Dans tous les cas, l'utilisateur devrait essayer de recharger la batterie avant que l'unité n'indique la condition de « batterie déchargée » (réduire le niveau du seuil de charge de la batterie).

La durée de vie de la batterie varie en fonction des procédures d'utilisation. Afin d'obtenir la meilleure fonctionnalité, il convient de connecter l'électrocardiographe lorsqu'il n'est pas utilisé et de toujours permettre une recharge complète de la batterie après chaque utilisation.

Lorsque la charge de la batterie atteint le niveau minimum (10.6V), le dispositif s'éteint automatiquement. Pour recharger la batterie à partir de son niveau le plus bas jusqu'à 85 %, il faut 4 heures de recharge. Pour atteindre 90 %, il faut 7 heures de recharge. Il faut plus de temps pour atteindre 100 %.
L'appareil peut être raccordé à l'alimentation du réseau et utilisé normalement même lorsque la batterie est en charge.

*REMARQUE : effectuer un cycle complet de chargement/déchargement tous les 6 mois pour garantir une longue durée de vie de la batterie.*

*REMARQUE : Se reporter au paragraphe 12.2 pour la référence de la batterie approuvée.*

#### **11.6. Nettoyage de l'imprimante thermique**

Périodiquement, et à chaque fois que l'impression des tracés présente des anomalies, il faut procéder au nettoyage de l'imprimante et de la tête thermique de l'appareil.

#### **11.6.1. Nettoyage de l'imprimante**

- Déconnecter l'électrocardiographe de l'alimentation du réseau.
- Nettoyer la surface extérieure de l'unité avec n chiffon humide et une solution d'eau et de détergent neutre.
- Essuyer l'unité à fond avec un chiffon propre ou des serviettes en papier.

*REMARQUE : Vérifier que l'eau ou le savon n'entre pas en contact avec les têtes, les prises et les buses de ventilation.* 

#### **11.6.2. Nettoyage de la tête thermique de l'imprimante**

- Ouvrir le couvercle de l'imprimante.
- Frotter délicatement la tête de l'imprimante avec un chiffon imprégné d'alcool.
- Passer un chiffon propre pour éliminer les résidus d'alcool.
- Faire sécher la tête à l'air libre.
- Nettoyer la plaque en utilisant du ruban adhésif. Appliquer le ruban puis l'enlever. Faire tourner le rouleau et refaire l'opération jusqu'à ce que l'ensemble du rouleau soit propre.
- Nettoyer la photocellule du capteur.

#### **11.7. Tableau des problèmes et solutions**

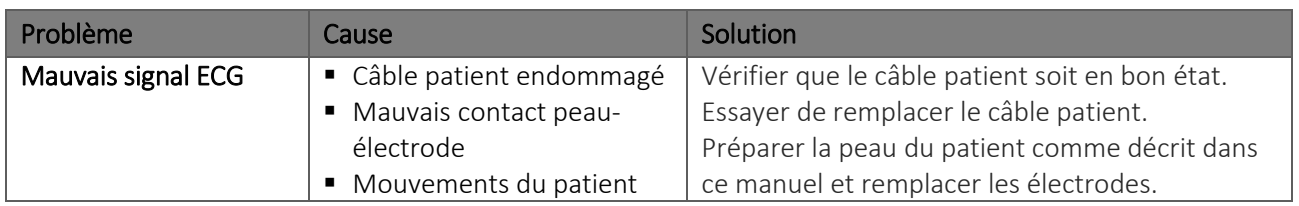

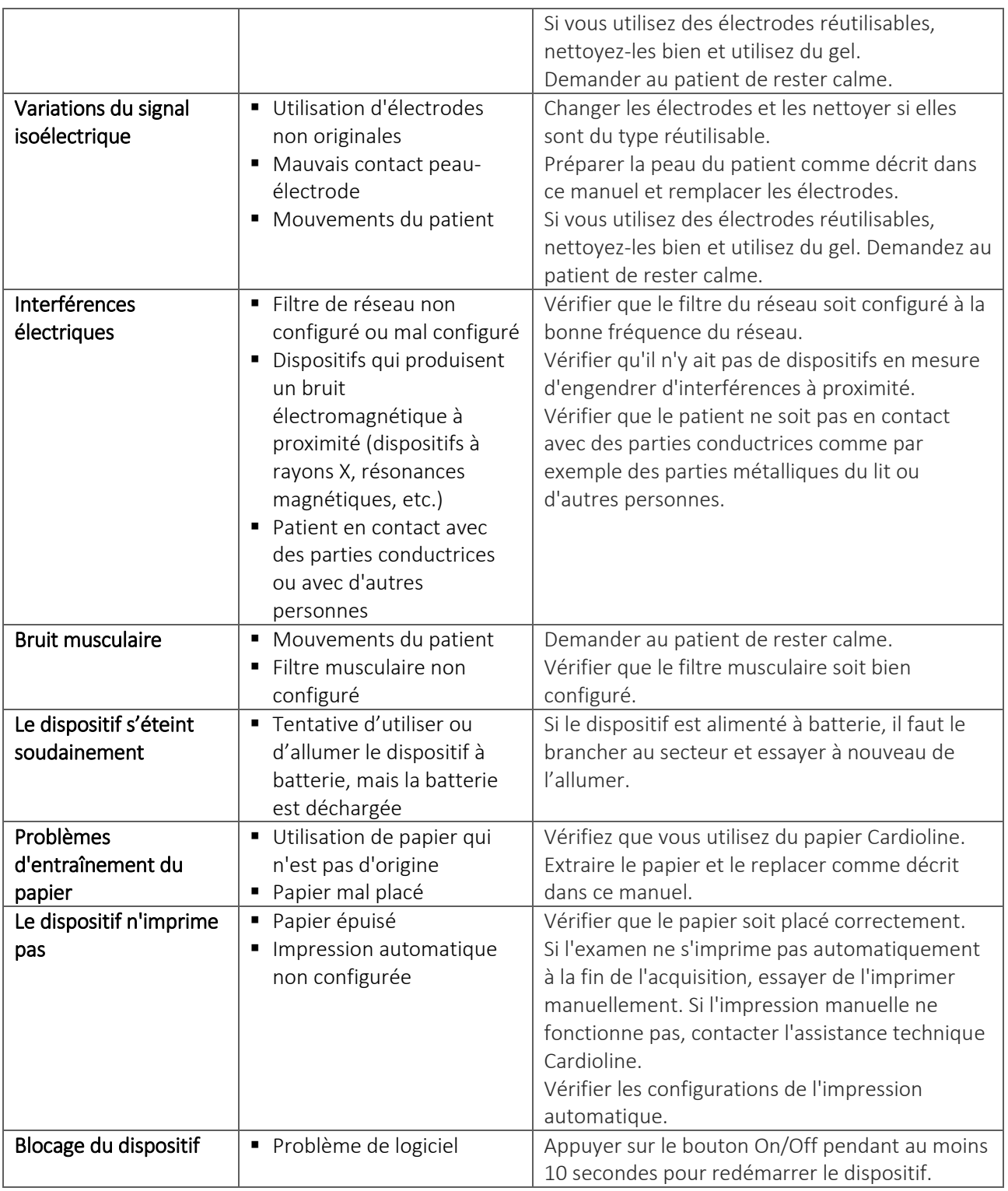

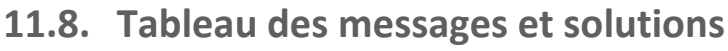

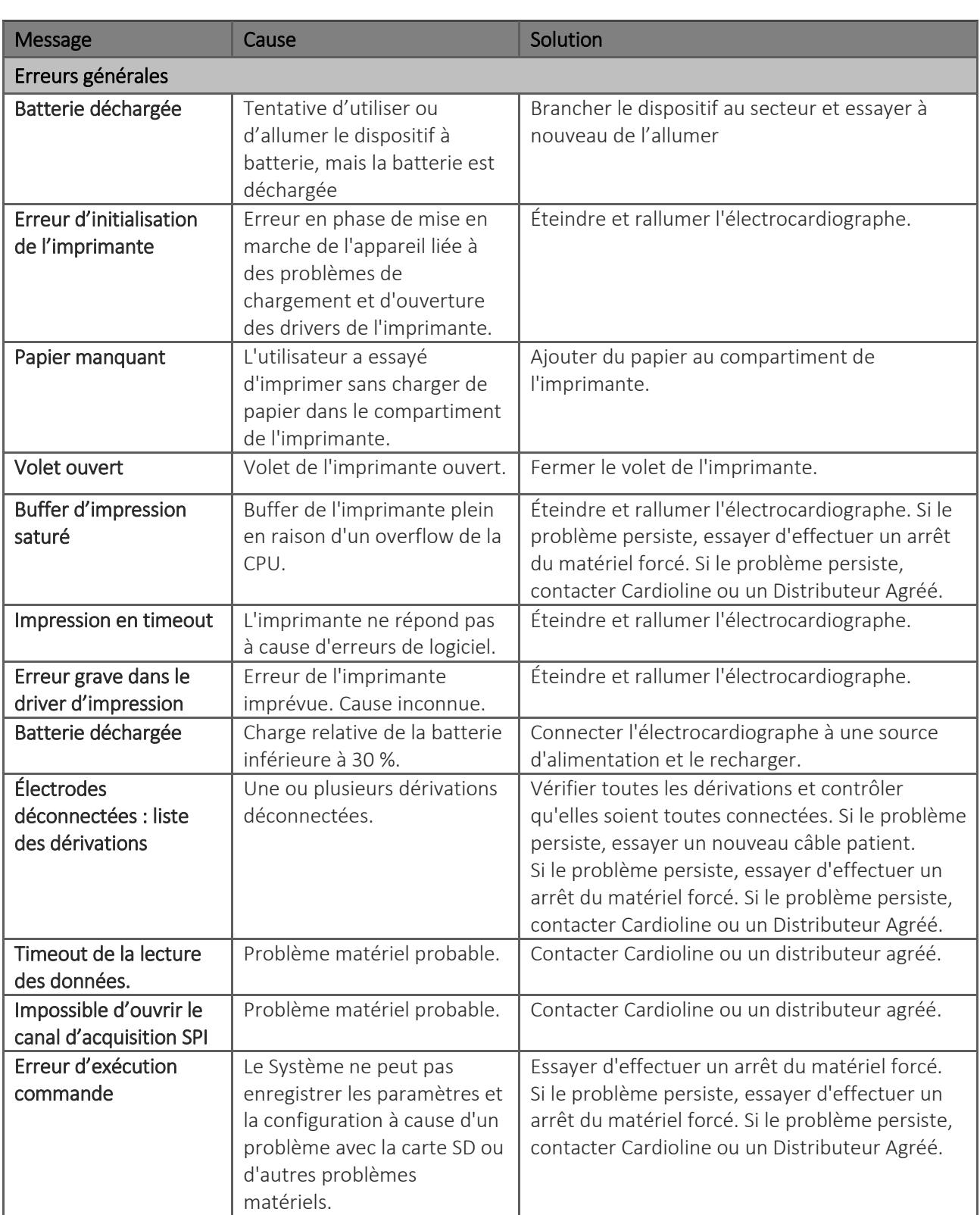

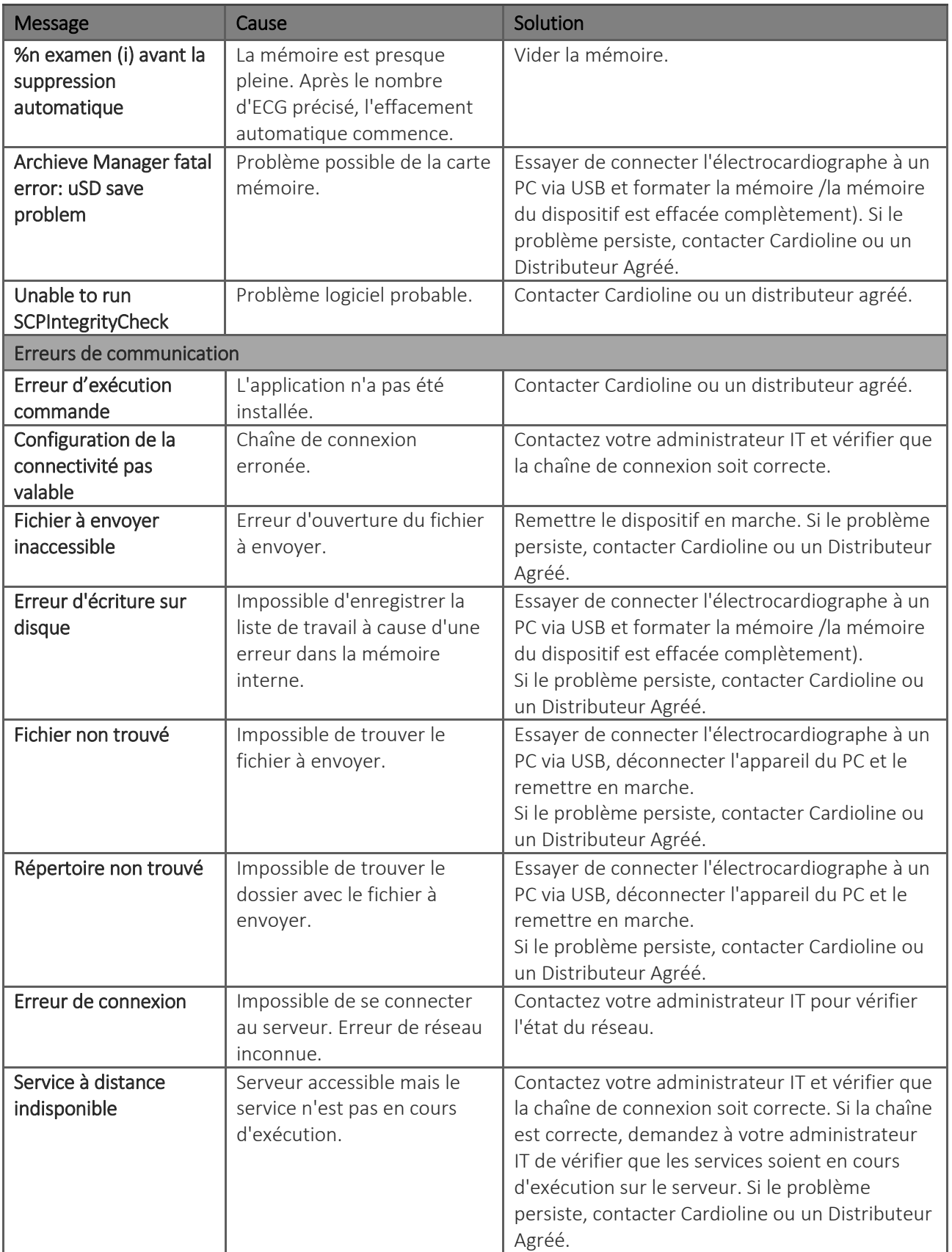

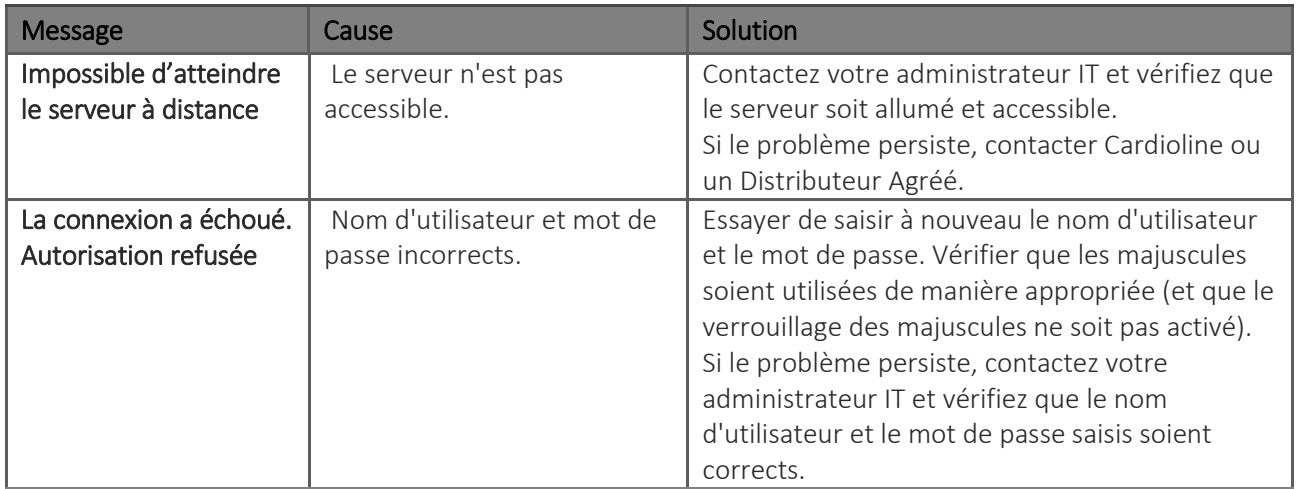

֖֚֚֚֬

### <span id="page-78-0"></span>**12. CARACTÉRISTIQUES TECHNIQUES**

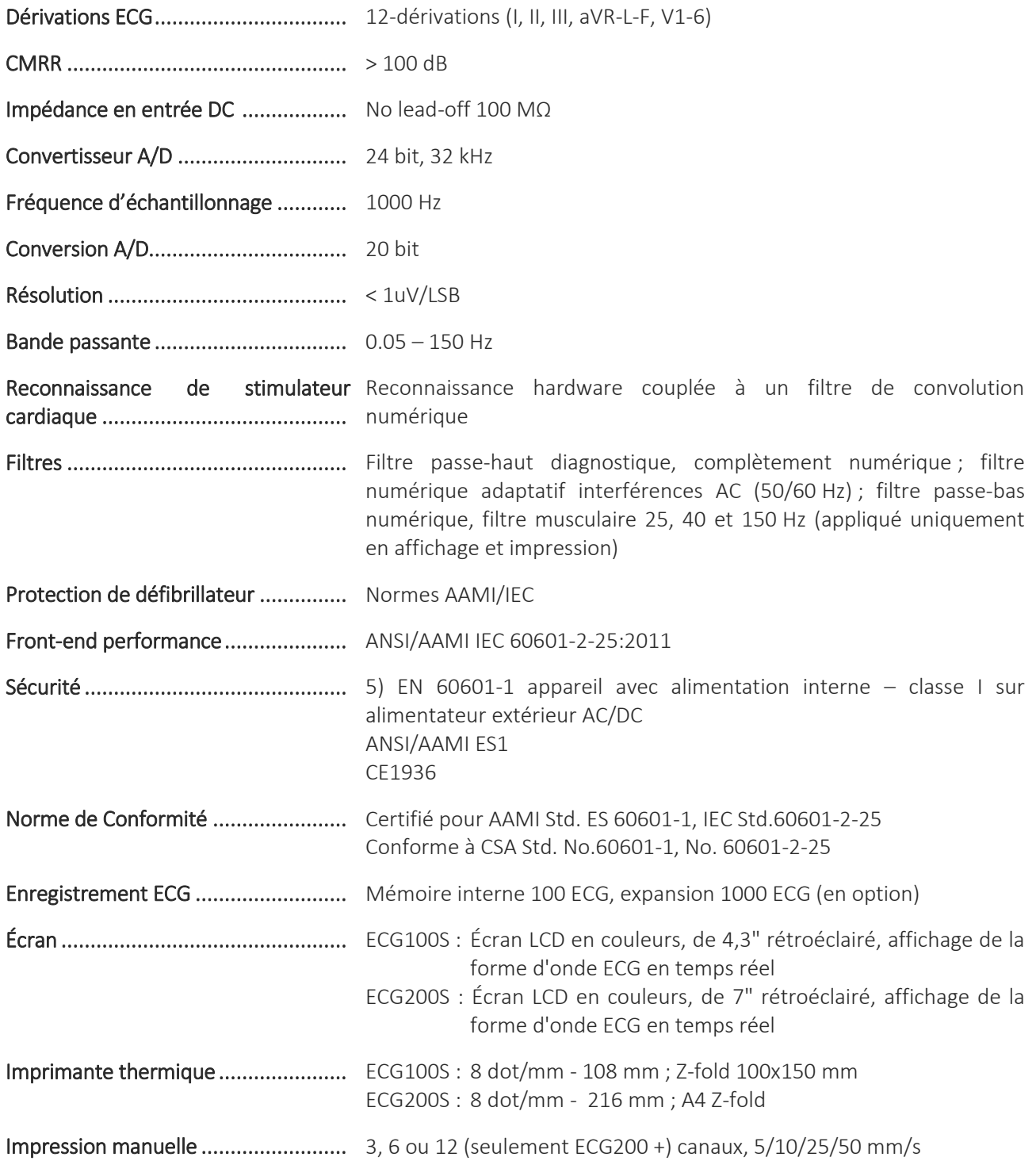

֖֚֚֚֬

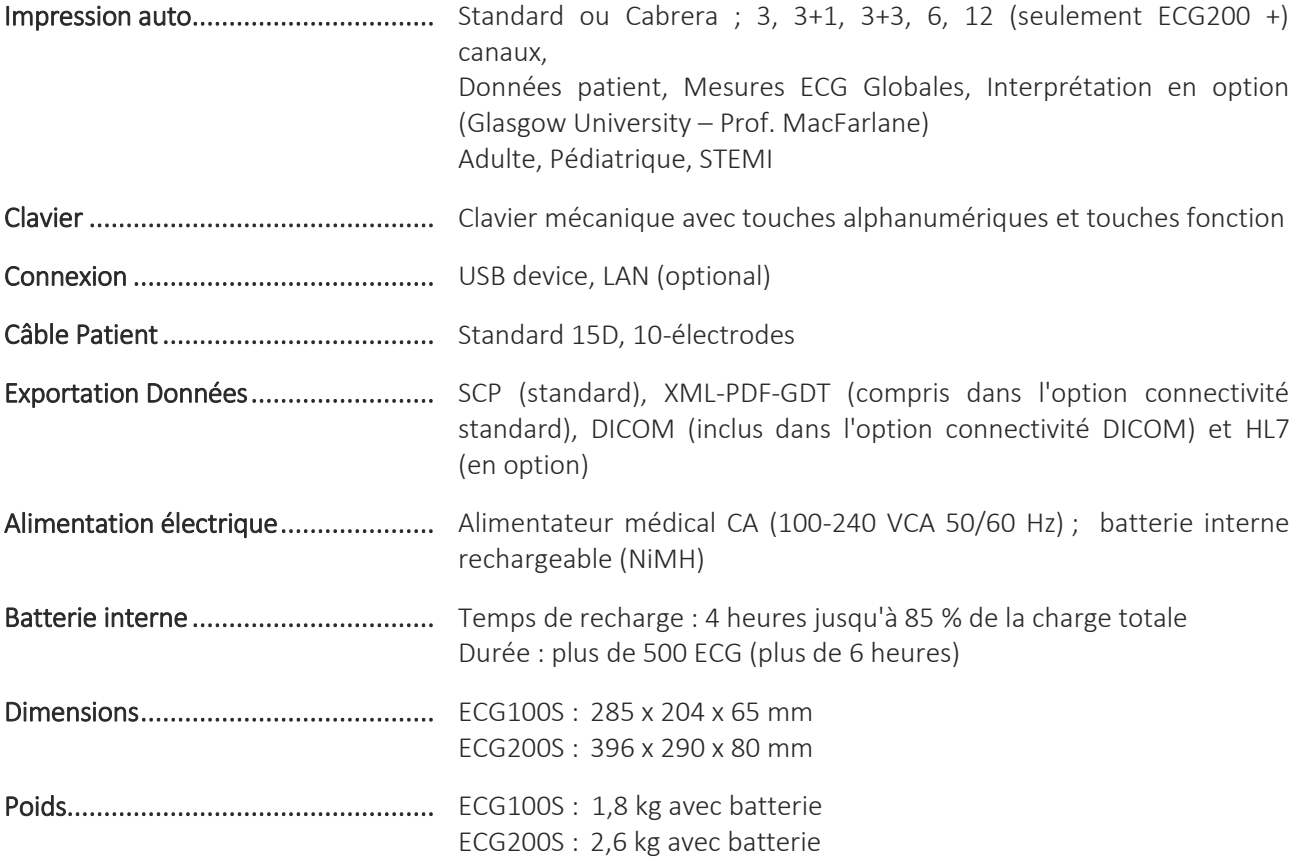

### **12.1. Normes harmonisées appliquées**

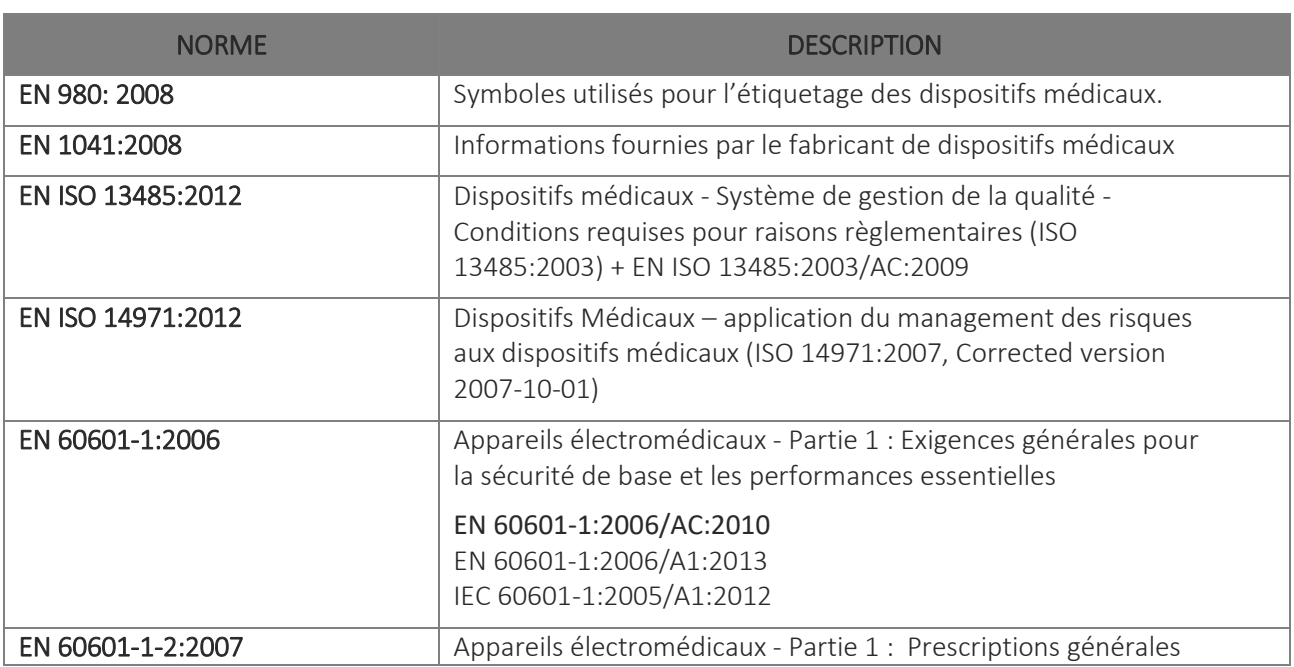

֖֚֚֚֬

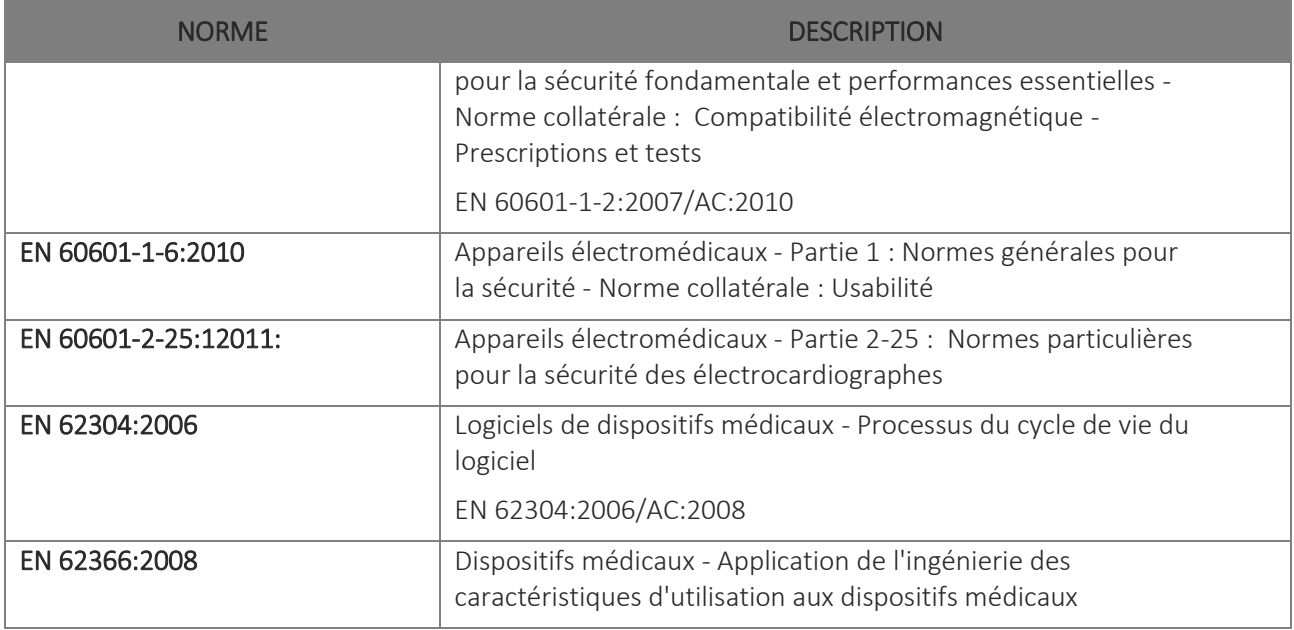

#### **12.2. Accessoires**

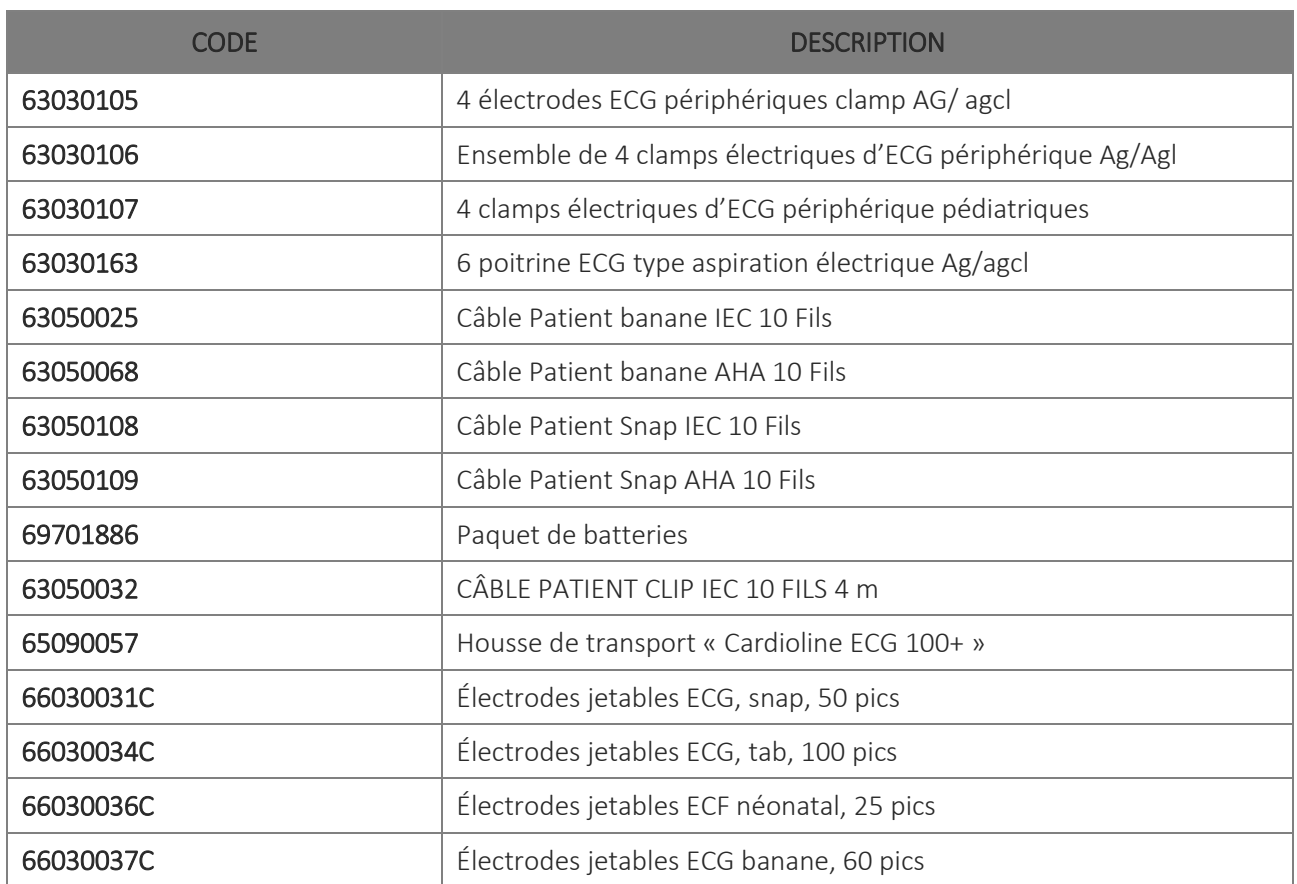

֖֚֚֚֬

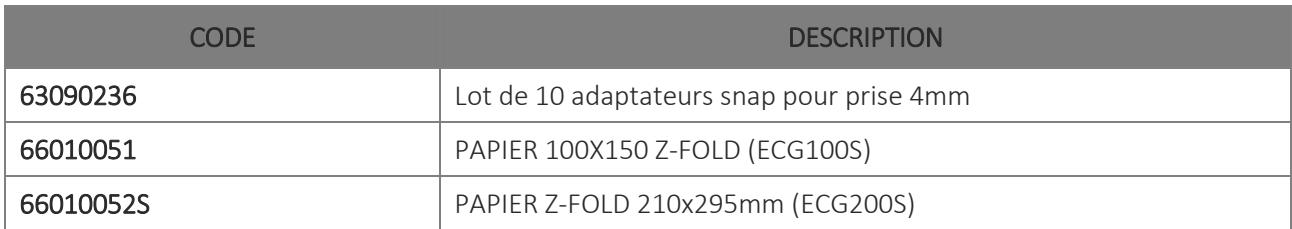

#### <span id="page-82-0"></span>**13. GARANTIE**

Cardioline SpA garantit que cet appareil est exempt de défaut aussi bien pour les matériaux que pour la fabrication, pour une période de 24 mois à partir de la date de vente des appareils et de 3 mois pour les pièces de rechange et accessoires. La date de vente doit être certifiée par un document fourni au moment de la livraison, qui doit être présenté à l'occasion de toute demande de recours à la garantie.

La garantie s'applique pour le remplacement ou la réparation gratuite des pièces composant l'appareil, sujettes à des défauts de fabrication ou des matériaux employés. L'éventuel remplacement de l'appareil est soumis à l'incontestable jugement du fabricant. Le prolongement de la garantie suite à la réparation est exclu.

La garantie ne couvre pas les interventions découlant de :

- détériorations, négligence de la part de tiers, y compris intervention d'assistance ou maintenance de la part d'un personnel non autorisé ;
- Non observation des instructions d'utilisation, utilisation inadaptée ou différente de celle pour laquelle l'appareil a été conçu ;
- mauvais fonctionnement des alimentations électriques;
- dommages causés par incendies, explosions, catastrophes naturelles ;
- utilisation de matériaux de consommation non originaux;
- transport effectué sans les précautions nécessaires;
- utilisation de programmes softwares ne correspondant pas à la fonction première de la machine;
- autres circonstances indépendantes des défauts de fabrication.

Sont exclus de la garantie, sauf spécifications différente, les pièces amovibles, les accessoires et les pièces qui se dégradent normalement par la simple utilisation; à seul titre d'exemple: câble patient, piles, câbles de connexion, électrodes, parties en verre, supports informatiques, cartouches d'encre, etc.

Cardioline SpA décline toute responsabilité pour d'éventuels dommages pouvant découler directement ou indirectement, de personnes ou choses à cause du non-respect de toutes les prescriptions indiquées dans le manuel d'utilisation, spécialement en matière d'installation, sécurité, utilisation et maintenance de l'appareil, ainsi que du non fonctionnement de ce dernier.

En cas de réparation et/ou remplacement des appareils ou pièces de rechange, porter l'appareil au centre d'assistance autorisé par Cardioline SpA le plus proche ou l'envoyer à Cardioline SpA. Matériel et main d'œuvre sont gratuits mais les risques et le coût du transport sont à charge de l'utilisateur.

24 mois après la date de l'achat des appareils et trois mois après la date d'achat des accessoires et pièces de rechange, la garantie expire et l'assistance sera effectuée avec le coût des parties remplacées et le prix de la main d'œuvre selon les tarifs en vigueur.

Toute dérogation aux présentes conditions de garantie n'est valable que si elle a été expressément approuvée par Cardioline SpA.

### <span id="page-84-0"></span>**14. ÉLIMINATION**

Selon le Décret Législatif du 14 mars 2014, n° 49 « Mise en œuvre de la Directive 2012/19/UE pour les déchets d'équipements électriques et électroniques (DEEE) », le symbole de la poubelle barrée reporté sur le dispositif médical indique que le produit, en fin de vie utile, doit être éliminé et détruit séparément des autres déchets. L'utilisateur devra donc, lorsque l'appareil arrive en fin de vie, contacter le distributeur ou le fabricant.

La collecte séparée pour une réutilisation ultérieure de l'appareil et son recyclage, son traitement et son élimination dans le respect de l'environnement contribuent à éviter de possibles effets négatifs sur l'environnement et sur la santé et favorise le recyclage des matériaux dont est composé l'appareil.

L'élimination abusive du produit de la part de l'utilisateur implique l'application des sanctions administratives prévues par le D. Loi n° 22/1997 (Article 50 et suivants du D. Loi n° 22/1997).

#### ECG100S et ECG200S

ľ

#### ECG100S et ECG200S

#### Siège commercial :

ľ

Via F.lli Bronzetti, 8 20129 Milan, Italy T. +39 02 94750470 F. +39 02 94750471

#### Usine de production de l'ECG100S/ECG200S

Via Linz, 19-20-21 Zona Ind. Spini di Gardolo 38121 Trente Italy T. +39 0463 850125 F. +39 0463 850088